IBM DB2 Connect 10.1

# DB2 Connect 安裝及配置 DB2 Connect 伺服器 2013 年 1 月更新

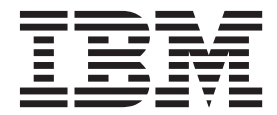

SC27-3097-01

IBM DB2 Connect 10.1

# DB2 Connect 安裝及配置 DB2 Connect 伺服器 2013 年 1 月更新

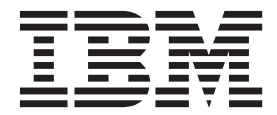

SC27-3097-01

附註

在使用本資訊以及它支援的產品之前,請先閱讀第 [105](#page-112-0) 頁的附錄 B,『注意事項』下的一般資訊。

#### 版本注意事項

本文件包含 IBM 的所有權資訊。它是根據授權合約來提供,並且受到著作權法保護。本出版品包含的資訊不包括任何產 品保固,而且本手冊提供的任何聲明不應該做如是的解釋。

您可以在線上或透過當地的 IBM 業務代表,訂購 IBM 出版品。

- 若要線上訂購出版品,請跳至「IBM 出版品中心」,網址為 <http://www.ibm.com/shop/publications/order>
- 若要尋找您當地的 IBM 業務代表,請跳至 IBM Directory of Worldwide Contacts,網址為 [http://www.ibm.com/](http://www.ibm.com/planetwide/) [planetwide/](http://www.ibm.com/planetwide/)

在美國或加拿大,若要從 DB2 Marketing and Sales 訂購 DB2 出版品,請撥打 1-800-IBM-4YOU (426-4968)。 當您傳送資訊給 IBM 時,您即授權予 IBM 以其認為適當的方式來使用或配送資訊,而不必對您負起任何責任。

#### **© Copyright IBM Corporation 1993, 2013.**

## 目録

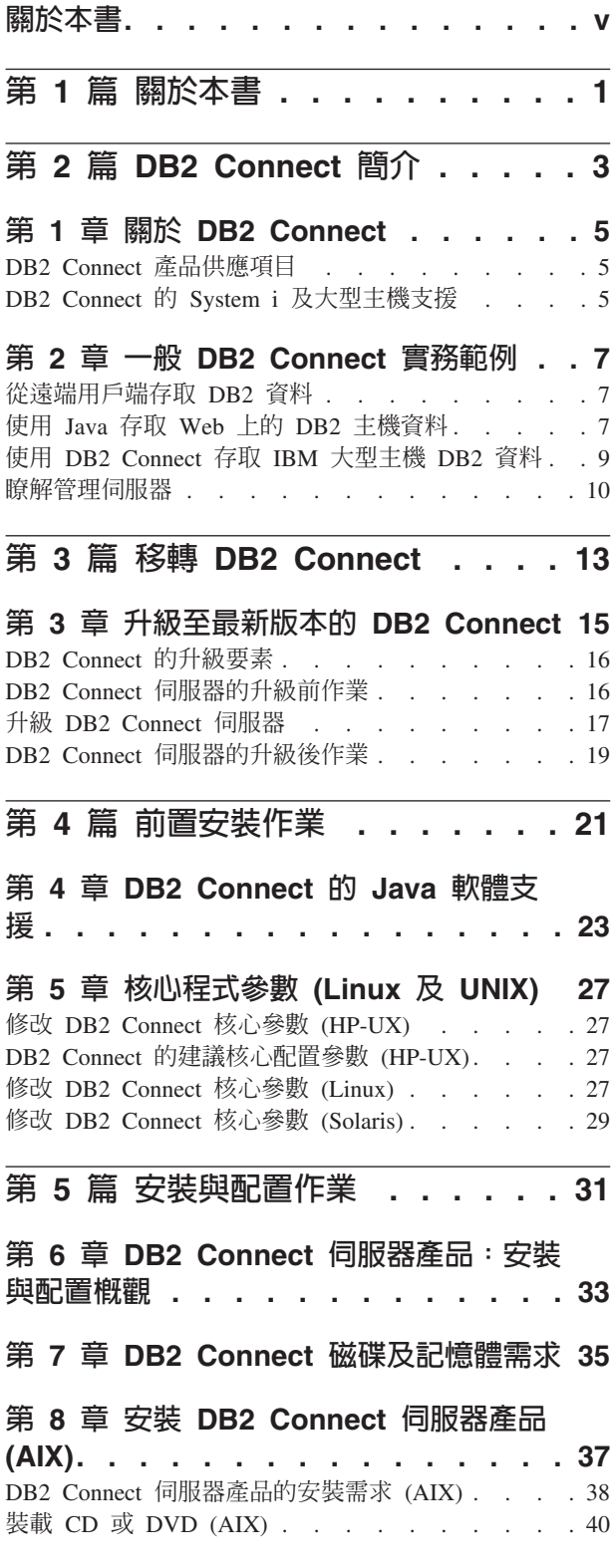

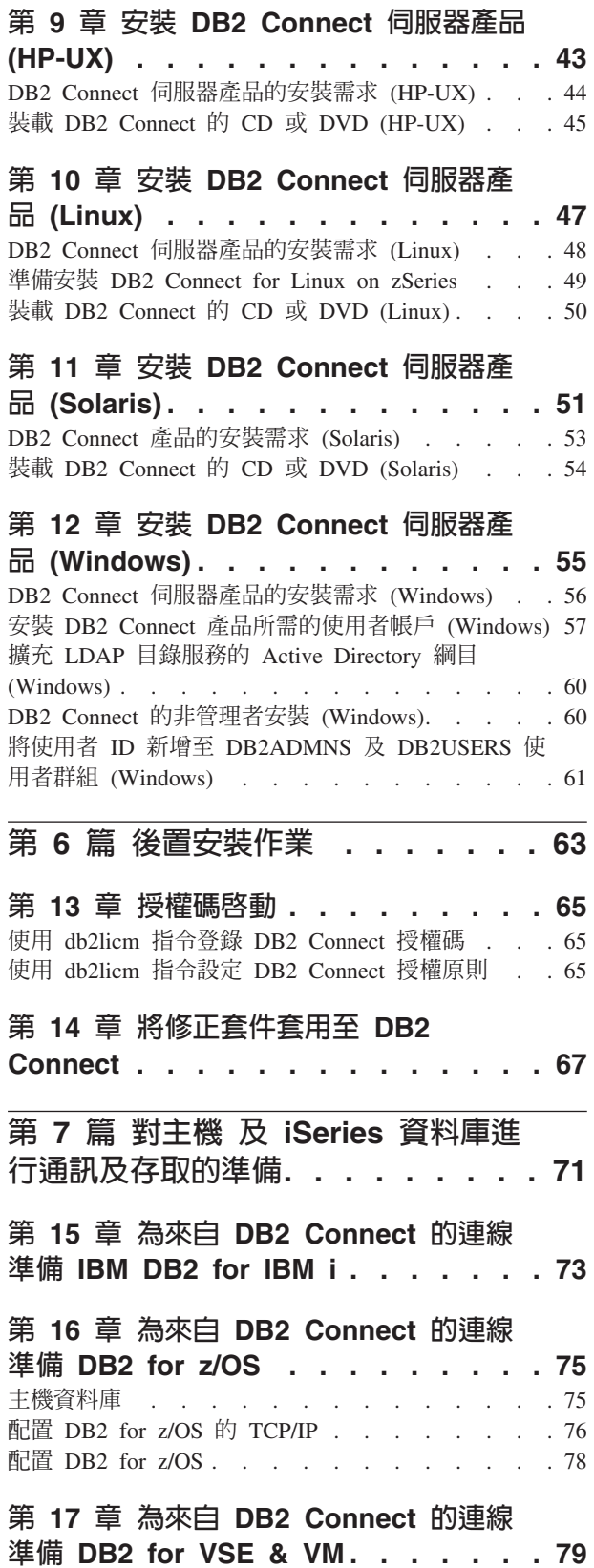

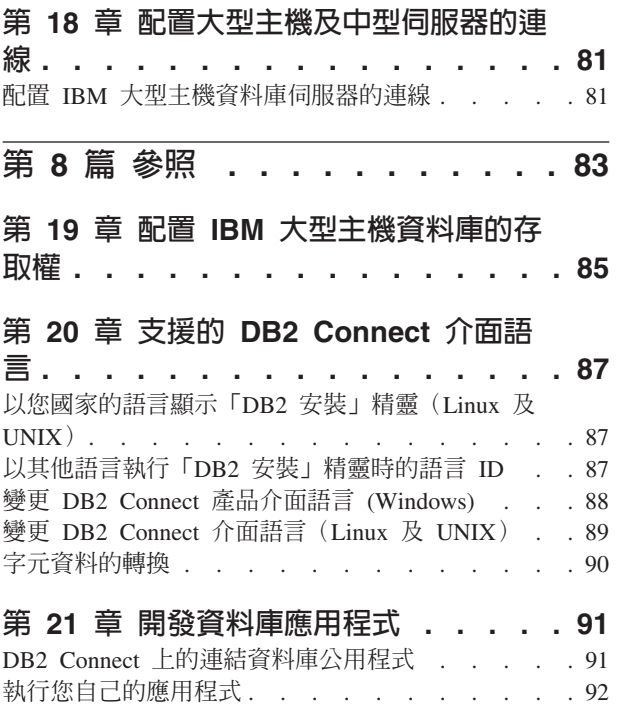

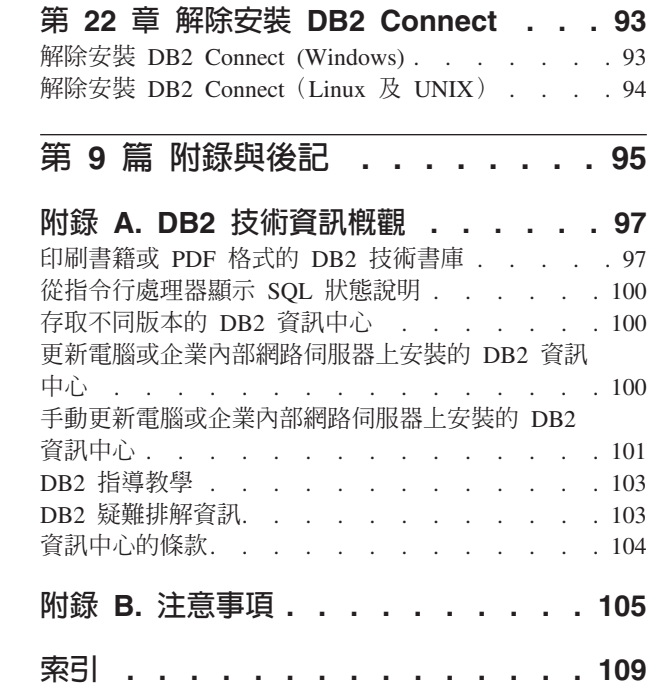

## <span id="page-6-0"></span>關於本書

《安裝及配置 DB2 Connect 伺服器》 提供您準備並安裝 DB2 Connect™ 伺服器產品所 需的資訊。包括每一個支援的作業系統的特定資訊。本書呈現 DB2 Connect 伺服器與 所支援資料庫伺服器產品之間的關係(包括如何配置連線)。

### 本書適用對象

系統管理者、資料庫管理者、通訊專家及軟體產品安裝者都有興趣閱讀本書的某些部 分或全部。

## <span id="page-8-0"></span>第 1 **篇 關於本書**

《安裝及配置 DB2 Connect 伺服器》 提供您準備並安裝 DB2 Connect 伺服器產品所需 的資訊。包括每一個支援的作業系統的特定資訊。本書呈現 DB2 Connect 伺服器與所 支援資料庫伺服器產品之間的關係(包括如何配置連線)。

#### 本書適用對象

系統管理者、資料庫管理者、通訊專家及軟體產品安裝者都有興趣閱讀本書的某些部 分或全部。

## <span id="page-10-0"></span>- **2** g **DB2 Connect** -

## <span id="page-12-0"></span>第 1 章 關於 DB2 Connect

DB2 Connect 提供從 Linux、UNIX 及 Windows 作業系統連接大型主機及中型資料庫 的功能。

您可以連接至 z/OS®、IBM® i 及 IBM Power Systems™、 VSE 以及 VM 上的 DB2® 資料庫。您也可以連接至遵守 Distributed Relational Database Architecture™ (DRDA®) 的 非 IBM 資料庫。

## DB2 Connect 產品供應項目

DB2 Connect 具有數種連線解決方案 (包括 DB2 Connect Personal Edition), 以及為數 眾多的 DB2 Connect 伺服器產品。

- DB2 Connect Enterprise Edition
- v DB2 Connect Application Server Edition
- DB2 Connect Unlimited Edition for System  $z^{\circledast}$
- DB2 Connect Unlimited Edition for System i®

如需 DB2 Connect 產品與服務的詳細資訊,請參閱 [www.ibm.com/software/data/db2/](http://www.ibm.com/software/data/db2/db2connect/) [db2connect/](http://www.ibm.com/software/data/db2/db2connect/)

## DB2 Connect 的 System i 及大型主機支援

請先確定資料伺服器符合需求,再使用 DB2 Connect 產品來存取 System z 或 System i 資料伺服器上的 DB2 資料。

DB2 Connect 支援下列大型主機及 System i 伺服器的連線功能:

表 1. 支援的大型主機及 IBM i 資料伺服器

| 版本                                                                | 建議的維護層次                                                                                                    |  |  |  |
|-------------------------------------------------------------------|----------------------------------------------------------------------------------------------------|--|--|--|
|                                                                   | DB2 for z/OS 第 8  請參閱 IBM z/OS Consolidated Service Test and the RSU 的網站 ()。http://www.ibm.com/servers/                                                |  |  |  |
|                                                                   | 版、第 9 版及 10.1   eserver/zseries/zos/servicetst/)).                                                                                                    |  |  |  |
| 版。                                                                | 一般而言,請安裝最新的「建議服務升級 (RSU)」,以避免發生 IBM 已更正的軟體問題報告所<br>導致的問題。                                                                                              |  |  |  |
|                                                                   | DB2 for i(以前稱為 II13348(參考資訊 APAR)                                                                                                    |  |  |  |
| DB2 Universal Data-<br>base for $i5\prime$ OS <sup>®</sup> ) V5R4 | PTF : MF53402 及 MF53403                                                                                                    |  |  |  |
|                                                                   | 請參閱 System i Preventative Service Planning 的網站 (。http://www.ibm.com/servers/eserver/zseries/<br>zos/servicetst/).                                      |  |  |  |
| DB2 for i V6R1                                                    | $PTF : SI30564 \cdot SI30588 \cdot SI30611 \cdot SI30620 \cdot SI30621$                                                                                |  |  |  |
|                                                                   | $SI30622 \cdot SI30825 \cdot SI30827 \cdot SI30920 \cdot SI30921 \cdot SI31019 \cdot SI31101 \cdot SI31125 \cdot SI31238 \cdot \text{\&}$<br>SI31480 ° |  |  |  |
|                                                                   | 請參閱 System i Preventative Service Planning 的網站 (。http://www-912.ibm.com/s_dir/sline003.NSF/<br>GroupPTFs?OpenView&view=GroupPTFs)                      |  |  |  |

#### 表 1. 支援的大型主機及 IBM i 資料伺服器 (繼續)

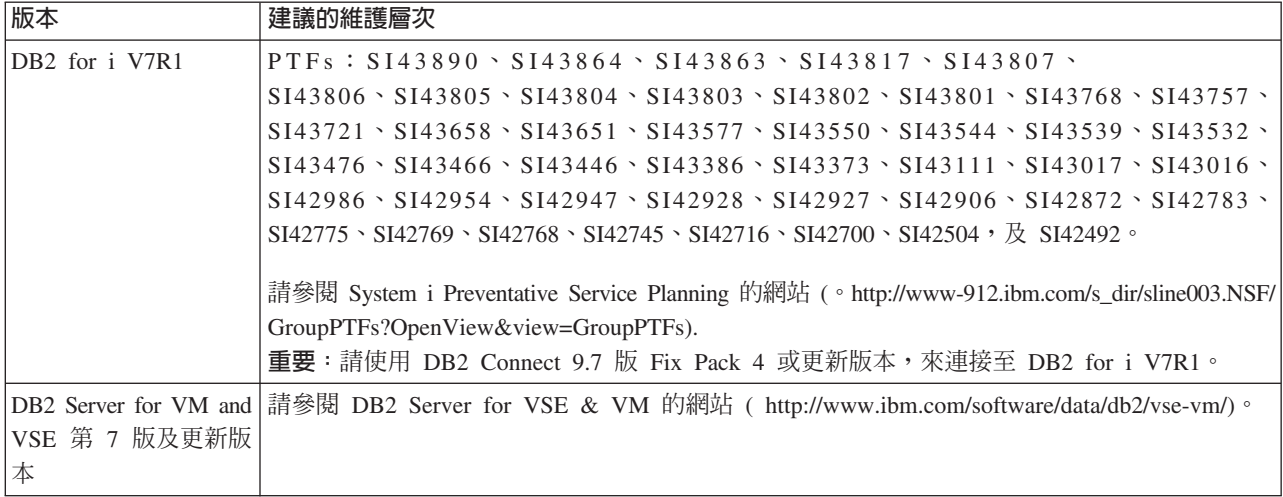

## <span id="page-14-0"></span>第 2 章 一般 DB2 Connect 實務範例

呈現使用 DB2 Connect 來建立工作中資料庫環境的一般方法,以及完成主要作業 (包括 DB2 Connect) 的一般方法。實務範例包括如下的環境及作業:DB2 Connect 及 IBM 大 型主機資料庫伺服器之間的直接連線;使用「配置輔助程式」來管理資料庫的連線; 以及 IBM Data Server Client 支援資料庫應用程式開發。

### 從遠端用戶端存取 DB2 資料

IBM Data Server Client 提供一種執行時期環境,讓用戶端應用程式存取一個以上的遠 端資料庫。使用 IBM Data Server Client,您可以遠端管理 DB2 或 DB2 Connect 伺 服器。

所有的應用程式都必須透過 IBM Data Server Client來存取資料庫。 Java™ Applet 可 以透過啓用 Java 的瀏覽器來存取遠端資料庫。

Linux、UNIX 及 Windows 作業系統支援使用 IBM 資料用戶端的 DB2 Connect 用戶 端。

## 使用 Java 存取 Web 上的 DB2 主機資料

DB2 Connect 產品包括 IBM Data Server Driver for JDBC and SQLJ ,可讓您建立存 取 Web 上 DB2 資料庫中資料的應用程式。

包含內嵌式 SQL 的程式設計語言就叫做主語言 (host language)。Java 與傳統的主語言 C、COBOL 及 FORTRAN 不同,對如何內嵌 SQL 有如下的重大影響:

- SOLJ 及 JDBC 是開放式標準,可讓您輕易地將 SOLJ 或 JDBC 應用程式從其他標 準相容的資料庫系統移轉至 DB2 資料庫。
- 所有代表組合資料的 Java 類型,以及各種大小的資料都有一個區別值 null,可用來 代表 SQL NULL 狀態,並讓 Java 程式可以選擇其他主語言固定設定的 NULL 指 示符。
- Java 本來就是爲支援異質可攜性 (也稱爲「超可攜性」或僅稱「可下載的」) 程式而 設計。除了 Java 類別及介面的類型系統之外,此功能也可啓用元件軟體。特別是以 Java 撰寫的 SQLJ 轉換程式可以呼叫資料庫廠商特有的元件, 以便權衡現有的資料庫 功能(如授權、綱目檢查、類型檢查、交易及回復功能),以及產生特定資料庫的最佳 化程式碼。
- Java 是為異質網路中的二進位可攜性而設計,它可以針對使用靜態 SQL 的資料庫應 用程式啓用二進位可攜性。
- 在具有 Java 功能瀏覽器的系統上,無論您的用戶端平台為何,都可以在 Web 網頁 上執行 JDBC applet。用戶端系統不需要瀏覽器以外的其他軟體。用戶端和伺服器共 用 JDBC 及 SQLJ applet 和應用程式的處理。

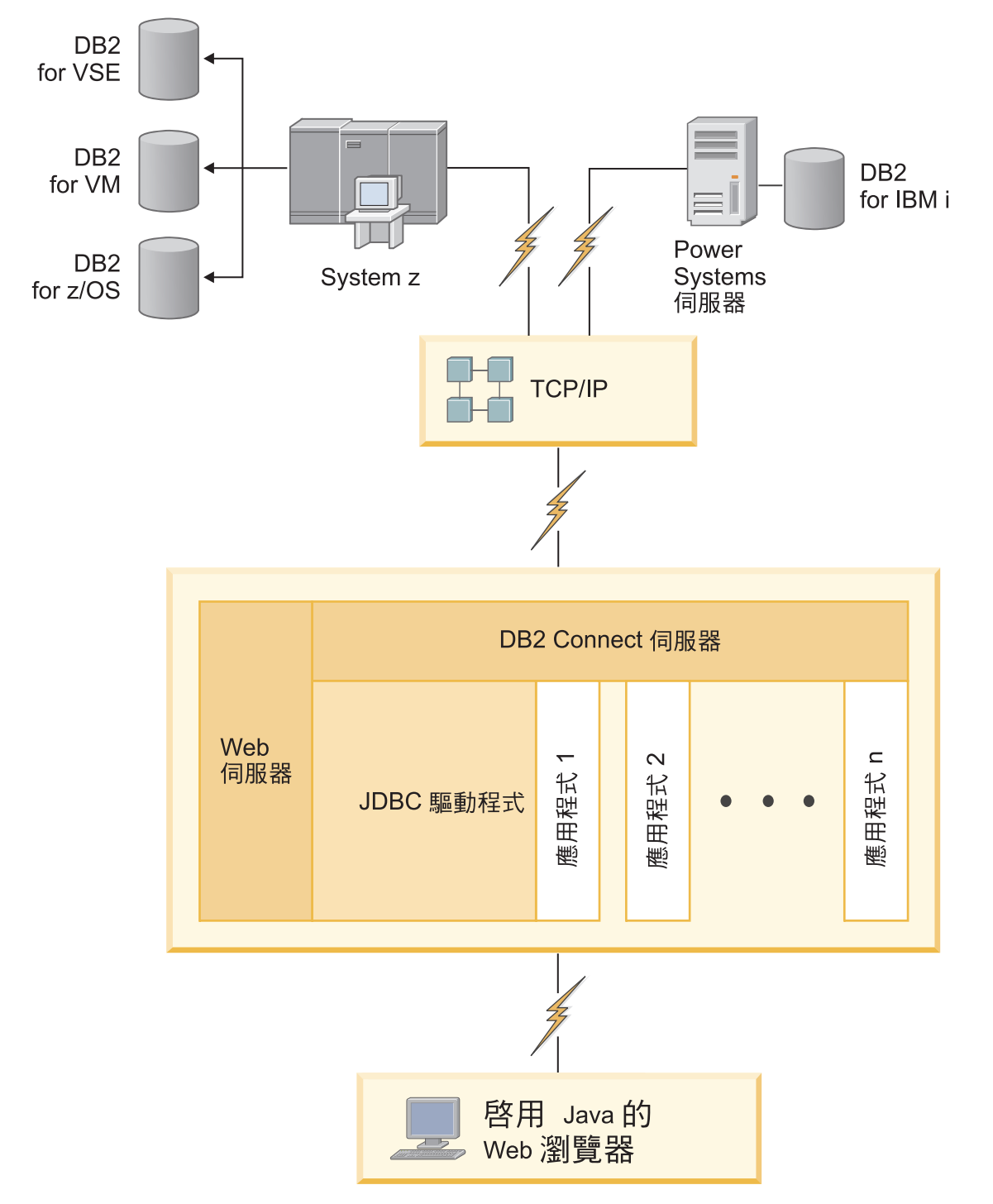

#### 圖 1. JDBC 及 DB2 Connect

可以從任何有安裝 IBM Data Server Client 的系統來執行 JDBC 及 SQLJ 應用程式; 而不需要 Web 瀏覽器和 Web 伺服器。

如需 JDBC API 的相關資訊,請參閱 http://java.sun.com/products/jdbc/ 網頁。

#### <span id="page-16-0"></span>**使用 DB2 Connect 存取 IBM 大型主機 DB2 資料**

DB2 Connect 用戶端或「伺服器」可讓 LAN 上的 IBM Data Server Client 存取儲存 在 IBM 大型主機系統上的資料。

在具有大量資料的組織中,IBM DB2 for IBM i、DB2 for z/OS 或 DB2 Server for VM and VSE 通常用來管理該資料。在任一支援之平台上執行的應用程式均可直接使用這個 資料,如同由本端資料庫伺服器管理的一般。需要有 DB2 Connect 用戶端或「伺服 器」,才能支援存取 IBM 大型主機資料及利用交易監視器的應用程式,以及實作為 Java Applet 的應用程式。

此外,您可以使用大部分之具有 DB2 Connect 的自助式或自行開發的資料庫應用程式, 以及其相關工具。例如,您可以使用具有下列項目的 DB2 Connect:

- 試算表,如 Microsoft Excel 及 Lotus® 1-2-3®,以分析即時資料,省去取出及匯入資 料程序的成本與複雜性。
- 決策支援工具,例如 BusinessObjects、Brio 及 Impromptu®,以及 Crystal Reports, 可提供即時資訊。
- 資料庫產品,如 Lotus Approach® 及 Microsoft Access。
- 開發工具, 如 PowerSoft PowerBuilder、Microsoft Visual Basic 及 Borland Delphi, 以建立主/從解決方案。

DB2 Connect 伺服器產品 (例如 DB2 Connect Enterprise Edition) 最適合用於下列環境:

- 聯合。
- 交易監視器 (例如 BEA Tuxedo 及 BEA Weblogic) 。(請參閱第[10](#page-17-0)頁的圖 2。)

DB2 Connect 透過管理分散式資料的標準架構,對 IBM 大型主機資料提供透通的存取。 此標準稱為分散式關聯資料庫架構 (DRDA)。DRDA 容許您的應用程式建立與 IBM 大 型主機資料庫的快速連線,而不需昂貴的 IBM 大型主機元件,或是專有的閘道。

雖然 DB2 Connect 通常會安裝在中間伺服器機器上,但還是建議您將 IBM Data Server Client 直接連接至 IBM 大型主機資料庫,方法為安裝適當的「DB2 用戶端」(例如 IBM Data Server Client 或 Driver 其中之一)。如需 DB2 Connect 用戶端的相關資訊, 請參閱有關 IBM Data Server Client 類型的主題。

DB2 Connect 也可以安裝在 Web 伺服器、「交易處理器 (TP)」 監視器,或其他有多重 本端 SQL 應用程式處理及執行緒的 3 層應用程式伺服器機器上。在這些情況中, 您可 選擇將 DB2 Connect 安裝在同一台機器,以求方便,或安裝在不同的機器上以減輕 CPU 的負載。

DB2 Connect 伺服器可讓多個用戶端連接至 IBM 大型主機資料,並且可以大幅減少建 立及維護存取企業資料所需的工作。

若要連接至 IBM 大型主機資料庫伺服器,您需要一個已授權的 DB2 Connect 產品。 您不能使用 IBM Data Server Client直接連接至 IBM 大型主機 「資料伺服器」。

<span id="page-17-0"></span>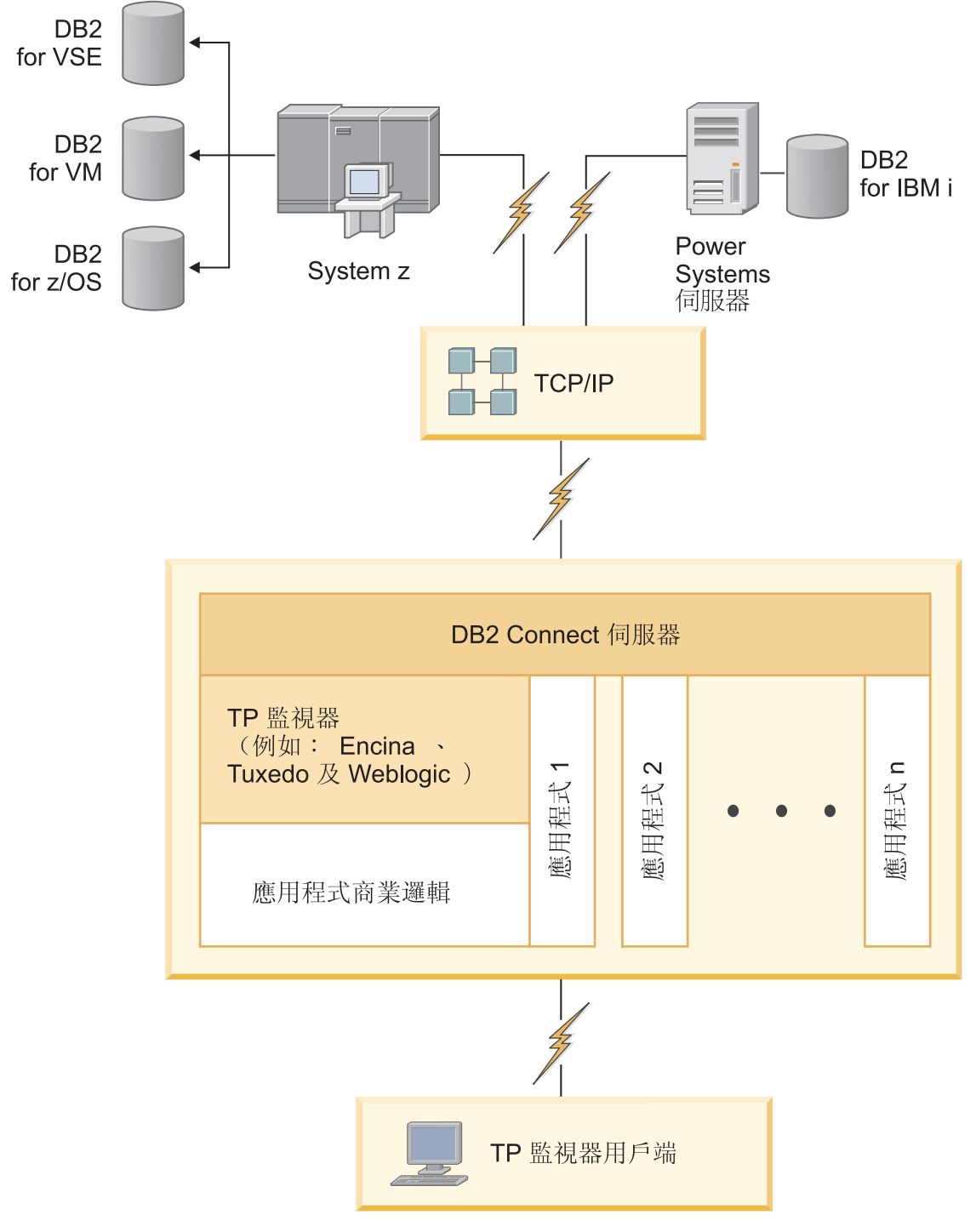

圖 2. 使用 DB2 Connect 的交易監視器.

## 瞭解管理伺服器

「DB2 管理伺服器 (DAS)」會回應來自「DB2 管理工具」的要求。

例如,「DB2 管理工具」可讓您啓動、停止及設定伺服器的資料庫管理程式配置參數。 「管理伺服器」是用來協助使用者在用戶端上進行資料庫編目。DAS 可用於所有支援的 Linux、Windows 及 UNIX 作業系統,以及 System z(僅限 z/OS)作業系統。

「管理伺服器」必須位於您所要管理及偵測的每一台伺服器上。「管理伺服器」會自 動建立及啓動。設定程式會在實例擁有的機器上建立「管理伺服器」,並且會在開機 時自動將它啓動。依預設,DAS 實例是 DB2AS,這是使用「DB2 安裝」精靈建立的預 設使用者 ID。

重要: 在 9.7 版中已棄用「DB2 管理伺服器」(DAS),並可能於未來版本中移除。DB2 pureScale®環境中不支援 DAS。使用透過「安全 Shell」通訊協定進行遠端管理的軟體程 式。如需相關資訊,請參閱 「已棄用 DB2 管理伺服器 (DAS) 」,其網址如下: 。

## <span id="page-20-0"></span>第 3 篇 移轉 DB2 Connect

## <span id="page-22-0"></span>第 3 章 升級至最新版本的 DB2 Connect

升級至 DB2 Connect 新版本或版次時,如果您希望能在新版次上執行您的環境元件, 則需要進行升級。這些元件是 DB2 Connect 伺服器、DB2 伺服器、DB2 用戶端及資料 庫應用程式。

例如,如果您現存的環境是使用較早版本或版次的 DB2 Connect,而您想安裝最新版本 或版次的 DB2 Connect,則您可以升級您的 DB2 Connect 伺服器,而且可能需要升級 環境中的其他元件。

DB2 Connect 伺服器支援升級 DB2 Connect 實例,以及在舊版 DB2 Connect 伺服器 上建立的任何現存交易管理程式及 DB2 Connect 聯合資料庫。

升級程序是由所需執行的所有作業所組成,這些作業可讓您的環境在新版次上順利執 行。將環境中每個元件升級至最新版本或版次的 DB2 Connect 時,需要執行不同的作 業:

- 第17頁的『升級 [DB2 Connect](#page-24-0) 伺服器』包括升級現存的實例、任何現存的 DB2 Connect 聯合資料庫,以及任何現存的交易管理程式資料庫,如此它們才能在最新版 本或版次的 DB2 Connect 中執行。
- 升級 IBM Data Server Client 套件包括升級您的用戶端實例, 以保留現存的 IBM Data Server Client 套件配置。請參閱《*升級至 DB2 10.1 版*》中的「用戶端升級」主題。
- 升級資料庫應用程式需要在最新版本或版次的 DB2 Connect 中測試它們,以及僅在 需要支援最新版本或版次之 DB2 Connect 中可用的變更時修改它們。

請複查DB2 10.1 版的新增功能中,DB2 Connect 現有功能及停用和即將棄用功能的 變更,以判斷可能影響資料庫應用程式的變更。如果您的資料庫應用程式連接至 DB2 伺服器,您可能需要升級資料庫應用程式。請參閱《升級至 DB2 10.1 版》中的「資 料庫應用程式及常式升級」主題。

• 考量選擇 DB2 Connect 用戶端 (而非 DB2 Connect 伺服器) ,以取得相等或較高 的功能。您可以使用較小的覆蓋區來降低複雜性、增進效能,以及部署應用程式解 決方案。如需詳細資料,請參閱用戶端/伺服器連線選項的相關主題。

最佳的升級方法是撰寫升級計畫。策略定義如何進行環境升級,並為您提供升級計畫 的大綱。環境的性質及升級要素中的資訊(特別是升級建議及限制)可以協助您決定 策略。針對每個元件,升級計畫應該包括下列升級詳細資料:

- 升級必備項目,指出在升級前需要符合的所有需求。
- 升級前作業,說明在升級前需要執行的所有準備作業。
- 升級作業,逐步說明元件的基本升級程序,以及如何升級具有特殊性質的環境。
- 升級後作業,說明在升級後需要執行的所有作業,以讓 DB2 伺服器以最佳狀態執 行。
- 請檢閱選擇 DB2 Connect 用戶端 (而非 DB2 Connect 伺服器) 的需求,以取得相 等或較高的功能。

您將會發現 DB2 Connect 伺服器的升級前作業、升級作業以及升級後作業會參照 DB2 伺服器的升級前作業、升級作業以及升級後作業,因為它們是完全相同的作業。

## <span id="page-23-0"></span>DB2 Connect 的升級要素

如果是將用戶端升級至最新版本或版次的 DB2 Connect,您需要考量支援中的變更,並 在升級之前進行解析。

#### DB2 伺服器及用戶端的升級要素也適用於 DB2 Connect 伺服器

當升級 DB2 Connect 伺服器時,DB2 伺服器及用戶端的升級支援及限制也適 用。

- 請檢閱 DB2 伺服器的升級要素,以判斷會影響升級的其他變更,以及處理所 有問題的方式。請參閱《*升級至 DB2 10.1 版*》中的「DB2 伺服器的升級要 素」主題。
- 請檢閱用戶端的升級要素,特別是用戶端與 DB2 伺服器之間的連線功能支 援。不支援從早於兩個版本以上的用戶端版次連線至最新版本或版次的 DB2 Connect 伺服器。請參閱《*升級至 DB2 10.1 版*》中的「用戶端的升級要素」 主題。
- 請檢閱選擇 DB2 Connect 用戶端 (而非 DB2 Connect 伺服器) 的需求,以 取得相等或較高的功能。您可以使用較小的覆蓋區來降低複雜性、增進效 能,以及部署應用程式解決方案。如需詳細資料,請參閱用戶端/伺服器<mark>連</mark> 線選項的相關主題。

#### **DB2 Connect** 的升級建議

前兩個版本的用戶端可以連接至最新版本或版次的 DB2 Connect 伺服器。唯一 的限制是舊版本或版次的用戶端無法使用新特性。不過,因為您的現存應用程 式不會使用這些新增特性,所以您不必存取它們。

如果選擇先升級用戶端,則您需要瞭解從現行版本或版次的用戶端至兩個版本 前的 DB2 Connect 伺服器的連線功能支援,存在一些已知的限制。請檢查現行 版本或版次與前版次之間的不相容性,查看這些限制是否適用於您的應用程 式,以採取必要的動作。

執行升級前及升級後作業,以確保升級成功。

## DB2 Connect 伺服器的升級前作業

若要順利升級 DB2 Connect 伺服器,必須先做好準備,以處理任何可能存在的問題。

#### 程序

執行下列適用於 DB2 伺服器(同時適用於 DB2 Connect 伺服器)的升級前作業:

- 1. 請檢閱 『DB2 Connect 的升級要素』以識別會影響升級的變更或限制,並學習如 何處理升級前的所有問題。
- 2. 如果產品的修正層次較高於 10,請在您的 z/OS 系統上安裝 DB2 for z/OS APAR PM35785(在升級至新版次之前),或安裝 DB2 Connect 的修正套件。
- 3. 請參閱《升級至 DB2 10.1 版》中的「備份 DB2 伺服器配置及診斷資訊」主題, 以保留現行配置的記錄,與升級後的配置相互比較。您也可以使用此資訊,利用 升級之前所具備的相同配置來建立新的實例或資料庫。
- 4. 選擇性的: 如果已在 DB2 Connect 伺服器上啓用「同步點管理程式 (SPM)」功能, 請確保 DRDA 同步點管理程式未包含任何未完交易,方法是使用 LIST DRDA INDOUBT TRANSACTIONS 指令,以取得未完交易的清單,並以互動方式解決任何未完 交易。
- <span id="page-24-0"></span>5. 選擇性的:如果您有交易管理程式資料庫,請執行下列升級前作業,以準備您的資 料庫進行升級:
	- a. 確定要升級的資料庫未包含任何未完交易,方法是使用 LIST INDOUBT TRANS-ACTIONS 指令,以取得未完交易的清單,並以互動方式解決任何未完交易。
	- b. 請參閱《升級至 DB2 10.1 版》中的「驗證資料庫已準備好進行升級」主題,在 實際升級之前識別及解決所有問題。
	- c. 請參閱《*升級至 DB2 10.1 版*》中的「升級之前備份資料庫」主題,以將它們升 級至新升級的系統,或將它們還原回升級前的原始系統。
	- d. 檢閱《升級至 DB2 10.1 版》中的「磁碟空間需求」主題,以確定您有足夠的可 用磁碟空間、暫存表格空間及日誌空間,可以進行資料庫升級,且在必要時增 加表格空間及日誌檔大小。
	- e. 僅限 Linux:檢閱《*升級至 DB2 10.1 版*》中的「將原始裝置變更爲區塊裝置 (Linux)」主題。
- 6. 選擇性的: 如果您有 DB2 Connect 聯合資料庫,請參閱 *IBM WebSphere Information Integration: Migrating to Federation 第 9 版*中的『準備移轉至聯合系統』 主題,以取得這些資料庫升級前作業的詳細資料。
- 7. 僅限 Windows:如果是從 DB2 支援服務取得自訂的字碼頁轉換表,您需要備份 DB20LD\conv 目錄中的所有檔案,其中 DB2OLD 是現存 DB2 Connect 副本的位 置。 升級現行版本或版次的 DB2 Connect 副本會移除這些表格,因為標準字碼頁 表格內含在新版本或版次的 DB2 Connect 檔案庫中。而不需備份標準字碼頁轉換 表。
- 8. 選擇性的: 在測試環境中升級 DB2 Connect 伺服器以識別升級問題,並在升級正 式作業環境之前,驗證資料庫應用程式及常式如預期運作。
- 9. 如果 diaglevel 資料庫管理程式配置參數設為 2 或更低,請在升級之前將它設為 3 或更高。

請參閱《Troubleshooting and Tuning Database Performance》中的「設定診斷日誌 檔錯誤擷取層次」主題,來設定此資料庫管理程式配置參數。

在最新版本或版次的 DB2 Connect 中,當 diaglevel 資料庫管理程式配置參數設 為 3 (預設値) 或更高的數字時,會將所有重要的升級事件記載於 db2diag 日誌檔 中。

10. 讓 DB2 Connect 伺服器離線以進行升級。 如需詳細資料,請參閱《升級至 DB2 10.1 版》中的 「升級之前讓 DB2 伺服器離線」 主題。

## 升級 DB2 Connect 伺服器

DB2 Connect 10.1 版 伺服器支援升級 DB2 Connect 實例,以及在 DB2 Connect 9.7 版及 9.5 版伺服器上建立的任何現存交易管理程式及 DB2 Connect 聯合資料庫。

#### 開始之前

升級至最新版本的 DB2 Connect 10.1 版 之前:

- 請確定您具有適當的作業系統權限:
	- UNIX 上的 root 使用者權限
	- Windows 上的本端管理員
- $\bullet$  請確定您具有 SYSADM 權限。
- 確定您符合 DB2 資料庫產品的安裝需求。請參閱《安裝 *DB2 伺服器*》中的「DB2 資料庫產品的安裝需求」主題。 Linux 和 UNIX 作業系統的需求已變更。
- 檢閱升級建議。請參閱《*升級至 DB2 10.1 版*》中的「升級 DB2 伺服器的最佳作法」 主題。
- 檢閱磁碟空間需求。請參閱《*升級至 DB2 10.1 版*》中的「DB2 伺服器升級的磁碟空 間需求」主題。
- 執行升級前作業,特別是備份資料庫。

## 關於這項作業

因為 DB2 Connect 伺服器產品是主機資料庫連線功能伺服器,能存在於 DB2 Connect 伺服器實例的資料庫僅有交易管理程式資料庫及 DB2 Connect 聯合資料庫。DB2 Connect 交易管理程式資料庫儲存 DB2 協調交易的交易狀態資訊。DB2 Connect 聯合資料 庫的唯一用途是包含關於資料來源的相關資訊。

在 Linux 及 UNIX 作業系統上,您應該在安裝最新版本的 DB2 Connect 之後,手動 升級 DB2 Connect 實例。在 DB2 用戶端上編目的所有遠端節點及資料庫,都參照這 些實例。如果建立新實例,同樣地,您必須重新編目節點、DCS 資料庫,以及曾經存在 於舊版實例中之 DB2 用戶端上的資料庫。

在 Windows 作業系統上,您可以選擇在安裝期間自動升級現存的受支援 DB2 Connect 副本。即會自動升級您的 DB2 Connect 實例。另外,您也可以安裝最新版本的 DB2 Connect 的新副本,然後手動升級您的 DB2 Connect 實例。

此程序說明如何透過安裝最新版本的 DB2 Connect 新副本來升級,然後升級實例及任 何現存的資料庫。若要在 Windows 上自動升級現存支援的 DB2 Connect 副本,請參 閱《升級至 *DB2 10.1* 版》中的「升級 DB2 伺服器 (Windows)」。

#### 限制

- 用戶端實例的位元大小是由安裝 DB2 Connect 的作業系統來決定。如需詳細資料, 請參閱《升級至 DB2 10.1 版》中的「支援 32 位元及 64 位元 DB2 伺服器的變更」 主題。
- DB2 伺服器的其他升級限制也適用於 DB2 Connect 伺服器。請參閱《升級至 DB2 10.1 版》中的「DB2 伺服器的升級限制」主題。

#### 程序

若要升級您的 DB2 Connect 伺服器 10.1 版,請執行下列步驟::

1. 將現存的受支援 DB2 Connect 伺服器的連線功能配置資訊匯出至匯出設定檔。使用 db2cfexp 工具來建立配置設定檔:

db2cfexp cfg\_profile backup

因為指定了選項 backup,所以此設定檔會含有所有實例配置資訊,包括資料庫管理 程式配置及登錄設定檔。必要的話,您可以使用此設定檔來重建連線功能配置。

2. 安裝 DB2 Connect,方法是執行「DB2 安裝」精靈,並在「安裝產品」畫面上選取 安装新產品選項。 請參閱 第 33 頁的第 6 章,『[DB2 Connect](#page-40-0) 伺服器產品:安裝 與配置概觀』。

- <span id="page-26-0"></span>3. 使用 db2iupgrade 指令來升級 DB2 Connect 實例。 請參閱《*升級至 DB2 10.1 版*》 中的「升級實例」主題。
- 4. 升級任何現存的交易管理程式及 DB2 Connect 聯合資料庫。您也可以從兩個舊支援 版本的其中一個版本還原 DB2 Connect 備份, 以升級資料庫。 請參閱《升級至 DB2 10.1 版》中的「升級資料庫」主題,來升級任何現存的交易管理程式及 DB2 Connect 聯合資料庫。

#### 下一步

升級 DB2 Connect 伺服器之後,請執行建議的後置升級作業,例如重設診斷錯誤層次、 調整日誌空間大小及重新連結套件,並驗證升級已順利完成。請參閱 『DB2 Connect 伺 服器的升級後作業』。

## DB2 Connect 伺服器的升級後作業

升級 DB2 Connect 伺服器之後,應該執行數個升級後作業,以確定 DB2 Connect 伺服 器如預期執行且在最佳狀態下運作。

#### 程序

執行下列適用於 DB2 伺服器(同時適用於 DB2 Connect 伺服器)的升級後作業:

- 1. 如果您依照 DB2 Connect 伺服器升級前作業中的建議,將 diaglevel 資料庫管理 程式配置參數設為 4,請將此參數重設為升級之前所設定的值。
- 2. 管理 DB2 伺服器行為中的變更。 請參閱《升級至 DB2 10.1 版》中的「管理 DB2 伺服器行為中的變更」主題。最新版本或版次的 DB2 資料庫產品引進新的登錄變 數、新的配置參數以及新的登錄變數及配置參數預設值,這些都會影響 DB2 資料庫 伺服器的行為。資料庫的實體設計性質中也有變更,對安全的變更也會有影響。
- 3. 如果您是從舊版本或版次的 DB2 支援服務取得自訂的字碼頁轉換表,請將那些表格 的所有檔案從 DB2OLD/conv 複製到 DB2DIR/conv,其中 DB2OLD 是舊支援版本的 DB2 Connect 副本位置,*DB2DIR* 則是新的 DB2 Connect 副本位置。 您無需複製 標準字碼頁轉換表。

如果您升級 Windows 作業系統上現存支援的 DB2 Connect 副本,您可以將自訂的 字碼頁轉換表 (您在 DB2 Connect 伺服器的升級前作業中所備份的表格)還原至 *DB2PATH*\conv 目錄,其中 *DB2PATH* 是新的 DB2 Connect 副本位置。

- 4. 如果您要連接至需要歐洲字元支援的 DB2 for z/OS 伺服器或 IBM DB2 for IBM i 伺服器,則在所有 DB2 Connect 用戶端及伺服器上將 DB2CONNECT\_ENABLE\_EURO\_CODEPAGE 登錄變數設為 YES,以便將現行應用程式字碼頁 對映至明確指出支援歐洲字元符號的對等編碼字集 ID (CCSID)。
- 5. 選擇性的: 如果您已升級 DB2 Connect 伺服器中的任何資料庫,並且依照 DB2 Connect 伺服器升級前作業中的建議變更日誌空間設定,請調整日誌空間大小。請參 閱《升級至 DB2 10.1 版》中的「調整已移轉資料庫中的日誌空間大小」主題。請確 定您配置的日誌空間數量足夠供 DB2 Connect 伺服器使用。
- 6. 選擇性的: 在完成升級之後備份您的資料庫。 請參閱《*升級至 DB2 10.1 版*》中 的「升級之前備份資料庫」主題。
- 7. 選擇性的: 如果您有 DB2 Connect 聯合資料庫,請檢閱 IBM WebSphere Information Integration: Migrating to Federation 第 9 版中的『移轉之後配置聯合系統』主 題,以判定在升級您的聯合資料庫之後是否需要執行任何作業。

8. 請驗證 DB2 Connect 伺服器已成功升級。 測試與所有已編目資料庫的連線。下列 範例顯示如何從「指令行處理器 (CLP)」來測試連線:

db2 CONNECT TO DATABASE sample user mickey using mouse

連接遠端資料庫時,您必須指定使用者及密碼。請確定所有連線都成功。

此外,請測試應用程式及工具,以確定 DB2 Connect 伺服器如預期運作。

下一步

此時,應該回復所有維護活動。您還應該移除所有不再需要的舊支援版本或版次的 DB2 Connect 副本。

## <span id="page-28-0"></span>第 4 篇 前置安裝作業

## <span id="page-30-0"></span>第 4 章 DB2 Connect 的 Java 軟體支援

您需要適當 IBM Software Development Kit (SDK) for Java 層次,才能使用 Java 型 工具,以及建立與執行 Java 應用程式,包括儲存程序及使用者定義的函數。

如果要安裝的元件需要 IBM SDK for Java,且 SDK for Java 尚未安裝在該路徑中, 若您使用「DB2 安裝」精靈或回應檔來安裝產品,則會安裝 SDK for Java。

SDK for Java 不會與 IBM Data Server Runtime Client 或 IBM Data Server Driver Package 一起安裝。

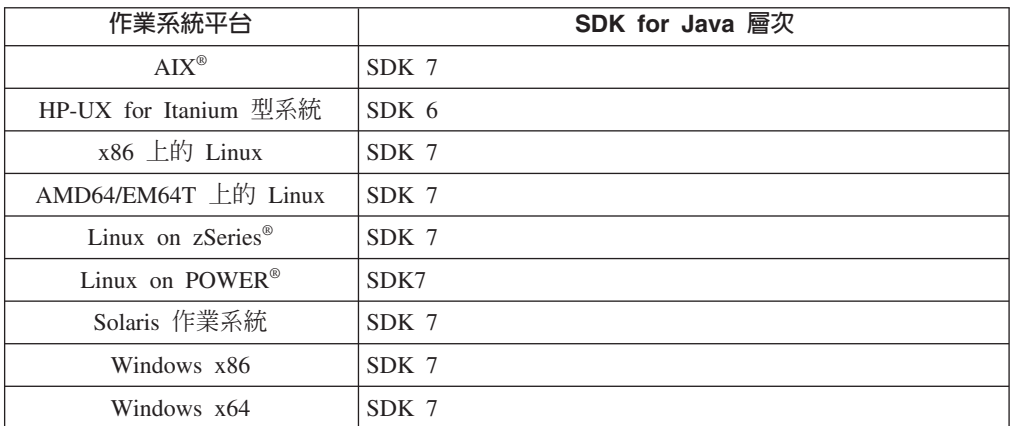

下表根據作業系統平台,列出 DB2 資料庫產品的已安裝 SDK for Java 層次:

#### 註:

1. 您可以從 developerWorks® 網頁下載 SDK for Java 軟體,網址為:http:// www.ibm.com/developerworks/java/jdk/index.html。如需 SDK for Java 支援的層次清 單,請參閱本節後面標題為 SDK for Java 之 DB2 for Linux, UNIX, and Windows 支援的表格。

註:若爲 Windows 作業系統平台,請使用 IBM Development Package for Eclipse 下載。

- 2. DB2 GUI 工具僅在 x86 上的 Linux、AMD64/EM64T 上的 Linux、Windows x86 及 Windows x64 上執行。
- 3. 在 Windows x86 及 x86 上的 Linux 上:
	- 已安裝 32 位元 SDK
	- 支援 32 位元應用程式及 Java 外部常式
- 4. 在所有支援的平台上(除了 Windows x86 及 x86 上的 Linux 之外):
	- 支援 32 位元應用程式
	- 不支援 32 位元 Java 外部常式
	- 支援 64 位元應用程式及 Java 外部常式

## 支援的 Java 應用程式開發軟體

下表列出 SDK for Java 的支援層次。支援列出的層次及與較新版本相容的相同層次。

因為經常有 SDK for Java 修正程式及更新項目,所以並未測試所有層次及版本。如果 您的資料庫應用程式發生與 SDK for Java 有關的問題,請嘗試給定層次之 SDK for Java 的下一個可用版本。

僅支援非 IBM SDK 的 SDK for Java 版本用於建置及執行獨立式 Java 應用程式。對 於建置及執行新 Java 儲存程序及使用者定義的函數,僅支援 DB2 for Linux, UNIX, and Windows 產品中包括的 IBM SDK for Java。對於執行前版 DB2 建置的 Java 儲存程 序及使用者定義的函數,請參閱「表格 1」的直欄「Java 儲存程序及使用者定義的函 數」,以取得詳細資料。

表 2. DB2 for Linux, UNIX, and Windows 支援的 SDK for Java 層次

|                                                                                   | 使用 JDBC 驅動程式      |                                                     |                            |          |  |
|-----------------------------------------------------------------------------------|-------------------|-----------------------------------------------------|----------------------------|----------|--|
|                                                                                   |                   | db2java.zip 或 使用 JDBC 驅動程式                          |                            |          |  |
|                                                                                   |                   | db2jcc.jar 的 Java 應 db2jcc4.jar 的 Java Java 儲存程序及使用 |                            |          |  |
|                                                                                   | 用程式               | 應用程式'                                               | 者定義函數                      | DB2 圖形工具 |  |
| AIX                                                                               | 1.4.2 到 7         | 6 及 7                                               | $1.4.2^6$ 到 7 <sup>5</sup> | 無        |  |
| HP-UX for Itanium $\mathbb{Z}$ 1.4.2 $\mathbb{\overline{Y}}$ 6 <sup>1</sup><br>系統 |                   | 6 <sup>1</sup>                                      | $1.4.2^6$ 到 6              | 無        |  |
| Linux on POWER                                                                    | 1.4.2 到 $7^{3.4}$ | 6 及 $7^{3,4}$                                       | $1.4.2^6$ 到 7              | 無        |  |
| x86 上的 Linux 1.4.2 到 7 <sup>2,3,4</sup>                                           |                   | $6 \frac{1}{2} \frac{7^{2,3,4}}{1}$                 | 1.4.2 <sup>6</sup> 到 7     | 5 到 7    |  |
| AMD64 及 Intel 1.4.2 到 7 <sup>2,3,4</sup><br>EM64T 處理器上的<br>Linux                  |                   | 6 及 72,3,4                                          | 1.4.2 <sup>6</sup> 到 7     | 無        |  |
| Linux on zSeries                                                                  | 1.4.2 到 73,4      | 6 及 73.4                                            | $1.4.2^6$ 到 7              | 無        |  |
| Solaris 作業系統                                                                      | 1.4.2 到 $7^2$     | $6 \frac{1}{2} \times 7^2$                          | $1.4.2^6$ 到 7              | 無        |  |
| $x86$ 上的 Windows                                                                  | 1.4.2 到 $7^2$     | $6 \frac{1}{2} \times 7^2$                          | $1.4.2^6$ 到 7              | 5 到 7    |  |
| x64 上的 Windows (適 1.4.2 到 7 <sup>2</sup><br>用於 AMD64 及 Intel<br>EM64T 處理器)        |                   | $6 \times 7^2$                                      | 1.4.2 <sup>6</sup> 到 7     | 5 到 7    |  |

#### 註:

- 1. 支援可從 Hewlett-Packard 取得之相同層次的 SDK for Java 用於建置及執行在 IBM Data Server Driver for JDBC and SQLJ 下執行的獨立式用戶端應用程式。
- 2. 支援可從 Oracle 取得的相同層次的 SDK for Java,用於使用 IBM Data Server Driver for JDBC and SQLJ 來建置及執行獨立式應用程式。不過,如果您將 IBM Data Server Driver for JDBC and SQLJ 內容 securityMechanism 設定為使用加密的安全 類型,則 SDK for Java 必須支援您所使用的加密類型。例如,您使用的 SDK for Java 可能支援 256 位元 AES(強型)加密,而不支援 56 位元 DES(弱型)加密。 您可以設定 IBM Data Server Driver for JDBC and SQLJ 內容 encryptionAlgorithm 來指定加密演算法。若要使用 256 位元 AES 加密,請將 encryptionAlgorithm 設為 2。當您將 256 位元 AES 加密與 Oracle 的 SDK for Java 搭配使用時,您可能需 要安裝可從 Oracle 取得的 JCE Unlimited Strength Jurisdiction Policy File。
- <span id="page-32-0"></span>3. SUSE Linux Enterprise Server (SLES) 10 需要的最低層次為 SDK for Java 1.4.2 SR6。Red Hat Enterprise Linux (RHEL) 5 需要的最低層次為 SDK for Java 1.4.2  $SR7 \circ$
- 4. Linux 上的 SDK for Java 6 支援需要 SDK for Java 6 SR3 或更新版本。
- 5. 如果使用 SDK for Java 6 SR2 或更新版本, 則設定 DB2LIBPATH=java home/jre/  $lib/ppc64$
- 6. 在 9.7 版中已棄用 IBM SDK for Java 1.4.2 所建置的 Java 儲存程序及使用者定 義的函數支援,並可能於未來版次中移除。IBM SDK for Java 1.4.2 的「服務結束」 日期為 2011 年 9 月。建議最好在此日期之前移除 SDK for Java 1.4.2 相依關係。 透過使用 DB2 9.1 版、DB2 9.5 版、DB2 9.7 版或 DB2 10.1 版 中包括的 SDK for Java,重新建置 Java 儲存程序及使用者定義的函數,可以移除此相依關係。
- 7. 如果只需要使用 JDBC 4.0 函數,則使用 Java 6 即可。如果需要使用 JDBC 4.1 函 數,則需要 Java 7。

## <span id="page-34-0"></span>第 5 章 核心程式參數 (Linux 及 UNIX)

核心程式配置參數可能需要更新,才能讓 DB2 Connect (以及其他 DB2 資料庫產品) 正 常運作。

這裡會針對每一個支援的作業系統逐一討論,以示範如何修改各個相關的核心程式配 置參數。

#### 修改 DB2 Connect 核心參數 (HP-UX)

為了讓 DB2 資料庫產品能在 HP-UX 上正常運作,您可能需要更新系統的核心配置參 數。如果您更新核心配置參數值,則必須重新啓動您的電腦。

#### 開始之前

您必須具有 root 使用者權限,才能修改核心參數。

#### 程序

若要修改核心參數,請執行下列動作:

- 1. 請輸入 sam 指令,以啓動 System Administration Manager (SAM) 程式。
- 2. 按兩下核心配置圖示。
- 3. 按兩下可配置的參數圖示。
- 4. 按兩下您要變更的參數,並在公式/值欄位中鍵入新值。
- 5. 按一下確定。
- 6. 針對您想要變更的所有核心配置參數, 重複這些步驟。
- 7. 當您完成設定所有核心配置參數時,請從動作功能表列中選取動作 > 處理新核心。

#### 結果

變更核心配置參數的值之後,HP-UX 作業系統會自動重新啓動。

提示:

在 HP-UX 上,也可以使用 kctune 來調整核心參數。

#### DB2 Connect 的建議核心配置參數 (HP-UX)

若為執行 DB2 64 位元資料庫系統的 HP-UX 系統,請執行 db2osconf 指令,為系統 建議適當的核心配置參數值。

db2osconf 公用程式只能從 \$DB2DIR/bin 執行,其中 DB2DIR 是您安裝 DB2 資料庫 產品的目錄。

#### 修改 DB2 Connect 核心參數 (Linux)

安裝 DB2 資料庫系統之前,請更新您的 Linux 核心參數。執行 DB2 資料庫系統時, Linux 上的特定核心參數的預設值不足。

## 開始之前

您必須具有 root 使用者權限,才能修改核心參數。

#### 程序

若要在 Red Hat 及 SUSE Linux 上更新核心參數,請:

- 1. 執行 ipcs -1 指令。
- 2. 分析輸出,以判斷是否有您的系統需要的任何必要變更。 註解加在 // 後面,以顯 示參數名稱為何。

```
# ipcs -1------ Shared Memory Limits --------
  max number of segments = 4096 // SHMMNI
  max seg size (kbytes) = 32768 // SHMMAX
  max total shared memory (kbytes) = 8388608 // SHMALL
  min seg size (bytes) = 1------ Semaphore Limits --------
  max number of arrays = 1024 // SEMMNI
  max semaphores per array = 250 // SEMMSL
  max semaphores system wide = 256000 // SEMMNS
  max ops per semop call = 32 // SEMOPM
  semaphore max value = 32767
  ------ Messages: Limits --------
  max queues system wide = 1024 // MSGMNI
  max size of message (bytes) = 65536 // MSGMAX
default max size of queue (bytes) = 65536 // MSGMNB
```
- 從有關「共用記憶體限制」的第一個區段開始, SHMMAX 及 SHMALL 是需要 查看的參數。SHMMAX 是 Linux 系統上共用記憶體區段的大小上限,而 SHMALL 是系統上共用記憶體頁面的最大配置。
	- 建議將 SHMMAX 值設為等於系統上的實體記憶體數量。不過,x86 系統的最 低需求是 268435456 (256 MB),而在 64 位元系統中,則為 1073741824 (1  $GB)$   $\circ$
	- 依預設,SHMALL 會設為 8 GB (8388608 KB = 8 GB)。如果您有超過此數 量的實體記憶體,而且它將用於 DB2 資料庫系統,則此參數會增加至電腦實 體記憶體的 90%。例如,如果您的電腦系統有 16 GB 的記憶體主要用於 DB2 資料庫系統,則 SHMALL 應該設為 3774873(16 GB 的 90% 為 14.4 GB; 然後,14.4 GB 會除以 4 KB(基本頁面大小))。 ipcs 輸出已將 SHMALL 轉換為 KB。核心需要此值作為頁數。如果您是升級至 DB2 10.1 版,而且不 是使用預設 SHMALL 設定,則必須對 SHMALL 設定另外增加 4 GB。此增 加記憶體是快速通訊管理程式 (FCM) 所需,供其他緩衝區或通道使用。
- 下個區段涵蓋作業系統可用的號誌數量。核心參數 sem 包含 4 個記號: SEMMSL、SEMMNS、SEMOPM 及 SEMMNI。SEMMNS 是 SEMMSL 乘以 SEMMNI 的結果。資料庫管理程式會要求視需要增加陣列數目 (SEMMNI)。一般 而言, SEMMNI 應該是系統上預期的代理程式數目上限的兩倍, 乘以資料庫伺服 器電腦上的邏輯分割區數目,加上資料庫伺服器電腦上的本端應用程式連線數  $\Box$
- 第三個區段涵蓋有關系統的訊息。
	- MSGMNI 會影響可以啓動的代理程式數目、MSGMAX 會影響可在佇列中傳送 的訊息大小,而 MSGMNB 則會影響佇列的大小。
- MSGMAX 應該變更為 64 KB (亦即,65535 個位元組) ,MSGMNB 應該增 加至 65535。
- 3. 若要修改這些核心參數,請編輯 /etc/sysctl.conf 檔案。如果此檔案不存在,請建 立該檔案。 下列指令行是檔案中應放置之內容的範例:

kernel.sem=250 256000 32 1024 #Example shmmax for a 64-bit system kernel.shmmax=1073741824 #Example shmall for 90 percent of 16 GB memory kernel.shmall=3774873 kernel.msgmax=65535 kernel.msgmnb=65535 kernel.msgmni=2048

4. 執行 s**ysctl**(搭配 -p參數),以從預設檔案 /etc/sysctl.conf 載入 s**ysctl** 設 定:

sysctl -p

- 5. 若要讓變更在每次重新開機後生效,請:
	- (SUSE Linux) 讓 boot.sysctl 處於作用中狀態
	- (Red Hat) rc.sysinit 起始設定 Script 會自動讀取 /etc/sysctl.conf 檔案

# 修改 DB2 Connect 核心參數 (Solaris)

為了讓 DB2 資料庫系統正常運作,建議您更新系統的核心配置參數。您可以使用 db2osconf 公用程式來建議核心參數。如果您想要充分運用專案資源控制項(/etc/ project),請參閱 Solaris 文件。

### 開始之前

您必須具有 root 使用者權限才能修改核心參數。

若要使用 db2osconf 指令,您必須先安裝 DB2 資料庫系統。db2osconf 公用程式只能 從 \$DB2DIR/bin 執行,其中 DB2DIR 是您安裝 DB2 資料庫產品的目錄。

修改核心參數之後,您必須重新啓動系統。

#### 程序

若要設定核心參數,請執行下列動作:

在 /etc/system 檔案尾端加入如下的一行:

set parameter name = value

例如,若要設定 msgsys:msginfo\_msgmax 參數值,請在 /etc/system 檔案尾端加入如 下的一行:

set msgsys: msginfo msgmax = 65535

#### 下一步

更新 /etc/system 檔案之後,請重新啓動系統。

第 5 篇 安裝與配置作業

# 第 6 章 DB2 Connect 伺服器產品:安裝與配置概觀

安裝 DB2 Connect 伺服器產品 (如 DB2 Connect Enterprise Edition) 的程序包含多個 步驟。 DB2 Connect 伺服器產品通常會與數百或數千個連接至 IBM 大型主機資料庫 伺服器的用戶端一起安裝。因此,建議使用測試安裝。確定配置穩定之後,您以它來 作為自動安裝作業的模板,安裝整個公司的 DB2 Connect 及用戶端。

安裝及配置 DB2 Connect 伺服器產品的一般步驟如下:

- 1. 決定您要如何在您的網路中使用 DB2 Connect。
- 2. 驗證您的工作站及主機資料庫伺服器上都已具備正確的硬體及軟體基本需求。
- 3. 驗證您已配置好 IBM 大型主機資料庫伺服器,可接受來自 DB2 Connect 伺服器 的連線。
- 4. 安裝 DB2 Connect 軟體。您將會使用此工作站來配置及驗證 IBM 大型主機連線。 使用相關鏈結,尋找在作業系統上安裝 DB2 Connect 伺服器產品的特定詳細資料。
- 5. 安裝之後,請建立 DB2 Connect 與 IBM 大型主機資料庫系統之間的連線。DB2 Connect 會為您尋找及配置所有 TCP/IP 連線。您可以使用 DB2 指令行處理器 (CLP) 指令,來配置 IBM 大型主機資料庫。
- 6. 將 DB2 Connect 所提供的程式及公用程式連結到 IBM 大型主機資料庫。
- 7. 測試連線。
- 8. (選用的) 啓用「多位置更新」特性。
- 9. 如果您計劃使用 WebSphere®、交易監視器,或您自己的應用程式伺服器軟體,請 安裝這些產品或應用程式。 如需安裝 WebSphere 的相關資訊,請參閱這些產品在 DB2 Connect 伺服器產品套件中提供的文件。其他產品的相關資訊,請參閱該產品 所提供的說明文件。
- 10. 安裝和配置 IBM Data Server Client。使用此工作站來測試從 IBM Data Server Client到 IBM 大型主機資料庫伺服器的連線功能,並測試使用此連線功能的應用程 式。
- 11. 使用 CLP 指令,透過 DB2 Connect 將用戶端連接至 IBM 大型主機系統。
- 12. 在所有的一般使用者工作站上安裝 IBM Data Server Client, 這些工作站將使用連 接至 IBM 大型主機資料庫伺服器的應用程式。
- 13. 您現在已備妥,可將 DB2 Connect 用在您所有的應用程式上。用於應用程式開發 的工作站應該已安裝 IBM Data Server Client。
- 14. 如果您要使用工作站來管理 DB2 for z/OS 或 DB2 for Linux, UNIX, and Windows,請安裝 IBM Data Server Client。

# 第 7 章 DB2 Connect 磁碟及記憶體需求

確保有適當的磁碟空間數量可供 DB2 Connect 環境使用,並相應地配置記憶體。

## 磁碟需求

產品所需的磁碟空間須視您選擇的安裝類型及您擁有的檔案系統類型而定。「DB2 安 裝」精靈會根據進行一般安裝、最小安裝或自訂安裝期間所選取的元件,來提供動態 大小估計値。

請記得併入所需的資料庫、軟體及通訊產品的磁碟空間。請確定檔案系統未裝載並行 I/O (CIO) 選項。

在 Linux 及 UNIX 作業系統上,建議 /tmp 目錄中有 2 GB 的可用空間,而且需要 /var 目錄中至少有 512 MB 可用空間。

在 Windows 作業系統上,除了 DB2 產品所需的空間,建議再額外準備下列可用空間:

- 系統磁碟機 40 MB
- temp 環境變數所指定的暫存資料夾 60 MB。

## 記憶體需求

記憶體需求受到資料庫系統的大小及複雜程度、資料庫活動的範圍,以及存取系統的 用戶端數目所影響。DB2 資料庫系統至少需要 256 MB 的 RAM<sup>1</sup>。對於僅執行 DB2 產 品及 DB2 GUI 工具的系統,至少需要 512 MB 的 RAM。然而,為了增進效能,建 議使用 1 GB 的 RAM。這些需求不包括系統上執行之其他軟體的任何其他記憶體需 求。對於 IBM Data Server Client支援,這些記憶體需求是以 5 個並行用戶端連線為基 礎。每增加 5 個用戶端連線,即需要額外的 16 MB 的 RAM。

對於 DB2 伺服器產品,自行調整記憶體管理程式 (STMM) 會自動設定數個記憶體配置 參數的値,以簡化記憶體配置作業。若啓用,則記憶體調整程式會在數個記憶體使用 端之間動態配送可用記憶體資源,包括排序、套件快取、鎖定清單及緩衝池。

# 分頁空間需求

DB2 需要啓用分頁〈也稱為交換〉。需要此配置,才能支援 DB2 中的各種功能,而這 些功能會監視或視交換/分頁空間使用率的知識而定。所需交換/分頁空間的實際數量隨 系統而有所不同,而且不完全是根據應用軟體的記憶體使用率。只有在 Solaris 及 HP 平 台上,DB2 才完全需要它,因為在配置早期分頁空間時會使用它們。

大部分系統的合理交換/分頁空間下限配置為 25-50% 的 RAM。具有由 STMM 調整的 許多小型資料庫或多個資料庫的 Solaris 及 HP 系統,可能需要 1 x RAM 或更高的分 頁空間配置。這些更高的需求是由於每個資料庫/實例預先配置的虛擬記憶體,以及 STMM 調整多個資料庫時保留的虛擬記憶體所致。可能想要對系統上的非預期記憶體過 度交託供應其他交換/分頁空間。

<sup>1.</sup> 在 HP-UX 版本 11i for Itanium 型系統上執行的 DB2 產品至少需要 512 MB 的 RAM。

# 第 8 章 安裝 DB2 Connect 伺服器產品 (AIX)

若要定義您的安裝喜好設定,並在 AIX 上安裝 DB2 Connect 產品,請使用「DB2 安 裝」精靈。

## 開始之前

開始安裝之前:

- 您可以使用 root 或非 root 使用者權限來安裝 DB2 Connect。
- 請確定您的系統符合:
	- 磁碟及記憶體需求
	- 軟硬體需求。請參閱 第 38 頁的『[DB2 Connect](#page-45-0) 伺服器產品的安裝需求 (AIX)』。
- 必須在系統上裝載 DB2 資料庫產品 DVD。
- 必須有可用的 DB2 Connect 產品映像檔。如果安裝的是 DB2 Connect 產品的非英 文版本,則您還必須有適當的「國家語言套件」。
- 請確定已啓用非同步 I/O;必須先啓用它,然後才能順利安裝 DB2 Connect 伺服器 產品。
- 若要尋找系統上已安裝的 DB2 資料庫產品,請使用 db21s 指令。請參閱《安裝 DB2 伺服器》中的「列出系統上已安裝的 DB2 產品(Linux 及 UNIX)」主題。
- 「DB2 安裝」精靈是圖形安裝程式。您必須擁有能夠呈現圖形使用者介面的 X Windows 軟體,才能在機器上執行「DB2 安裝」精靈。請確定 X Windows 伺服器正在 執行中,且您已適當地匯出顯示畫面。例如,export DISPLAY=9.26.163.144:0。
- 如果在您的環境中使用的是類似「輕量型目錄存取通訊協定 (LDAP)」的安全軟體, 則在啓動「DB2 安裝」精靈之前,必須手動建立必要的 DB2 使用者。

註:從 DB2 9.1 版 Fix Pack 2 開始,已棄用「網路資訊服務 (NIS)」及「網路資訊 附加服務 (NIS+)」特性。未來版次中可能會移除這些特性的支援。「輕量型目錄存取 通訊協定 (LDAP)」是集中式使用者管理服務的建議解決方案。

## 關於這項作業

「DB2 安裝程式」是一種 Java 型安裝工具,可以將任何 DB2 資料庫產品的安裝與配 置自動化。如果不想使用此公用程式,您有兩個替代方案。您可以安裝 DB2 Connect 產 品:

- 使用回應檔方法
- 手動使用 db2setup 指令。您*不能* 使用作業系統的原生安裝公用程式 SMIT,來手動 安裝 DB2 資料庫產品。 需要變更任何含有這個原生安裝公用程式的現有 Script,這 些 Script 是用來與 DB2 安裝互動及執行查詢。

### 程序

若要在 AIX 上,使用「DB2 安裝」精靈,來安裝 DB2 Connect 伺服器產品,例如 DB2 Connect Enterprise Edition, 請執行下列動作:

1. 將目錄切換至裝載 DVD 的目錄:

cd */db2dvd*

其中 /db2dvd 代表 DVD 的裝載點。

- <span id="page-45-0"></span>2. 如果您已下載 DB2 Connect 產品映像檔,則必須解壓縮及 untar 該產品檔。
	- a. 解壓縮產品檔:

gzip -d *product*.tar.gz

其中 product 是您已下載的資料庫產品名稱。

b. Untar 產品檔:

tar xvf *product*.tar

c. 切換目錄:

cd ./*product*/disk1

註:如果您已下載「國家語言套件」,請將它 untar 至相同目錄。如此會在相同目錄 中建立子目錄(例如 ./nlpack/disk2),並可讓安裝程式自動尋找安裝映像檔而不 需提示。

- 3. 從產品映像檔所在的目錄輸入 ./db2setup 指令,以啓動「DB2 安裝」精靈。片刻 時間後,即會開啓「IBM DB2 安裝啓動程式」。若為多 CD 安裝,使用相對或絕 對路徑名稱在裝載 CD 位置以外,發出 **db2setup** 指令,以確定 DB2 Connect 產 品 CD 可依需要解除裝載。 由此視窗中,您可以檢視安裝的必備項目與版本注意事 項,或直接進入安裝程序。
- 4. 起始安裝後,請繼續完成「DB2 安裝」精靈安裝畫面,並進行選擇。安裝說明會引 導您完成「DB2 安裝」精靈。按一下說明來呼叫線上說明。您可以隨時按一下取消 以結束安裝。當您按下最後一個「DB2 安裝」精靈安裝畫面上的**完成**後,DB2 檔案 才會複製到系統。 完成之後,即會使用 /opt/IBM/db2/V9.8 預設安裝路徑來安裝 DB2 Connect 伺服器產品。

如果您要安裝的系統上已經使用這個目錄,則會在 DB2 Connect 產品安裝路徑加上  $\frac{1}{2}$ xx,其中 xx 是從 01 開始的數字,並根據已安裝的 DB2 副本數量遞增。

您還可以指定自己的 DB2 資料庫產品安裝路徑。

## 結果

安裝 DB2 Connect 產品之後,還可以從「國家語言套件」所在的目錄執行 ./db2setup 指令來安裝「國家語言套件」。

依預設,會將安裝日誌 db2setup.log 及 db2setup.err 置於 /tmp 目錄中。您可以指 定日誌檔的位置。

如果要讓您的 DB2 資料庫產品存取本端電腦或網路上另一部電腦的 DB2 文件,則必 須安裝「DB2 資訊中心」。「DB2 資訊中心」包含 DB2 資料庫及 DB2 相關產品的文 件。請參閱《安裝 DB2 伺服器》中的「使用『DB2 安裝』精靈來安裝『DB2 資訊中 心』(UNIX)」丰題。

# DB2 Connect 伺服器產品的安裝需求 (AIX)

您在 AIX 作業系統上安裝 DB2 Connect 伺服器產品前,請確保您所選擇的系統符合必 要的作業系統、硬體、軟體及通訊需求。

若要安裝 DB2 Connect 伺服器產品 (如 DB2 Connect Enterprise Edition), 必須符合 下列需求:

#### 安裝需求

表 3. AIX 安裝需求

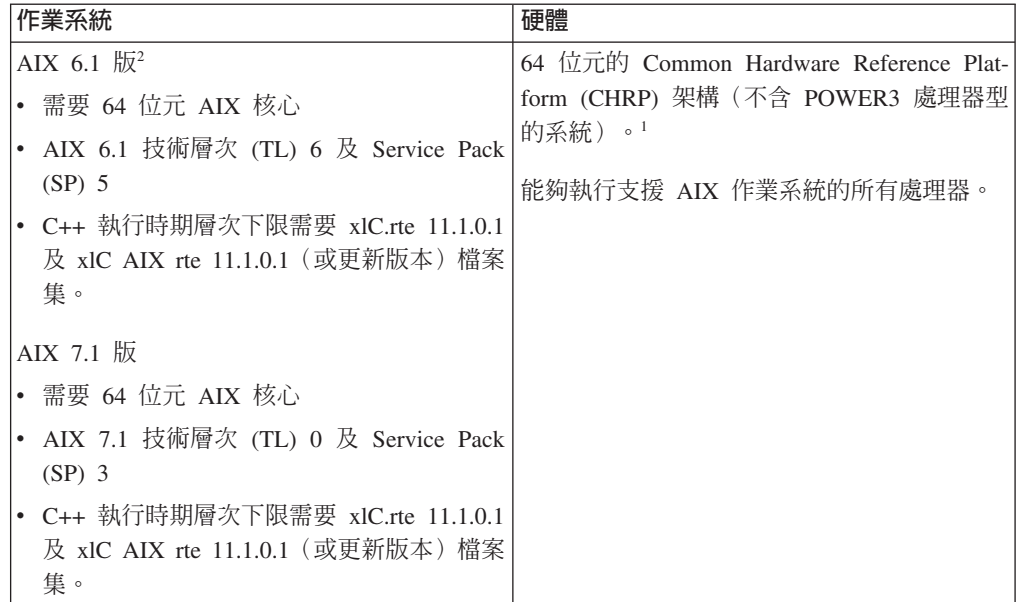

- '若要驗證是否為 CHRP 架構系統,請發出指令 1scfg,然後尋找下列輸出: 模型架構: chrp。若為 POWER3 處理器型系統,請先升級至 POWER4 處 理器型系統,然後安裝 DB2 10.1 版。DB2 10.1 版 不支援 POWER3 處理 器型系統。
- <sup>2</sup>AIX 6.1 中有兩種類型的「工作量分割區 (WPAR)」: 系統 WPAR 及應用 程式 WPAR。只有系統 WPAR 支援 DB2 安裝。 AIX 6.1 還支援加密 JFS2 檔案系統或檔案集的能力。

#### 軟體需求

• 使用 bosboot 指令來切換至 64 位元核心。

若要切換至 64 位元核心,您需要 root 使用者權限,且應該輸入下列指令:

```
ln -sf /usr/lib/boot/unix 64 /unix
ln -sf /usr/lib/boot/unix 64 /usr/lib/boot/unix
bosboot -a
shutdown -Fr
```
- 如需應用程式開發及執行時間考量的詳細資訊,請參閱資料庫應用程式開發 的支援程式設計語言及編譯器中的主題。
- 您可以從 IBM AIX XL C 及 C++ 支援網站下載最新的 IBM C++ Runtime Environment Components for AIX of
- 若要檢視線上說明及執行「首要步驟」(db2fs),必須有下列其中一種瀏覽 器:
	- Firefox 3.0 及更新版本
	- Google 小工具
	- Safari 4.0

• 如需關於 AIX 問題的詳細資料,請參閱 www.ibm.com/support/docview.wss? &uid=swg21165448

#### 通訊需求

使用通訊協定時,必須符合下列需求:

- 如要使用 TCP/IP 連線功能,則不需要其他的軟體。
- 如需 LDAP (Lightweight Directory Access Protocol) 支援,您需要 IBM SecureWay Directory Client V3.2.1 或更新版本。

## 在 NFS(網路檔案系統)上安裝 DB2 產品。

不建議您將 DB2 產品安裝在 NFS (網路檔案系統) 上。在 NFS 上執行 DB2 產品 (例 如,NFS 裝載 /opt/IBM/db2/10.1 版,然後釋出實際安裝在遠端系統上的程式碼)需 要數個手動設定步驟。針對 DB2 伺服器設定 NFS 時,還會有一些潛在問題。這些句 括與下列相關的問題:

- 效能 (受網路效能影響)
- 可用性 (允許單一的失敗點)
- 版權(不會在機器之間執行檢杳)
- 診斷 NFS 錯誤會有困難

如前文所述,NFS 設定將需要數個手動動作,包括:

- 確定裝載點保留安裝路徑
- 必須控制許可權(例如,不應該將寫入權授予裝載中機器)
- 必須在所有裝載機器之間手動設定及維護 DB2 登錄
- 如果需要偵測 DB2 產品及特性,則必須正確設定及維護 db21s 指令(它會列出已安 裝的 DB2 產品及特性)
- 更新 DB2 產品環境時要更小心
- 在匯出中機器及裝載中機器上進行清除時,需要更多的步驟

如需詳細指示,請參閱http://www.ibm.com/developerworks/data/library/long/dm-0609lee 中的 「在 NFS 裝載檔案系統上設定 DB2 for UNIX and Linux」白皮書。

# 裝載 CD 或 DVD (AIX)

若要在 AIX 作業系統上裝載 DB2 資料庫產品 CD 或 DVD,請使用「系統管理介面 工具 (SMIT)」。

### 開始之前

根據您的系統配置,您可能需要以 root 使用者權限登入來裝載光碟。

#### 程序

若要使用 SMIT 在 AIX 上裝載 CD 或 DVD, 請執行下列步驟:

- 1. 將光碟插入光碟機中。
- 2. 輸入 mkdir -p /disc 指令以建立光碟裝載點,其中 disc 代表 CD 或 DVD 裝載 點目錄。
- 3. 輸入 smit storage 指令,以使用 SMIT 來配置光碟檔案系統。
- 4. 啓動 SMIT 之後,請選取**檔案系統 > 新增 / 變更 / 顯示 / 刪除檔案系統 > CDROM** 檔案系統 > 新增 CDROM 檔案系統。
- 5. 在「新增檔案系統」視窗中:
	- a. 在**装置名稱**欄位中,輸入 CD 或 DVD 檔案系統的裝置名稱。 CD 或 DVD 檔 案系統的裝置名稱必須是唯一的。如果有重複的裝置名稱,則您可能必須刪除 先前定義的 CD 或 DVD 檔案系統,或是讓您的目錄使用另一個名稱。 在此範 例中,/dev/cd0 是裝置名稱。
	- b. 在裝載點視窗中,輸入光碟裝載點目錄。在此範例中,裝載點目錄是 /disc。
	- c. 在**系統重新啓動時自動裝載**欄位中,選取是以啓用檔案系統自動裝載。
	- d. 按一下確定以關閉視窗,然後按三次取消以結束 SMIT。
- 6. 輸入 smit mountfs 指令,以裝載 CD 或 DVD 檔案系統。
- 7. 在「裝載檔案系統」視窗中:
	- a. 在**檔案系統名稱**欄位中,輸入此 CD 或 DVD 檔案系統的裝置名稱。 在此範例 中,裝置名稱是 /dev/cd0。
	- b. 在**要装載的目録**欄位中,輸入光碟裝載點。 在此範例中,裝載點是 /disc。
	- c. 在**檔案系統類型**欄位中,輸入 cdrfs。 若要檢視您可以裝載的其他檔案系統種 類,請按一下**列示**。
	- d. 在**装載為唯讀系統**欄位中,選取是。
	- e. 接受其餘的預設値,再按一下**確定**以關閉視窗。

## 結果

您的 CD 或 DVD 檔案系統現在已完成裝載。若要檢視 CD 或 DVD 的內容,請將光 碟置於光碟機,然後輸入 cd /disc 指令,其中 disc 是光碟裝載點目錄。

# 第 9 章 安裝 DB2 Connect 伺服器產品 (HP-UX)

若要定義您的安裝喜好設定,並在 HP-UX 上安裝 DB2 Connect 產品,請使用「DB2 安裝」精靈。

## 開始之前

開始安裝之前:

- 您可以使用 root 或非 root 使用者權限來安裝 DB2 Connect。
- 請確定您的系統符合:
	- 磁碟及記憶體需求
	- 硬體、配送及軟體需求。請參閱 第 44 頁的『[DB2 Connect](#page-51-0) 伺服器產品的安裝需求  $(HP-UX)$ <sup>o</sup>
- 必須在系統上裝載 DB2 資料庫產品 DVD。
- 必須有可用的 DB2 Connect 產品映像檔。如果安裝的是 DB2 Connect 產品的非英 文版本,則您還必須有適當的「國家語言套件」。
- 若要尋找系統上已安裝的 DB2 資料庫產品,請使用 db21s 指令。請參閱《安裝 DB2 伺服器》中的「列出系統上已安裝的 DB2 產品(Linux 及 UNIX)」主題。
- 「DB2 安裝」精靈是圖形安裝程式。您必須擁有能夠呈現圖形使用者介面的 X Windows 軟體,才能在機器上執行「DB2 安裝」精靈。請確定 X Windows 伺服器正在 執行中,且您已適當地匯出顯示畫面。例如,export DISPLAY=9.26.163.144:0。
- 如果在您的環境中使用的是類似「輕量型目錄存取通訊協定 (LDAP)」的安全軟體, 則在啓動「DB2 安裝」精靈之前,必須手動建立必要的 DB2 使用者。

註:從 DB2 9.1 版 Fix Pack 2 開始,已棄用「網路資訊服務 (NIS)」及「網路資訊 附加服務 (NIS+)」特性。未來版次中可能會移除這些特性的支援。「輕量型目錄存取 通訊協定 (LDAP)」是集中式使用者管理服務的建議解決方案。

## 關於這項作業

「DB2 安裝程式」是一種 Java 型安裝工具,可以將任何 DB2 資料庫產品的安裝與配 置自動化。如果不想使用此公用程式,您有兩個替代方案。您可以安裝 DB2 Connect 產 品:

- 使用回應檔方法
- 手動使用 db2setup 指令。您*不能* 使用作業系統的原生安裝公用程式 swinstall,來 手動安裝 DB2 資料庫產品。需要變更任何含有這個原生安裝公用程式的現有 Script, 這些 Script 是用來與 DB2 安裝互動及執行查詢。

#### 程序

若要在 HP-UX 上,使用 「DB2 安裝」精靈,來安裝 DB2 Connect 伺服器產品,例如 DB2 Connect Enterprise Edition, 請執行下列動作:

1. 將目錄切換至裝載 DVD 的目錄:

cd */db2dvd*

其中 /db2dvd 代表 DVD 的裝載點。

- <span id="page-51-0"></span>2. 如果您已下載 DB2 Connect 產品映像檔,則必須解壓縮及 untar 該產品檔。
	- a. 解壓縮產品檔:

gzip -d *product*.tar.gz

其中 product 是您已下載的資料庫產品名稱。

b. Untar 產品檔:

tar xvf *product*.tar

c. 切換目錄:

cd ./*product*/disk1

註:如果您已下載「國家語言套件」,請將它 untar 至相同目錄。如此會在相同目錄 中建立子目錄(例如 ./nlpack/disk2),並可讓安裝程式自動尋找安裝映像檔而不 需提示。

- 3. 從產品映像檔所在的目錄輸入 ./db2setup 指令,以啓動「DB2 安裝」精靈。片刻 時間後,即會開啓「IBM DB2 安裝啓動程式」。若為多 CD 安裝,使用相對或絕 對路徑名稱在裝載 CD 位置以外,發出 **db2setup** 指令,以確定 DB2 Connect 產 品 CD 可依需要解除裝載。 由此視窗中,您可以檢視安裝的必備項目與版本注意事 項,或直接進入安裝程序。
- 4. 起始安裝後,請繼續完成「DB2 安裝」精靈安裝畫面,並進行選擇。安裝說明會引 導您完成「DB2 安裝」精靈。按一下**說明**來呼叫線上說明。您可以隨時按一下**取消** 以結束安裝。當您按下最後一個「DB2 安裝」精靈安裝畫面上的**完成**後,DB2 檔案 才會複製到系統。 完成之後,即會使用 /opt/IBM/db2/10.1 版 預設安裝路徑來安 裝 DB2 Connect 伺服器產品。

如果您要安裝的系統上已經使用這個目錄,則會在 DB2 Connect 產品安裝路徑加上  $\frac{1}{2}$ xx,其中 xx 是從 01 開始的數字,並根據已安裝的 DB2 副本數量遞增。

您還可以指定自己的 DB2 資料庫產品安裝路徑。

## 結果

安裝 DB2 Connect 產品之後,還可以從「國家語言套件」所在的目錄執行 ./db2setup 指令來安裝「國家語言套件」。

依預設,會將安裝日誌 db2setup.log 及 db2setup.err 置於 /tmp 目錄中。您可以指 定日誌檔的位置。

如果要讓您的 DB2 資料庫產品存取本端電腦或網路上另一部電腦的 DB2 文件,則必 須安裝「DB2 資訊中心」。「DB2 資訊中心」包含 DB2 資料庫及 DB2 相關產品的文 件。請參閱《安裝 DB2 伺服器》中的「使用『DB2 安裝』精靈來安裝『DB2 資訊中 心』(UNIX)」丰題。

# DB2 Connect 伺服器產品的安裝需求 (HP-UX)

您在 HP-UX 作業系統上安裝 DB2 Connect 伺服器產品之前,請確定您所選擇的系統 符合必要的作業系統、硬體、軟體及通訊需求。

若要在 HP-UX 上安裝 DB2 Connect 伺服器產品 (如 DB2 Connect Enterprise Edition), 必須符合下列需求:

註:需要 64 位元 HP-UX 作業系統,才能支援 DB2 Connect。

#### 安裝需求

表 4. HP-UX 安裝需求

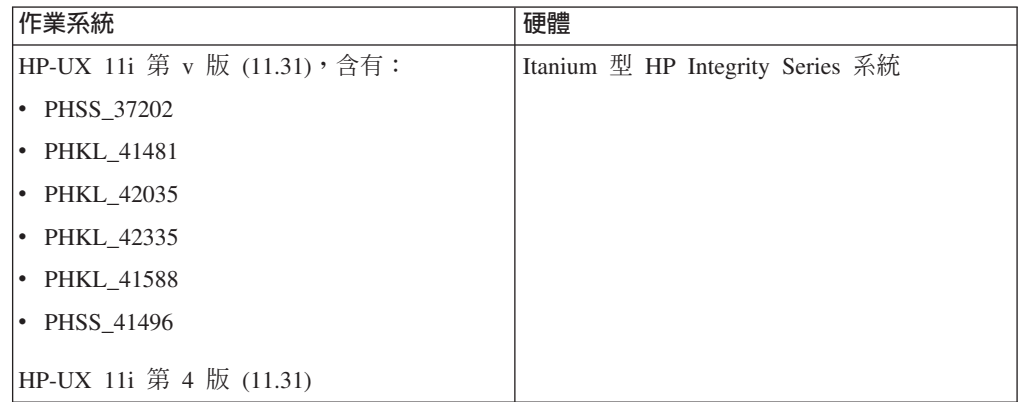

#### 軟體需求

- 需要瀏覽器來檢視線上說明。
- 如需關於已知 HP-UX 問題的詳細資料,請參閱 www.ibm.com/support/ docview.wss?&uid=swg21257602

#### 诵訊需求

您可以使用 TCP/IP

• 如要使用 TCP/IP 連線功能,則不需要其他的軟體。

註:安裝在 HP-UX 作業系統上的 DB2 產品支援長主機名稱。長度已延伸為 255 個位 元組,可以是字元或數字的任意組合。

若要啓用長主機名稱支援,請完成下列作業:

1. 開啓核心可調整參數 expanded node host name。

Kctune expanded node host name=1

2. 使用 -D\_HPUX\_API\_LEVEL=20040821 選項,編譯需要長主機名稱支援的應用程式。

#### 裝載 DB2 Connect 的 CD 或 DVD (HP-UX)

若要在 HP-UX 作業系統上裝載 DB2 資料庫產品 CD 或 DVD,請發出 mount 指令。

#### 開始之前

根據您的系統配置,您可能需要 root 使用者權限才能裝載光碟。

#### 程序

若要在 HP-UX 上裝載 DB2 資料庫產品 CD 或 DVD,請執行下列動作:

- 1. 將 CD 或 DVD 插入光碟機中。
- 2. 視需要將新目錄定義為 CD 或 DVD 光碟機的裝載點。 使用 mkdir /cdrom 指令 將 /cdrom 定義為裝載點。
- 3. 視需要使用 ioscan -fnC disk 指令來識別磁碟機裝置檔案。 此指令可列出所有已 識別的 CD 或 DVD 光碟機及其相關聯裝置檔案。檔名類似 /dev/dsk/c1t2d0。
- 4. 將 CD 或 DVD 光碟機裝載到裝載點目錄:

mount -F cdfs -o rr /dev/dsk/c1t2d0 /cdrom

- 5. 使用 1s /cdrom 指令取得檔案清單以驗證裝載。
- 6. 登出。

# 結果

您的 CD 或 DVD 檔案系統現在已完成裝載。將 CD 或 DVD 置於光碟機,並輸入 cd /cdrom 指令可以檢視其內容,其中 cdrom 是裝載點目錄。

# 第 10 章 安裝 DB2 Connect 伺服器產品 (Linux)

若要定義您的安裝喜好設定,並在 Linux 上安裝 DB2 Connect 產品,請使用「DB2 安 裝」精靈。

## 開始之前

開始安裝之前:

- 您可以使用 root 或非 root 使用者權限來安裝 DB2 Connect。
- 請確定您的系統符合:
	- 磁碟及記憶體需求
	- 硬體、配送及軟體需求。請參閱第 48 頁的『[DB2 Connect](#page-55-0) 伺服器產品的安裝需求  $(Linux)$ .
- 必須在系統上裝載 DB2 資料庫產品 DVD。
- 必須有可用的 DB2 Connect 產品映像檔。如果安裝的是 DB2 Connect 產品的非英 文版本,則您還必須有適當的「國家語言套件」。
- 若要尋找系統上已安裝的 DB2 資料庫產品,請使用 db21s 指令。
- 「DB2 安裝」精靈是圖形安裝程式。您必須擁有能夠呈現圖形使用者介面的 X Windows 軟體,才能在機器上執行「DB2 安裝」精靈。請確定 X Windows 伺服器正在 執行中,且您已適當地匯出顯示畫面。例如,export DISPLAY=9.26.163.144:0。
- 如果在您的環境中使用的是類似「輕量型目錄存取通訊協定 (LDAP)」的安全軟體, 則在啓動「DB2 安裝」精靈之前,必須手動建立必要的 DB2 使用者。

註:從 DB2 9.1 版 Fix Pack 2 開始,已棄用「網路資訊服務 (NIS)」及「網路資訊 附加服務 (NIS+)」特性。未來版次中可能會移除這些特性的支援。「輕量型目錄存取 通訊協定 (LDAP)」是集中式使用者管理服務的建議解決方案。

## 關於這項作業

「DB2 安裝」精靈是一種 Java 型安裝工具,可以將任何 DB2 資料庫產品的安裝與配 置自動化。如果不想使用此公用程式,您有兩個替代方案。您可以安裝 DB2 Connect 產 品:

- 使用回應檔方法
- 手動使用 db2setup 指令。您*不能* 使用作業系統的原生安裝公用程式 rpm,來手動安 裝 DB2 資料庫產品。 需要變更任何含有這個原生安裝公用程式的現有 Script,這些 Script 是用來與 DB2 安裝互動及執行查詢。

## 程序

若要在 Linux 上,使用「DB2 安裝」精靈,來安裝 DB2 Connect 伺服器產品,例如 DB2 Connect Enterprise Edition, 請執行下列動作:

1. 將目錄切換至裝載 DVD 的目錄:

cd */db2dvd*

其中 /db2dvd 代表 DVD 的裝載點。

- <span id="page-55-0"></span>2. 如果您已下載 DB2 Connect 產品映像檔,則必須解壓縮及 untar 該產品檔。
	- a. 解壓縮產品檔:

gzip -d *product*.tar.gz

其中 product 是您已下載的資料庫產品名稱。

b. Untar 產品檔:

tar xvf *product*.tar

c. 切換目錄:

cd ./*product*/disk1

註:如果您已下載「國家語言套件」,請將它 untar 至相同目錄。如此會在相同目錄 中建立子目錄 (例如./nlpack/disk2), 並可讓安裝程式自動尋找安裝映像檔而不 需提示。

- 3. 從產品映像檔所在的目錄輸入 ./db2setup 指令,以啓動「DB2 安裝」精靈。片刻 時間後,即會開啓「IBM DB2 安裝啓動程式」。若為多 CD 安裝,使用相對或絕 對路徑名稱在裝載 CD 位置以外,發出 **db2setup** 指令,以確定 DB2 Connect 產 品 CD 可依需要解除裝載。 由此視窗中,您可以檢視安裝的必備項目與版本注意事 項,或直接進入安裝程序。
- 4. 起始安裝後,請繼續完成「DB2 安裝」精靈安裝畫面,並進行選擇。安裝說明會引 導您完成「DB2 安裝」精靈。按一下說明來呼叫線上說明。您可以隨時按一下取消 以結束安裝。當您按下最後一個「DB2 安裝」精靈安裝畫面上的**完成**後,DB2 檔案 才會複製到系統。 完成之後,即會使用 /opt/IBM/db2/V9.8 預設安裝路徑來安裝 DB2 Connect 伺服器產品。

如果您要安裝的系統上已經使用這個目錄,則會在 DB2 Connect 產品安裝路徑加上  $_{\rm x}$ x, 其中  $_{\rm xx}$  是從 01 開始的數字,並根據已安裝的 DB2 副本數量遞增。

您還可以指定自己的 DB2 資料庫產品安裝路徑。

## 結果

安裝 DB2 Connect 產品之後,還可以從「國家語言套件」所在的目錄執行 ./db2setup 指令來安裝「國家語言套件」。

依預設,會將安裝日誌 db2setup.log 及 db2setup.err 置於 /tmp 目錄中。您可以指 定日誌檔的位置。

如果要讓您的 DB2 資料庫產品存取本端電腦或網路上另一部電腦的 DB2 文件,則必 須安裝「DB2 資訊中心」。「DB2 資訊中心」包含 DB2 資料庫及 DB2 相關產品的文 件。請參閱《安裝 DB2 伺服器》中的「使用『DB2 安裝』精靈來安裝『DB2 資訊中 心』(UNIX)」主題。

# DB2 Connect 伺服器產品的安裝需求 (Linux)

在 Linux 作業系統上安裝 DB2 Connect 伺服器產品之前,請確保您選擇的系統符合必 要的作業系統、硬體、軟體及通訊需求。

若要安裝 DB2 Connect 伺服器產品(如 DB2 Connect Enterprise Edition),必須符合 下列需求:

#### 硬體需求

處理器可為:

- x86 (Intel Pentium · Intel Xeon  $\overline{R}$  AMD Athlon)
- $x64$  (Intel EM64T  $\overline{R}$  AMD64)
- POWER(任何支援 Linux 的 Power Systems 伺服器、pSeries®、System i、System p® 及 POWER Systems)
- System z (以前稱爲 eServer™ zSeries)

#### 發行版需求

如需所支援 Linux 發行套件的最新資訊,請將瀏覽器指向 [www.ibm.com/db2/](http://www.ibm.com/software/data/db2/linux/validate/) [linux/validate](http://www.ibm.com/software/data/db2/linux/validate/)  $\circ$ 

可能會要求您更新核心配置參數。核心配置參數設於 /etc/sysctl.conf。請參 閱「DB2 資訊中心」的「修改核心參數 (Linux)」區段。如需使用 sysctl 指令 來設定及啓動這些參數的相關資訊,請參閱作業系統手冊。

#### 軟體需求

- 如果要使用「DB2 安裝」精靈來安裝 DB2 Connect,或想要使用任何 DB2 圖形工具,則需要能夠呈現圖形使用者介面的 X Window System 軟體。
- 需要瀏覽器來檢視線上說明。

#### 通訊需求

如要使用 TCP/IP 連線功能,則不需要其他的軟體。

# w- **DB2 Connect for Linux on zSeries**

若要在執行 Linux 的 IBM zSeries 上安裝 DB2 資料庫產品,您必須讓 Linux 作業系 統可存取安裝映像檔。

### 開始之前

您已取得 DB2 資料庫產品安裝映像檔。

## 程序

• 使用 FTP 存取安裝映像檔

從執行 Linux 的 IBM zSeries 電腦上:

1. 輸入下列指令:ftp yourserver.com

其中 yourserver.com 代表 DB2 資料庫產品安裝映像檔所在的 FTP 伺服器。

- 2. 輸入您的使用者 ID 和密碼。
- 3. 輸入下列指令:

bin get *product\_file*

其中 product\_file 代表適當的產品套件名稱。

- 透過 NFS 使用 DB2 資料庫產品 DVD,以存取安裝映像檔
	- 1. 裝載適當的產品 DVD。
	- 2. 匯出您裝載 DVD 的目錄。 例如,如果您在 /db2dvd 下裝載 DVD,則匯出 /db2dvd 目錄。

3. 在執行 Linux 的 IBM zSeries 電腦上,使用下列指令 NFS 裝載此目錄: mount -t nfs -o ro nfsservername:/db2dvd /local directory name

其中 nfsservername 代表 NFS 伺服器的主機名稱,db2dvd 代表在 NFS 伺服器 上匯出的目錄名稱,而 local\_directory\_name 代表本端目錄名稱。

4. 從執行 Linux 的 IBM zSeries 電腦, 切換至裝載 DVD 的目錄。 您可以輸入 cd /local directory name 指令來執行此動作, 其中 local\_directory\_name 代表產品 DVD 的裝載點。

## 裝載 DB2 Connect 的 CD 或 DVD (Linux)

若要在 Linux 作業系統上裝載 CD-ROM,請發出 mount 指令。

## 開始之前

根據您的系統配置,您可能需要 root 使用者權限才能裝載光碟。

## 程序

若要在 Linux 作業系統上裝載 CD 或 DVD,請:

1. 將 CD 或 DVD 插入光碟機中,並輸入下列指令: mount -t iso9660 -o ro /dev/cdrom /cdrom

其中 /cdrom 代表 CD 或 DVD 的裝載點。

2. 登出。

## 結果

您的 CD 或 DVD 檔案系統現在已完成裝載。將光碟置於光碟機,並輸入 cd /cdrom 指令可以檢視 CD 或 DVD 的內容,其中 cdrom 是裝載點目錄。

# 第 11 章 安裝 DB2 Connect 伺服器產品 (Solaris)

若要定義安裝喜好設定,並在「Solaris 作業系統」上安裝 DB2 Connect 產品,請使用  $\Gamma$ DB2 安裝」精靈。

## 開始之前

開始安裝之前:

- 您可以使用 root 或非 root 使用者權限來安裝 DB2 Connect。
- 請確定您的系統符合:
	- 磁碟及記憶體需求
	- 硬體、配送及軟體需求。請參閱 第 53 頁的 『[DB2 Connect](#page-60-0) 產品的安裝需求  $(Solaris)$ <sup>o</sup>
- 必須在系統上裝載 DB2 資料庫產品 DVD。
- 必須有可用的 DB2 Connect 產品映像檔。如果安裝的是 DB2 Connect 產品的非英 文版本,則您還必須有適當的「國家語言套件」。
- 若要尋找系統上已安裝的 DB2 資料庫產品,請使用 db21s 指令。請參閱《安裝 DB2 伺服器》中的「列出系統上已安裝的 DB2 產品(Linux 及 UNIX)」主題。
- 「DB2 安裝」精靈是圖形安裝程式。您必須擁有能夠呈現圖形使用者介面的 X Windows 軟體,才能在機器上執行「DB2 安裝」精靈。請確定 X Windows 伺服器正在 執行中,且您已適當地匯出顯示畫面。例如,export DISPLAY=9.26.163.144:0。
- 如果在您的環境中使用的是類似「輕量型目錄存取通訊協定 (LDAP)」的安全軟體, 則在啓動「DB2 安裝」精靈之前,必須手動建立必要的 DB2 使用者。

註:從 DB2 9.1 版 Fix Pack 2 開始,已棄用「網路資訊服務 (NIS)」及「網路資訊 附加服務 (NIS+)」特性。未來版次中可能會移除這些特性的支援。「輕量型目錄存取 通訊協定 (LDAP)」是集中式使用者管理服務的建議解決方案。

## 關於這項作業

「DB2 安裝」精靈是一種 Java 型安裝工具,可以將任何 DB2 資料庫產品的安裝與配 置自動化。如果不想使用此公用程式,您有兩個替代方案。您可以安裝 DB2 Connect 產 品:

- 使用回應檔方法
- 手動使用 db2setup 指令。您*不能* 使用作業系統的原生安裝公用程式 pkgadd,來手 動安裝 DB2 資料庫產品。 需要變更任何含有這個原生安裝公用程式的現有 Script, 這些 Script 是用來與 DB2 安裝互動及執行查詢。

#### 程序

若要在 Solaris 作業系統上,使用 「DB2 安裝」精靈,來安裝 DB2 Connect 伺服器產 品,如 DB2 Connect Enterprise Edition, 請執行下列動作:

1. 將目錄切換至裝載 DVD 的目錄:

cd */db2dvd*

其中 /db2dvd 代表 DVD 的裝載點。

- 2. 如果您已下載 DB2 Connect 產品映像檔,則必須解壓縮及 untar 該產品檔。
	- a. 解壓縮產品檔:

gzip -d *product*.tar.gz

其中 product 是您已下載的資料庫產品名稱。

b. Untar 產品檔:

tar xvf *product*.tar

c. 切換目錄:

cd ./*product*/disk1

註:如果您已下載「國家語言套件」,請將它 untar 至相同目錄。如此會在相同目錄 中建立子目錄(例如 ./nlpack/disk2),並可讓安裝程式自動尋找安裝映像檔而不 需提示。

- 3. 從產品映像檔所在的目錄輸入 ./db2setup 指令,以啓動「DB2 安裝」精靈。片刻 時間後,即會開啓「IBM DB2 安裝啓動程式」。若為多 CD 安裝,使用相對或絕 對路徑名稱在裝載 CD 位置以外,發出 **db2setup** 指令,以確定 DB2 Connect 產 品 CD 可依需要解除裝載。 由此視窗中,您可以檢視安裝的必備項目與版本注意事 項,或直接進入安裝程序。
- 4. 起始安裝後,請繼續完成「DB2 安裝」精靈安裝畫面,並進行選擇。安裝說明會引 導您完成「DB2 安裝」精靈。按一下**說明**來呼叫線上說明。您可以隨時按一下**取消** 以結束安裝。當您按下最後一個「DB2 安裝」精靈安裝畫面上的**完成**後,DB2 檔案 才會複製到系統。 完成之後,即會使用 /opt/IBM/db2/V9.8 預設安裝路徑來安裝 DB2 Connect 伺服器產品。

如果您要安裝的系統上已經使用這個目錄,則會在 DB2 Connect 產品安裝路徑加上  $_{\rm x}$ x,其中  $_{\rm xx}$  是從 01 開始的數字,並根據已安裝的 DB2 副本數量遞增。

您還可以指定自己的 DB2 資料庫產品安裝路徑。

## 結果

安裝 DB2 Connect 產品之後,還可以從「國家語言套件」所在的目錄執行 ./db2setup 指令來安裝「國家語言套件」。

依預設,會將安裝日誌 db2setup.log 及 db2setup.err 置於 /tmp 目錄中。您可以指 定日誌檔的位置。

如果要讓您的 DB2 資料庫產品存取本端電腦或網路上另一部電腦的 DB2 文件,則必 須安裝「DB2 資訊中心」。「DB2 資訊中心」包含 DB2 資料庫及 DB2 相關產品的文 件。請參閱《安裝 DB2 伺服器》中的「使用『DB2 安裝』精靈來安裝『DB2 資訊中 心』(UNIX)」主題。

# <span id="page-60-0"></span>DB2 Connect 產品的安裝需求 (Solaris)

請先確定您選擇的系統符合必要的作業系統、硬體、軟體及通訊需求,再於「Solaris 作 業系統」上安裝 DB2 Connect 產品。 DB2 Connect Enterprise Edition 及 DB2 Connect Personal Edition 兩者的安裝需求是相同的。

若要在 Solaris 上安裝 DB2 Connect 產品,必須符合下列需求:

表 5. Solaris 安裝需求

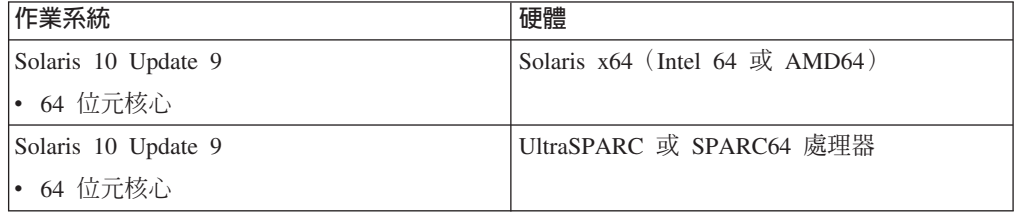

1. 只支援將 DB2 產品安裝至本端區域。DB2 產品目前不支援安裝至廣域區域。

#### 作業系統需求

您可以從 <http://java.sun.com> 網站取得 "Recommended & Security Patches"。從 這個網站中,按一下左邊畫面中的 "Patches" 功能表項目。

同時也需要 J2SE Solaris 作業系統修補程式叢集。您可以從 [http://](http://java.sun.com) [java.sun.com](http://java.sun.com) 網站取得它們。

您可以從 FTSI 網站下載 Solaris 作業系統的 Fujitsu PRIMEPOWER 修補程式, 網址為:<http://download.ftsi.fujitsu.com/>。若為其他在 Solaris 上可影響 DB2 資 料庫系統的問題清單,請參閱: [www.ibm.com/support/docview.wss?](http://www.ibm.com/support/docview.wss?&uid=swg21257606) [&uid=swg21257606](http://www.ibm.com/support/docview.wss?&uid=swg21257606)

DB2 資料庫產品支援 Solaris ZFS 檔案系統及「邏輯網域 (LDom)」。

如需 DB2 產品所支援虛擬化技術的詳細資料,請參閱 [http://www.ibm.com/](http://www.ibm.com/developerworks/wikis/display/im/DB2+Virtualization+Support) [developerworks/wikis/display/im/DB2+Virtualization+Support](http://www.ibm.com/developerworks/wikis/display/im/DB2+Virtualization+Support) 。

#### 軟體需求

- 需要有 SUNWlibC 軟體,才能在 Solaris 上安裝 DB2 Connect。您可以從 <http://java.sun.com> 網站取得它。
- 需要瀏覽器來檢視線上說明。

#### 通訊需求

您可以使用 TCP/IP

- 如要使用 TCP/IP 連線功能,則不需要其他的軟體。
- 在下列情況下,Sun Cluster 2.2 可支援 DB2 Connect:
	- 主機的通訊協定是 TCP/IP
	- 不是使用兩階段確定。如果使用者將 SPM 日誌配置為在共用磁碟上(這 可以透過 spm\_log\_path 資料庫管理程式配置參數來完成) ,且失效接手 系統有相同的 TCP/IP 配置(相同的主機名稱、IP 位址等等),那麼此限 制可放寬。

# 装載 DB2 Connect 的 CD 或 DVD (Solaris)

在「Solaris 作業系統」上,如果 CD-ROM 在您將它插入至光碟機時未自動裝載,請發 出 mount 指令。

#### 開始之前

如果您使用 NFS 從遠端系統裝載 CD 或 DVD 光碟機,則必須使用 root 存取權來匯 出遠端電腦上的 CD 或 DVD 檔案系統。根據本端系統配置,您也可能需要本端電腦的 root 存取權。

## 程序

若要在 Solaris 上裝載 CD 或 DVD,請執行下列動作:

- 1. 將 CD 或 DVD 插入光碟機中。
- 2. 如果系統正在執行「磁區管理程式」(**vold**),則光碟將自動裝載成 /cdrom/ *cd\_label*(如果 CD 或 DVD 有標籤)或 /cdrom/unnamed\_cdrom(如果 CD 或 DVD 沒有標籤)。

如果您的系統並未執行「容體管理程式」,請完成下列步驟來裝載 CD 或 DVD:

a. 輸入下列指令以判斷裝置的名稱:

ls -al /dev/sr\* |awk '{print "/" \$11}'

此指令會傳回 CD 或 DVD 裝置的名稱。在此範例中,指令會傳回字串 /dev/ dsk/c0t6d0s2。

b. 輸入下列指令以裝載 CD 或 DVD:

mkdir -p /cdrom/unnamed\_cdrom mount -F hsfs -o ro /dev/dsk/c0t6d0s2 /cdrom/unnamed\_cdrom

其中 /dev/dsk/c0t6d0s2 代表上一個步驟所傳回的裝置名稱,而 /cdrom/ unnamed\_cdrom 代表 CD 或 DVD 裝載目錄。

3. 登出。

## 結果

您的 CD 或 DVD 檔案系統現在已完成裝載。透過將 CD 或 DVD 放置在光碟機中, 並輸入 **cd /cdrom** 指令可以檢視其內容,其中 cdrom 是裝載點目錄。

# 第 12 章 安裝 DB2 Connect 伺服器產品 (Windows)

若要在 Windows 作業系統上,安裝 DB2 Connect 伺服器產品(例如 DB2 Connect Enterprise Edition),請使用「DB2 安裝」精靈。另外,您可以使用回應檔方法來安裝 DB2 Connect 伺服器產品。

## 開始之前

啓動「DB2 安裝」精靈之前:

- 請確定您的系統符合:
	- 磁碟及記憶體需求
	- 硬體、配送及軟體需求。請參閱 第56頁的『[DB2 Connect](#page-63-0) 伺服器產品的安裝需求 [\(Windows\)](#page-63-0) $\mathbb{I}$   $\circ$
- 如果您計劃使用 LDAP,則必須擴充目錄綱目。 請參閱《安裝 DB2 伺服器》中的 「擴充 LDAP 目錄服務的 Active Directory 綱目 (Windows)」主題。
- 建議您使用「管理者」帳戶來執行安裝作業。「管理者」帳戶必須是您要安裝 DB2 資 料庫產品的 Windows 電腦上本端管理者群組所擁有的帳戶,且應具有下列進階使用 者權限:
	- 作爲作業系統的一部分
	- 建立記號物件
	- 增加配額
	- 取代程序層 token

如果沒有進階使用者權限,還是可以執行安裝,但安裝程式可能無法驗證帳戶。

• 如果您想要使用非管理者帳戶來安裝 DB2 Connect,請參閱「DB2 Connect 的非管理 者安裝 (Windows)」主題。

### 程序

- 若要在 Windows 上,使用「DB2 安裝」精靈,來安裝 DB2 Connect 伺服器產品, 例如 DB2 Connect Enterprise Edition, 請執行下列動作:
	- 1. 以具有管理者權限的使用者身分登入系統。
	- 2. 關閉所有程式,讓安裝程式能在必要時更新檔案。
	- 3. 將 DVD 插入光碟機。自動執行特性會自動啓動「DB2 安裝」精靈。「DB2 安 裝」精靈將決定系統語言,然後啓動該語言的安裝程式。如果您想要以不同的語 言來執行安裝程式,或安裝程式無法自動啓動,則可以手動執行「DB2 安裝」精 靈。
	- 4. 畫面上會開啓「DB2 啓動程式」。您可以在此視窗中檢視安裝必備項目及版本注 意事項,或直接繼續安裝作業。
	- 5. 一旦起始安裝作業,請遵循安裝程式的提示來進行安裝。線上說明會指導您執行 其餘的步驟。按一下**說明**來呼叫線上說明。您可以隨時按一下**取消**以結束安裝。

日誌檔儲存一般資訊,以及由安裝及解除安裝活動所造成的錯誤訊息。日誌的檔名 遵循格式 DB2-*Product Abrreviation-Date Time.*log,例如 DB2-CEE-10-06-2006\_17\_23\_42.log。根據預設值,日誌檔位於 My Documents\DB2LOG 目錄中。

- <span id="page-63-0"></span>• 若要手動呼叫「DB2 安裝」精靈,請執行下列動作:
	- 1. 按一下開始,然後選取執行選項。
	- 2. 在**開啟**欄位中,輸入下列指令:

*x:*\setup /i *language*

其中:

- *x*: 代表您的 DVD 光碟機
- language 代表您語言的專屬區碼(例如,EN 代表英文)。
- 3. 按一下確定。

#### 下一步

如果要讓您的 DB2 資料庫產品存取本端電腦或網路上另一部電腦的 DB2 文件,則必 須安裝「DB2 資訊中心」。「DB2 資訊中心」包含 DB2 資料庫及 DB2 相關產品的文 件。

# **DB2 Connect 伺服器產品的安裝需求 (Windows)**

您在 Windows 作業系統上安裝 DB2 Connect 伺服器產品之前,請確定您所選擇的系 統符合必要的作業系統、硬體、軟體及通訊需求。

若要安裝 DB2 Connect 伺服器產品 (例如 DB2 Connect Enterprise Edition), 必須符 合下列需求:

#### 硬體需求

所有能夠執行支援 Windows 作業系統 (32 位元及 64 位元) 的 Intel 及 AMD 處理器

#### 作業系統需求

下列其中一項:

- Windows XP Professional Edition (32 位元及 64 位元) (含 Service Pack 3 或更新版本)
- Windows 2003 (含 Service Pack 2 或更新版本):
	- Standard Edition (32 位元及 64 位元)
	- Enterprise Edition (32 位元及 64 位元)
	- Datacenter Edition (32 位元及 64 位元)
- Windows Vista:
	- Business Edition (32 位元及 64 位元)
	- Enterprise Edition (32 位元及 64 位元)
	- 旗艦版(32 位元及 64 位元)
- Windows 7 Service Pack 1
	- Professional Edition (32 位元及 x64)
	- Enterprise Edition (32 位元及 x64)
- Windows Server 2008 Service Pack 2 或更新版本
	- Standard Edition (32 位元及 64 位元)
	- Enterprise Edition (32 位元及 64 位元)
- Datacenter Edition (32 位元及 64 位元)
- Windows Server 2008 R2 Service Pack 2 或更新版本
	- Standard Edition (64 位元)
	- Enterprise Edition  $(64 \text{ } \text{f} \bar{\text{f}} \bar{\text{f}})$
	- Datacenter Edition  $(64 \text{ } \text{tr} \vec{\pi})$

### 軟體需求

• 需要瀏覽器來檢視線上說明。

#### 通訊需求

• 作業系統支援並提供 TCP/IP。

#### Windows (64 位元) 考量

• 支援 32 位元 UDF 及儲存程序。

# 安裝 DB2 Connect 產品所需的使用者帳戶 (Windows)

您必須定義使用者帳戶,然後才能繼續 DB2 安裝。

- 安裝使用者帳戶,及
- 選用項目 一個以上的設定使用者帳戶。您可以在安裝期間建立這些帳戶。
	- 「DB2 管理伺服器 (DAS)」使用者帳戶
	- DB2 實例使用者帳戶。您也可以對 DB2 Enterprise Server Edition 以外的產品使 用「本端系統」帳戶。

安裝使用者帳戶是執行安裝之使用者的帳戶。在執行「DB2 安裝」精靈之前,必須先定 義安裝使用者帳戶。您可以在安裝之前定義設定使用者帳戶,也可以讓「DB2 安裝」精 靈為您建立帳戶。

所有使用者帳戶名稱必須遵守系統命名規則,以及「DB2 使用者」、使用者 ID 及群組 命名規則。

如果您使用的安裝使用者帳戶包含 DB2 命名規則中未指定的非英文字元,則 DB2 安 裝會失敗。

#### Windows 上的延伸安全

DB2 資料庫產品提供延伸的 Windows 安全。如果選取延伸的安全特性,則必須將管理 或使用 DB2 資料庫產品的使用者適當新增至 DB2ADMNS 或 DB2USERS 群組。

DB2 安裝程式可建立這兩個新群組。您可以在安裝期間指定新名稱或接受預設名稱。

若要啓用此安全特性,請在安裝 DB2 期間,選取**啓用 DB2 物件的作業系統安全**畫面 上的**啓用作業系統安全**勾選框。接受「DB2 管理者群組」欄位,以及「DB2 使用者群 組」欄位的預設値。預設群組名稱為 DB2ADMNS 及 DB2USERS。如果與現存的群組 名稱衝突,系統就會提示您變更群組名稱。如有必要,您可以指定自己的群組名稱。

# DB2 伺服器使用者帳戶

#### 安裝使用者帳戶

需要本端或網域使用者帳戶來執行安裝。一般而言,在要執行安裝的電腦上, 使用者帳戶必須屬於管理者群組。

也可使用非管理者使用者帳戶。此替代方案需要 Windows 管理者群組成員先配 置 Windows 較高專用權設定,以容許非管理者使用者帳戶執行安裝。

在 Windows 2008 及 Windows Vista 或更新版本上,非管理者可以執行安裝, 但是「DB2 安裝」精靈會進行提供管理認證的提示。

安裝使用者帳戶需要「從網路存取此電腦」的使用者權限。

如果安裝需要建立或驗證網域帳戶,則安裝使用者 ID 必須屬於網域上的「網域 管理者 | 群組。

您也可以對 DB2 Enterprise Server Edition 以外的所有產品,使用內建的「本 端系統」帳戶作爲「服務登入」帳戶。

#### DB2 安裝程式授與的使用者權限

DB2 安裝程式並未授與「除錯程式」使用者權限。DB2 安裝程式授與下列使用 者權限:

- 作為作業系統的一部分
- 建立記號物件
- 鎖定記憶體分頁
- 以服務方式登入
- 增加配額
- 取代程序層 token

#### 「DB2 管理伺服器 (DAS)」使用者帳戶

「DB2 管理伺服器 (DAS)」需要本端或網域使用者帳戶。

重要: 在 9.7 版中已棄用「DB2 管理伺服器」(DAS),並可能於未來版本中移 除。DB2 pureScale環境中不支援 DAS。使用透過「安全 Shell」通訊協定進行 遠端管理的軟體程式。如需相關資訊,請參閱 「已棄用 DB2 管理伺服器  $(DAS)$  」,其網址如下: 。

如果您執行的是回應檔安裝,也可以在回應檔中指定「本端系統」帳戶。如需 詳細資訊,請參閱 db2\windows\samples 目錄中的範例回應檔。

「本端系統」帳戶可供 DB2 Enterprise Server Edition 以外的所有產品使用, 而且可以透過「DB2 安裝」精靈進行選取。

DAS 是一種特殊的 DB2 管理服務,用來支援 GUI 工具並輔助本端與遠端 DB2 伺服器上的管理作業。DAS 具有已指定的使用者帳戶,當 DAS 服務啓動時, 用來向電腦登入 DAS 服務。

您可以在安裝 DB2 之前建立 DAS 使用者帳戶,也可以讓「DB2 安裝」精靈 爲您建立帳戶。如果您要讓「DB2 安裝」精靈建立新的網域使用者帳戶,則用 來執行安裝的使用者帳戶必須具有建立網域使用者帳戶的權限。在要執行安裝 的電腦上,使用者帳戶必須屬於管理者群組。將授與此帳戶下列使用者權限:

- 作為作業系統的一部分
- 除錯程式
- 建立記號物件
- 鎖定記憶體分頁
- 以服務方式登入
- 增加配額 (在 Windows XP 及 Windows Server 2003 作業系統上,調整程 序的記憶體配額)
- 取代程序層 token

如果已啓用延伸安全,則 DB2ADMNS 群組會具有所有這些專用權。您可以將 使用者新增至該群組,而不必明確新增這些專用權。然而,使用者仍必須是 「本端管理者」群組的成員。

只有在明確指定 DB2 群組查閱以使用存取記號時,才需要「除錯程式」專用 權。

如果使用者帳戶是由安裝程式所建立,則會將這些專用權授與使用者帳戶,且 如果使用者帳戶已經存在,也會將這些專用權授與此帳戶。如果安裝程式授與 了專用權,則部分專用權只會在被授與專用權的帳戶首次登入時或重新開機時 生效。

建議 DAS 使用者在環境中的每一個 DB2 資料庫系統上都具有 SYSADM 權 限,以在必要時,可以啓動或停止其他實例。依預設,屬於*管理者*群組的任何 使用者都會具有 SYSADM 權限。

#### **DB2** 實例使用者帳戶

在要執行安裝的電腦上,使用者帳戶必須屬於管理者群組。

DB2 實例需要本端或網域使用者帳戶,因為實例是以 Windows 服務形式執行, 而且服務將在使用者帳戶的安全環境定義中執行。如果您使用網域使用者帳 戶,針對 DB2 實例執行資料庫作業(例如,建立資料庫),則 DB2 服務需要 存取網域,以鑑別及搜尋使用者的群組成員資格。網域預設只容許網域使用者 查詢網域,因此,DB2 服務需要在網域使用者的安全環境定義中執行。如果您 使用網域使用考帳戶,針對使用「本端」使用者帳戶或「本端系統」帳戶執行 的 DB2 服務執行資料庫作業,則會發生錯誤。

您也可以使用內建的「本端系統」帳戶,為 DB2 Enterprise Server Edition 以 外的所有產品執行安裝。

您可以在安裝 DB2 之前建立 DB2 實例使用者帳戶,也可以讓「DB2 安裝」 精靈爲您建立帳戶。如果您要讓「DB2 安裝」精靈建立新的網域使用者帳戶, 則用來執行安裝的使用者帳戶必須具有建立網域使用者帳戶的權限。將授與此 帳戶下列使用者權限:

- 作為作業系統的一部分
- 除錯程式
- 建立記號物件
- 增加配額
- 鎖定記憶體分頁
- 以服務方式登入
- 取代程序層 token

如果已啓用延伸安全,則 DB2ADMNS 群組會具有所有這些專用權。您可以將 使用者新增至該群組,而不必明確新增這些專用權。然而,使用者仍必須是 「本端管理者」群組的成員。

只有在明確指定 DB2 群組查閱以使用存取記號時,才需要「除錯程式」專用 權。

如果使用者帳戶是由安裝程式所建立,則會將這些專用權授與使用者帳戶,且 如果使用者帳戶已經存在,也會將這些專用權授與此帳戶。如果安裝程式授與 了專用權,則部分專用權只會在被授與專用權的帳戶首次登入時或重新開機時 生效。

# 廣充 LDAP 目録服務的 Active Directory 綱目 (Windows)

如果您計劃使用「輕量型目錄存取通訊協定 (LDAP)」目錄伺服器特性與 Windows Server 2003 搭配使用,則必須使用 db2schex 指令來擴充 Active Directory 綱目,以包含 DB2 物件類別及屬性定義。

## 關於這項作業

在安裝 DB2 資料庫產品及建立資料庫之前擴充目錄綱目的好處如下:

- 假設安裝使用者 ID 具備足夠的專用權可以寫入 Active Directory,在安裝期間建立 的預設 DB2 實例會編目為 Active Directory 中的 DB2 節點。
- 在安裝之後建立的任何資料庫都會自動編目到 Active Directory。

## 程序

若要擴充目錄綱目,請:

- 1. 使用具有 「綱目管理」權限的 Windows 使用者帳戶,登入屬於 Windows 網域的任 何機器。
- 2. 從安裝 DVD 執行 **db2schex** 指令。您可以依照下列方式執行此指令,而不需要登 出後再登入:

runas /user:MyDomain\Administrator x:\db2\Windows\utilities\db2schex.exe

其中 x: 代表 DVD 光碟機代號。

## 下一步

當 db2schex 完成時,您可以繼續安裝 DB2 資料庫產品;或如果您已經安裝 DB2 資 料庫產品或已建立資料庫,則必須手動登錄節點並編目資料庫。如需相關資訊,請參 閱「DB2 安裝完成之後啓用 LDAP 支援」 主題。

# **DB2 Connect 的非管理者安裝 (Windows)**

使用非管理者使用者帳戶在 Windows 作業系統上安裝 DB2 Connect 時,有一些其他 考量。

若為非「管理者」的安裝,則登入使用的帳戶必須屬於 Power Users 群組。

某些必須在登錄中出現的 DB2 Connect 相關資訊,必須在登錄的 HKEY\_CURRENT\_USER 資料夾中輸入。雖然有許多 DB2 Connect 的非管理者安裝項 目會儲存在登錄的 HKEY\_LOCAL\_MACHINE 資料夾中,但是環境設定必須在 HKEY\_CURRENT\_USER 中變更。

Windows Administrators 群組成員必須配置 Windows 較高專用權設定,以容許非管理 者使用者帳戶執行安裝。例如,在 64 位元作業系統上,您必須先在 HKLM\Software\ Wow6432Node 上手動授與完整許可權,32 位元 DB2 Connect Personal Edition 產品才 能順利地完成安裝。

註:如果要由非管理者使用者帳戶安裝產品,則您在試圖安裝 DB2 產品前必須先安裝 VS2010 執行時期檔案庫。安裝 DB2 產品前,作業系統上必須要有 VS2010 執行時期 檔案庫。您可以從 Microsoft 執行時期檔案庫下載網站取得 VS2010 執行時期檔案庫。 有兩個選項:若是 32 位元系統請選擇 vcredist\_x86.exe,若是 64 位元系統則請選擇 vcredist x64.exe o

系統捷徑必須變更為使用者捷徑才可進行非管理者安裝。此外,因為在安裝任何 DB2 Connect 產品時都要用到服務,但是沒有管理權限,就無法建立服務,所以在進行非管 理者安裝時,服務會以程序方式自動地啓動。

下列實務範例是在管理者安裝及非管理者安裝都存在的環境中您可能遇到的安裝狀 沉:

- 某位非「管理者」安裝了 DB2 Connect,然後「管理者」嘗試在相同的系統上安裝 DB2 Connect。「管理者」將會得到產品已安裝的訊息。「管理者」有權限解除安裝 及重新安裝產品,來解決這個問題。
- 某位非「管理者」安裝了 DB2 Connect,然後第二位非「管理者」嘗試在相同的系統 上安裝 DB2 Connect。在此實務範例中,安裝將會失敗,並傳回錯誤訊息,指出使用 者必須是「管理者」,才能安裝產品。
- 「管理者」已安裝了 DB2 Connect,然後非「管理者」嘗試在相同的系統上安裝 DB2 Connect。在此實務範例中,安裝將會失敗,並傳回錯誤訊息,指出使用者必須是 「管理者」,才能安裝產品。「管理者」永遠擁有解除安裝與重新安裝的權限。
- 非管理者使用者無法解除安裝 DB2 產品。位於 Windows Vista (與以上的版本) 作 業系統上的那些非管理者使用者可以解除安裝 DB2 產品。

# 將使用者 ID 新增至 DB2ADMNS 及 DB2USERS 使用者群組 (Windows)

順利完成 DB2 安裝之後,現在您必須將需要在機器上執行本端 DB2 應用程式及工具 的使用者新增至 DB2ADMNS 或 DB2USERS 群組。

### 開始之前

- 您必須已安裝了 DB2 資料庫產品。
- 您必須在 DB2 資料庫產品的安裝期間,選取了啓用 DB2 物件的作業系統安全畫面 上的**啓用作業系統安全**勾選框。

## 程序

若要將使用者新增到適當的群組中,請執行下列動作:

- 1. 按一下**開始**,然後選取執行。
- 2. 鍵入 lusrmgr.msc,然後按一下確定。
- 3. 選取本端使用者和群組。
- 4. 選取**使用者**。
- 5. 選取您要新增的使用者。
- 6. 按一下内容。
- 7. 按一下隸屬於標籤。
- 8. 按一下新增。
- 9. 選取適當的群組。
- 10. 按一下確定。

# 下一步

如果您進行了安裝且已選擇不啓用新安全特性,仍可藉由執行 db2extsec.exe 指令,在 安裝之後執行此動作。將使用者新增至群組的動作,會在新增使用者之後使用者第一 次登入時生效。例如,如果您將使用者 ID 新增至 DB2ADMNS 群組,則需要登出再重 新登入,此變更才會生效。

# 第 6 篇 後置安裝作業
# 第 13 章 授權碼啓動

安裝已授權的 DB2 Connect 伺服器產品期間,安裝程式會登錄 DB2 Connect 授權。然 而,如果需要手動啓動 DB2 Connect 產品的授權,則可以使用「DB2 授權中心」或 **db2licm** 指令。

## 使用 db2licm 指令登録 DB2 Connect 授權碼

使用 db21icm 指令,以套用授權憑證(也稱為登錄授權碼)。

#### 開始之前

若要完成此作業,您必須具有適當的授權檔 (\*.lic)。

若要連接至 z/OS 伺服器或 System i 伺服器,您必須登錄 DB2 Connect 授權碼。(請 從 Passport Advantage® 配送擷取授權檔(例如,db2conpe.lic),然後將該授權檔複 製到已安裝驅動程式的目錄下的授權目錄。)

如果您使用 DB2 Connect Unlimited Edition for z/OS,則請使用伺服器型授權碼。這個 步驟將防止需要用戶端型授權碼。如需詳細資料,請參閱啓動 DB2 Connect Unlimited Edition for System z 的授權碼的相關主題。

在 Windows 作業系統上,您必須屬於本端 Administrators 或 Power Users 群組,以搭 配使用 db21icm 指令與 -a 指令參數。

#### 程序

• 在 Windows 作業系統上,透過輸入下列指令,登錄 DB2 授權碼:

*db2instance\_path*\bin\db2licm -a *filename*

其中, db2instance\_path 是建立 DB2 實例的位置, 而 filename 是對應於您已購買的 產品或特性之授權檔的完整路徑名稱及檔案名稱。

• 在 Linux 或 UNIX 作業系統上,透過輸入下列指令,登錄 DB2 授權碼: *INSTHOME*/sqllib/adm/db2licm -a *filename*

其中, INSTHOME 代表實例擁有者的起始目錄, 而 filename 是對應於所購買產品或 特性之授權檔的完整路徑名稱及檔案名稱。 還可以在安裝 DB2 資料庫產品的路徑中 找到 db21icm 指令。例如,如果您使用預設安裝目錄,則在 AIX、HP-UX 或 Solaris 作業系統上為 /opt/IBM/db2/10.1 版/adm,而在 Linux 作業系統上則為 /opt/ibm/ db2/10.1 版/adm。

## 使用 db2licm 指令設定 DB2 Connect 授權原則

若要設定授權原則,請發出 db21icm 指令,搭配適用於授權的指令參數。

#### 開始之前

在設定授權原則之前,您需要知道產品 ID。若要列示產品 ID 資訊,請輸入下列指令:

db2licm -l

產品 ID 列示在「產品 ID」欄位中。

## 關於這項作業

若為 DB2 Connect Enterprise Edition,授權原則會控制並監視可以同步連接至 DB2 Connect 伺服器的使用者數目。

若為 InfoSphere® Replication Server 或 InfoSphere Federation Server,授權原則會控制 並監視非 DB2 一部分的資料來源的連接器數目。

## 程序

若要設定授權原則,請執行下列動作:

執行下列其中一項,視您購買的授權類型而定:

• 如果已購買 InfoSphere Replication Server 或 InfoSphere Federation Server Concurrent Connector 原則,請輸入下列指令:

db2licm -c isrs concurrent

或

db2licm -c isfs concurrent

• 如果已購買 DB2 Connect 伺服器 「並行使用者」原則,請輸入下列指令: db2licm -p db2consv concurrent

# 第 14 章 將修正套件套用至 DB2 Connect

建議您在最新的修正套件層次上執行 DB2 資料庫環境,以確保作業沒有問題。若要順 利安裝修正套件,請執行所有必要的預先安裝及後置安裝作業。

## 關於這項作業

DB2 修正套件包含在 IBM 測試期間所發現之問題的更新及修正程式(「授權程式分析 報告」,或 APAR),以及客戶所報告之問題的修正程式。APARLIST.TXT 檔案說明每一 個修正套件中包含的修正程式,且可於下列網址下載:[ftp://ftp.software.ibm.com/ps/](ftp://ftp.software.ibm.com/ps/products/db2/fixes/english-us/aparlist/) [products/db2/fixes/english-us/aparlist/](ftp://ftp.software.ibm.com/ps/products/db2/fixes/english-us/aparlist/) $\circ$ 

修正套件是累加的。這表示在任何 DB2 資料庫給定版本的最新修正套件中,都包含 DB2 資料庫同一版本之前修正套件中的所有更新。

可用的修正套件映像檔為:

• 單一伺服器映像檔。

單一伺服器映像檔包含所有 DB2 資料庫伺服器產品及 IBM Data Server Client 所需 的新的及已更新的程式碼。如果多個 DB2 資料庫伺服器產品安裝在單一位置上,則 DB2 資料庫伺服器修正套件會將維護程式碼更新套用至所有已安裝的 DB2 資料庫伺 服器產品。Data Server Client 修正套件包含在某個 DB2 資料庫伺服器修正套件內(亦 即,可以為下列任一個資料庫伺服器產品提供服務的修正套件:DB2 Enterprise Server Edition DB2 Workgroup Server Edition DB2 Express® Edition DB2 Connect Enterprise Edition DB2 Connect Application Server Edition DB2 Connect Unlimited Edition for zSeries,及 DB2 Connect Unlimited Edition for i5/OS)。您可以使用 DB2 資料庫伺服器修正套件,以升級 Data Server Client。

依預設,也可以利用 DB2 試用版授權,使用單一伺服器映像檔,安裝特定修正套件 層次的任何 DB2 資料庫伺服器產品。

單一伺服器修正套件映像檔包含所有 DB2 伺服器產品的 DB2 試用後購買授權。當 您選取要安裝的新 DB2 伺服器產品,或是要更新先前已安裝的 DB2 伺服器產品, 則會安裝試用版授權。試用版授權不會影響已安裝在相同的 DB2 安裝路徑中的任何 有效授權。關於 DB2 Connect 伺服器產品,如果您執行 **db2licm -l** 指令來查詢有 效的授權,則 DB2 Connect 伺服器產品的試用版授權可能會顯示為無效的授權。然 而,如果您不需要使用 DB2 Connect 功能,則可忽略這個報告。若要移除 DB2 Connect 伺服器的試用版授權,請使用 db2licm 指令。

• 每一個其他 DB2 資料庫產品的修正套件。

只在已安裝非伺服器資料庫產品或附加程式產品時,才會使用此修正套件。例如, IBM Data Server Runtime Client of

如果已安裝的 DB2 資料庫產品只是 DB2 資料庫伺服器產品或 Data Server Client,請不要使用此類型的修正套件。請改用單一伺服器映像檔修正套件。

對於 Windows 平台,如果有多個 DB2 資料庫產品(至少包括一個不是 Data Server Client 或 DB2 資料庫伺服器的產品) 安裝在單一 DB2 副本中,則您必須下載並解 壓縮所有對應的產品特定修正套件,然後才能啓動修正套件安裝程序。

• 通用修正套件。

已安裝多個 DB2 資料庫產品的通用修正套件服務安裝環境。

如果已安裝的 DB2 資料庫產品只是 DB2 資料庫伺服器產品或 Data Server Client,則不需要通用修正套件。在此情況下,應該使用單一伺服器映像檔修正套件。

在 Linux 或 UNIX 作業系統上,如果已安裝國家語言,則您還需要個別的國家語言修 正套件。國家語言修正套件無法單獨安裝。通用修正套件或產品指定的修正套件必須 同時套用,且兩者皆必需為相同層次的修正套件。例如,如果您在 Linux 或 UNIX 上 套用通用修正程式至非英文的 DB2 資料庫產品,則必須同時套用通用修正套件及國家 語言修正套件,以更新 DB2 資料庫產品。

限制

- DB2 10.1 版 修正套件只能適用於 DB2 10.1 版 通用版 (GA) 或 DB2 10.1 版 修 正套件副本。
- 在安裝修正套件之前,必須停止與正在更新的 DB2 副本相關的所有 DB2 實例、DAS 及應用程式。
- 在分割的資料庫環境中,在安裝修正套件之前,您必須停止所有資料庫分割區伺服 器上的資料庫管理程式。您必須在擁有實例的資料庫分割區伺服器及所有其他資料 庫分割區伺服器上安裝修正套件。必須將參與實例的所有電腦更新至相同的修正套 件層次。
- 在 Linux 或 UNIX作業系統上:
	- 如果您在「網路檔案系統 (NFS)」中具有 DB2 資料庫產品,則必須確定在安裝修 正套件之前已完全停止下列應用程式:所有實例、DB2 管理伺服器 (DAS)、進程 間通訊 (IPC),以及使用相同 NFS 裝載安裝的其他機器上的應用程式。
	- 如果系統指令 fuser 或 lsof 無法使用,則 installFixPack 指令將無法偵測載 入的 DB2 資料庫檔案。您必須確定未載入 DB2 檔案,並提供置換選項來安裝修 正套件。在 UNIX 上,需要 fuser 指令,才能檢查載入的檔案。在 Linux 上, 需要 fuser 指令或 1sof 指令。

如需置換選項的詳細資料,請參閱 installFixPack 指令。

- 在用戶端應用程式上,在已套用修正套件之後,若要執行應用程式的自動連結,使 用者必須具有連結權限。
- 安裝 DB2 修正套件不會為「IBM Data Studio 管理主控台」或 IBM Data Studio 提 供服務。

### 程序

若要安裝修正套件:

- 1. 檢查修正套件必備項目。
- 2. 先執行必要作業,再安裝修正套件。
- 3. 選擇修正套件安裝方法並安裝修正套件。
- 4. 安裝修正套件之後,執行必要的作業。

5. 套用適當的 DB2 資料庫產品授權。

如果先前授權的 DB2 資料庫伺服器產品副本不在機器上,則可以使用單一伺服器修 正套件映像檔來安裝任何 DB2 資料庫伺服器產品。在此情況下,安裝的 DB2 資料 庫產品會視為試用版授權,且將在 90 天試用期間結束後停止運作,除非您升級試用 版授權。

## 下一步

檢查日誌檔,查看是否有任何後置安裝步驟,或是否有錯誤訊息及建議動作。

若為 Linux 或 UNIX 上的非 root 身分安裝,可以使用 db2rfe 指令啓用 root 型特性 (例如「高可用性」及作業系統型鑑別)。如果在安裝 DB2 資料庫產品之後啓用 root 型特性,則您必須在每次套用修正套件時重新執行 **db2rfe** 指令,以重新啓用這些功能。

如果您在相同的系統上有多個 DB2 副本,則那些副本可以屬於不同的版本及修正套件 層次。如果要將修正套件套用至一個以上的 DB2 副本,您必須逐一在那些 DB2 副本 上安裝修正套件。

# 第 7 篇 對主機 及 iSeries 資料庫進行通訊及存取的準備

# 第 15 章 為來自 DB2 Connect 的連線準備 IBM DB2 for IBM i

DB2 Connect 提供遠端系統應用程式對您 IBM DB2 for IBM i 系統上資料的存取權。

### 程序

若要設定連線,您需要知道下列資訊:

- 1. 本端網路名稱。輸入 DSPNETA,即可取得此資訊。
- 2. 本端配接卡位址。您可以利用下列其中一種方式輸入 WRKLIND 指令,即可取得此資 訊:

WRKLIND (\*elan)

列出乙太網路配接卡

#### WRKLIND (\*trlan)

列出記號環配接卡

#### WRKLIND  $(*all)$

列出所有配接卡

- 3. 主機名稱。輸入 DSPNETA,即可取得此資訊。
- 4. TCP/IP 埠或服務名稱。預設值為 X'07'6DB (X'07F6C4C2')。DB2 for i 一律使用 預設值。如果輸入十六進位數字不方便的話,則別名是 QCNTEDDM。
- 5. 關聯式資料庫名稱。您可以輸入 DSPRDBDIRE,即可取得這項資訊。此時會顯示一個 清單。在「遠端位置」直欄中,含有 \*LOCAL 的字行是用來識別必須定義到用戶端的 RDBNAME。 如果沒有 \*LOCAL 項目,您可以新增一個項目,或使用從伺服器上 的 DSPNETA 指令取得的系統名稱。

# 結果

範例如下:

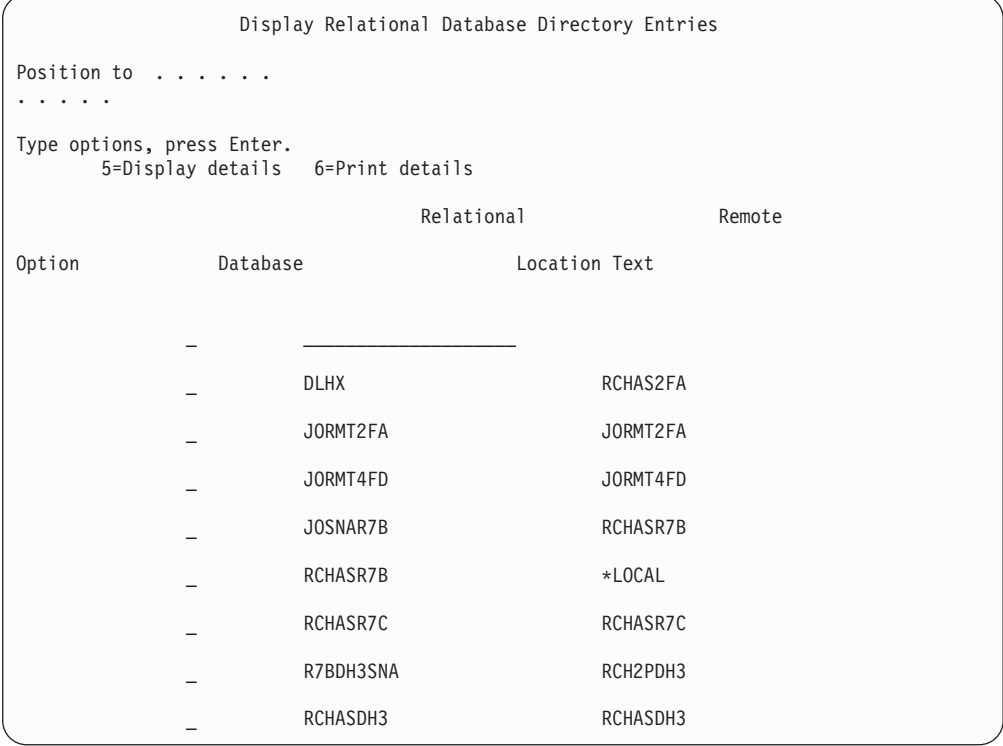

當您從 IBM Power Systems 伺服器取得這些參數時,請在下列工作表中輸入值:

| 項目    | 參數                | 範例                    | 您的值 |
|-------|-------------------|-----------------------|-----|
| $A-1$ | 本端網路名稱            | <b>SPIFNET</b>        |     |
|       | A-2 本端配接卡位址       | 400009451902          |     |
|       | $A-4$   Hostname  | SYD2101A              |     |
|       | A-5 TCP/IP 埠或服務名稱 | X'07F6C4C2' (預設<br>值) |     |
|       | A-6   關聯式資料庫名稱    | NEW YORK3             |     |

表 6. IBM Power Systems 的配置參數

如需相關資訊,請參閱 DB2 Server for VSE & VM SQL Reference (SC09-2989) 中的 yDRDA Considerationsz @C

# 第 16 章 為來自 DB2 Connect 的連線準備 DB2 for z/OS

DB2 Connect 提供遠端系統應用程式對您 DB2 for z/OS 系統上資料的存取權。

### 開始之前

如果您預期 DB2 for z/OS 將參與多位置更新交易(兩階段確定),請參閱《*DB2 Con*nect 使用手冊》中討論如何啓用多位置更新的主題。

## 關於這項作業

此主題提供在「DB2 Connect 伺服器」或 DB2 Connect 用戶端 與 DB2 for z/OS 之 間建立 TCP/IP 網路連線的相關指示。

### 程序

若要準備讓 DB2 for z/OS 接收來自 DB2 Connect 的連線要求,您必須透過下列方式 來配置通訊協定:

- 第76頁的『配置 [DB2 for z/OS](#page-83-0) 的 TCP/IP』
- v
- 第78 頁的『配置 [DB2 for z/OS](#page-85-0)』

## 主機資料庫

在本文件中,資料庫一詞是用來說明關聯式資料庫管理系統 (RDBMS)。

與 DB2 Connect 通訊的其他系統可能使用資料庫一詞來說明稍微不同的概念。 DB2 Connect 術語「資料庫」也可以指:

#### **System z**

DB2 for z/OS. DB2 for z/OS 子系統,由它的 LOCATION NAME 加以識別。 使用 z/OS -**display ddf** 指令取得 DB2 伺服器位置名稱、網域名稱、IP 位址 及埠。

DB2 for z/OS 位置是資料庫伺服器的唯一名稱。應用程式使用該位置名稱來存 取 DB2 for z/OS 子系統或 DB2 for z/OS 資料共用群組。資料共用群組可讓 不同 DB2 子系統上的應用程式同時讀取及寫入相同資料。應用程式使用 DB2 資料共用群組網路位址來存取 DB2 資料共用位置。所存取的 DB2 子系統對應 用程式而言是透通的。

DB2 for z/OS 支援相同 DB2 位置上的多個資料庫,因此位置名稱類似於 Linux、 UNIX 及 Windows 資料庫別名。在存取位置時,資料庫別名可用來置 換位置或位置別名。位置別名是位置的另一個名稱。它用來控制資料共用群組 中應用程式所存取的子系統。

「位置名稱」也定義在 Boot Strap Data Set (BSDS) 及 DSNL004I 訊息中 (LOCATION=location),啟動 「分散式資料機能 (DDF)」時會寫入它。 「位置名 稱」 最多支援 8 個別名位置名稱,讓應用程式可以使用不同的 dbalias 名稱來 存取第 8 版的 z/OS 伺服器。

### **IBM Power Systems** 伺服器

IBM DB2 for IBM i,IBM i 作業系統不可或缺的一部分。除非系統是配置為 使用獨立的輔助儲存區,否則 IBM Power Systems 伺服器上只能存在一個資料 庫。

## <span id="page-83-0"></span>配置 DB2 for z/OS 的 TCP/IP

若要配置 DB2 Connect 工作站與 DB2 for z/OS 第 8 版或更新版本之間的 TCP/IP 通 訊,您必須先收集主機資料庫伺服器的網路詳細資料。

## 開始之前

這些指令將假設下列狀況:

- 您正透過 TCP/IP 與單一主機資料庫伺服器或位置連接。多個主機連線會完全以相同 的方式處理,雖然每一個情況所需的埠號 及*服務號碼* 不盡相同。請使用群組 IP 位 址來連接至群組位置。
- 目標資料庫位於 DB2 for z/OS 第 8 版或更新版本上。
- 所有必需的軟體都已安裝。
- DB2 用戶端都設定為必要的。

### 程序

- 1. 您必須先收集有關主機資料庫伺服器及 DB2 Connect 伺服器的資訊,才能透過 TCP/IP 連線來使用 DB2 Connect。針對您透過 TCP/IP 所連接的每一部主機伺服器, 您必須事先了解下列資訊:
	- TCP/IP services 及 hosts 檔案在 DB2 Connect 工作站上的位置:

## UNIX 及 Linux 上

/etc/

```
Windows XP 及 Windows Server 2003 上
```
通常是 %SystemRoot%\system32\drivers\etc\,其中 %SystemRoot% 代表 Windows 安裝路徑目錄。

您可能想新增主機資訊至網域名稱伺服器,以避免在多個系統上維護這個檔案。

- 目標 DB2 for z/OS 主機上之相等檔案的位置。
- 定義給 DB2 for z/OS 的 TCP/IP 埠號。

註:關聯的服務名稱資訊不會在 DB2 Connect 工作站與 DB2 for z/OS 之間交換。 埠號 446 已登錄為來自 DB2 Connect 工作站的通訊所使用的預設值。

- 主機及 DB2 Connect 工作站的 TCP/IP 位址及主機名稱。
- DB2 for z/OS 資料庫伺服器的 LOCATION NAME。
- 在 IBM 大型主機伺服器上向資料庫發出 CONNECT 要求時,所使用的使用者 ID 與密碼。
- 2. 請洽詢您的本端網路管理者及 DB2 for z/OS 管理者,要求協助取得此資訊。使用工 作表之類的表格,以規劃 DB2 Connect 與主機資料庫伺服器之間的每一個 TCP/IP 連線。

#### 表 7. 使用者資訊

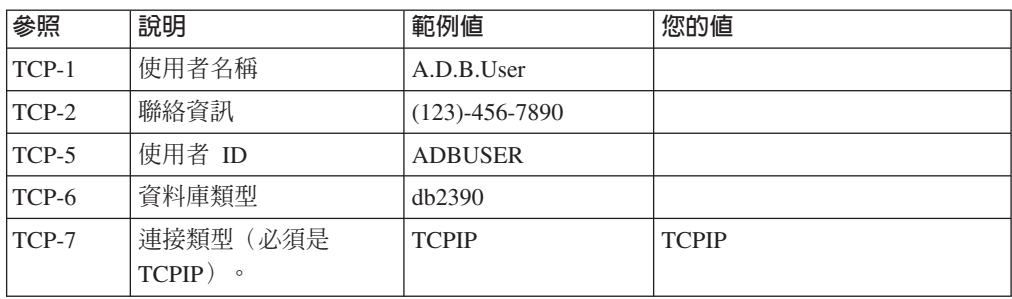

#### 表 8. 主機上的網路元素

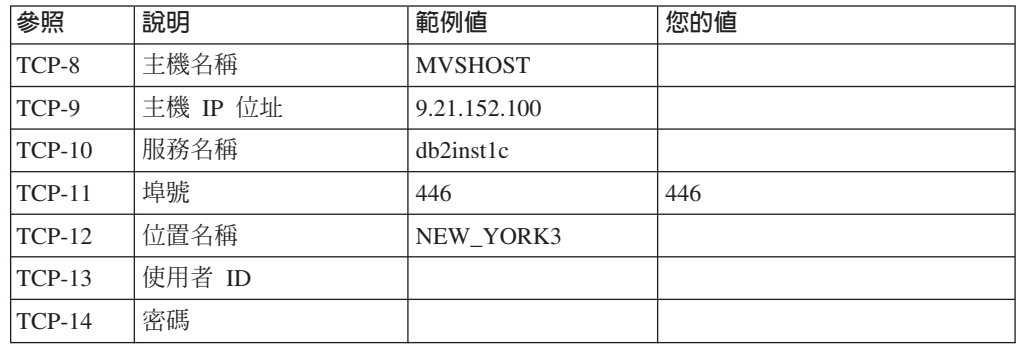

#### 註:

a. 若要取得主機的 IP 位址 TCP-9,請在主機上輸入:

TSO NETSTAT HOME

b. 若要取得埠號 TCP-11,請在 DB2 主要位址空間或系統日誌中尋找 DSNL004I。

表 9. DB2 Connect 用戶端及伺服器上的網路元素

| 參照       | 說明    | 範例値                | 您的值 |
|----------|-------|--------------------|-----|
| $TCP-18$ | 主機名稱  | $m \cdot \cdot 02$ |     |
| $TCP-19$ | IP 位址 | 9.21.27.179        |     |
| $TCP-20$ | 服務名稱  | dh2inst1c          |     |
| $TCP-21$ | 埠號    | 446                | 446 |

表 10. DB2 Connect 伺服器上的 DB2 目錄項目

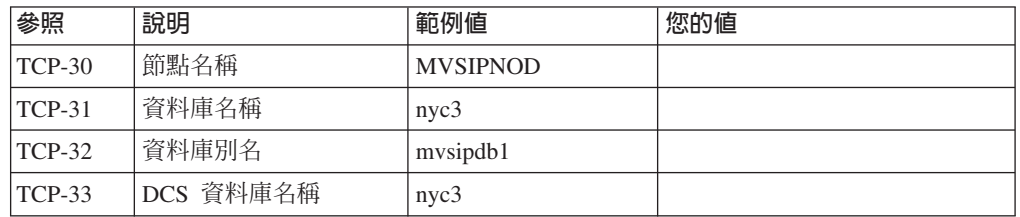

- 3. 完成每一個 TCP/IP 主機的工作表範例副本:
	- a. 填入用於 DB2 for z/OS 主機之主機名稱及 IP 位址的值 (TCP-8 及 TCP-ه (9
	- b. 填入用於 DB2 Connect 工作站之主機名稱及 IP 位址的值 (TCP-18 及 TCP- $19)$   $\circ$
- <span id="page-85-0"></span>c. 決定要用於連線的服務名稱或埠號(TCP-10 或 TCP-20,或是 TCP-11 或 TCP- $21)$   $\circ$
- d. 決定您要連接的 DB2 for z/OS 資料庫伺服器的 LOCATION NAME。
- e. 決定連接至主機資料庫時所要使用的使用者 ID 及密碼。
- 4. 在您的 System z 伺服器上:
	- a. 驗證主機位址或主機名稱。
	- b. 驗證埠號或服務名稱。
	- c. 必要時,以正確的埠號及服務名稱更新 Services 檔案。
	- d. 必要時,請以 DB2 Connect 工作站的主機名稱及 IP 位址,更新 hosts 檔(或 DB2 for z/OS 系統使用的 「網域名稱伺服器」)。
	- e. 請確認在試圖測試連接之前,新的定義已作用。請洽詢主機網路管理者,或變 更控制人員(如果需要的話)。
	- f. 請洽詢 DB2 for z/OS 管理者,以檢查您是否具有有效的使用者 ID、密碼及資料 庫 *LOCATION NAME*。
	- g. 如果主機系統上的 TCP/IP 支援該選項的話,請使用正確的埠號對 DB2 Connect 伺服器進行連線測試動作。例如:

ping *remote\_host\_name* -p *port\_number*

System z 伺服器的支援可以從下列位置取得:[http://www.ibm.com/servers/eserver/](http://www.ibm.com/servers/eserver/support/zseries/) [support/zseries/](http://www.ibm.com/servers/eserver/support/zseries/)

## 配置 DB2 for z/OS

在您可以使用 DB2 Connect 之前,您的 DB2 for z/OS 管理者必須配置 DB2 for z/OS, 以允許從 DB2 Connect 工作站的連接。

## 關於這項作業

本段將指示您所需的更新數下限,以允許 DB2 Connect 用戶端與 DB2 for z/OS 資料 庫伺服器建立連線。如需詳細範例,請參閱 DB2 for z/OS 安裝文件:[http://](http://publib.boulder.ibm.com/infocenter/imzic) [publib.boulder.ibm.com/infocenter/imzic](http://publib.boulder.ibm.com/infocenter/imzic)或參閱 DB2 for z/OS 安裝手冊中的 DDF 安裝 步驟。

# 第 17 章 為來自 DB2 Connect 的連線準備 DB2 for VSE & VM

您可以將 DB2 Server for VSE and VM 設為應用程式伺服器。

## 關於這項作業

如需如何將 DB2 Server for VM and VSE 設為應用程式伺服器的相關資訊,請參閱 *DB2 Server for VSE & VM SQL Reference* (SC09-2989) 的 『DRDA Considerations』 一節。

# 第 18 章 配置大型主機及中型伺服器的連<mark>線</mark>

在安裝 DB2 Connect,並配置資料庫伺服器來接受通訊之後,您需要建立並細部調整兩 個系統之間的連線。遠端系統的連線是使用指令行處理器 (CLP) 來完成。

## 配置 IBM 大型主機資料庫伺服器的連線

您可以使用 DB2 指令行處理器 (CLP),手動配置 DB2 Connect 伺服器與 IBM 大型 主機資料庫之間的 TCP/IP 連線。如需使用 db2dsdriver.cfg 配置連線的詳細資料,請 參閱 db2dsdriver 配置檔的相關主題。

### 開始之前

在 DB2 Connect 與 IBM 大型主機資料庫伺服器之間手動配置 TCP/IP 連線之前,請 確保:

- TCP/IP 正在 DB2 Connect 伺服器與 IBM 大型主機系統上運作。
- 您已識別下列參數值:
	- − 主機名稱 (hostname) 或 IP 位址 (ip\_address)
	- 連線服務名稱 (svcename) 或埠號/通訊協定 ( port\_number/tcp)
	- 目標資料庫名稱 (target dbname)
	- 本端資料庫名稱 (local dcsname)
	- 節點名稱 (node name)

### 程序

若要在 DB2 Connect 伺服器與 IBM 大型主機資料庫之間手動配置 TCP/IP 通訊:

- 1. 在 DB2 Connect 伺服器上配置 TCP/IP。請參閱第 76 頁的『配置 [DB2 for z/OS](#page-83-0) 的  $TCP/IP \rvert$  $TCP/IP \rvert$
- 2. 編目 TCP/IP 節點。 請參閱《Command Reference》中的「CATALOG TCPIP/TCPIP4/ TCPIP6 NODE 指令」主題。
- 3. 將 IBM 大型主機資料庫編目為「資料庫連線服務 (DCS)」資料庫。 請參閱 《Com*mand Reference*》中的「CATALOG DCS DATABASE 指令」主題。
- 4. 編目 IBM 大型主機資料庫。 請參閱《Command Reference》中的「CATALOG DATABASE 指令」主題。
- 5. 將公用程式及應用程式連結至 IBM 大型主機資料庫伺服器。請參閱第91頁的『[DB2](#page-98-0) [Connect](#page-98-0) 上的連結資料庫公用程式』。
- 6. 測試 IBM 大型主機連線。 請參閱《SQL Reference Volume 2》中的「CONNECT(類 型 1) 陳述式」主題。

## 結果

註:由於 TCP/IP 通訊協定的性質,當另一個 IBM 大型主機上的友機失敗時,可能無 法立即通知 TCP/IP。因此,使用 TCP/IP 來存取遠端 DB2 伺服器的用戶端應用程式, 或者伺服器上的相對應代理程式,有時可能會出現當機的情況。TCP/IP SO\_KEEPALIVE Socket 選項是用來偵測何時發生失敗及 TCP/IP 連線已岔斷。

# 第 8 篇 參照

# 第 19 章 配置 IBM 大型主機資料庫的存取權

在安裝 DB2 Connect,並配置資料庫伺服器來接受通訊之後,您需要建立並細部調整兩 個系統之間的連線。

本節說明如何使用 DB2 指令行處理器 (CLP) 來尋找、連接及連結至資料庫伺服器。

# 第 20 章 支援的 DB2 Connect 介面語言

DB2 介面的 DB2 語言支援可以分類為伺服器群組語言及用戶端群組語言。

伺服器群組語言將轉換大部分的訊息、說明及 DB2 圖形介面元素。用戶端群組語言將 轉換 IBM Data Server Runtime Client 元件,其中包括大部分訊息及某些說明文件。

伺服器群組語言包括:巴西葡萄牙文、捷克文、丹麥文、芬蘭文、法文、德文、義大 利文、日文、韓文、挪威文、波蘭文、俄文、簡體中文、西班牙文、瑞典文,以及繁 體中文。

用戶端群組語言包括:阿拉伯文、保加利亞文、克羅埃西亞文、荷蘭文、希臘文、希 伯來文、匈牙利文、葡萄牙文、羅馬尼亞文、斯洛伐克文、斯洛維尼亞文,以及土耳 其文。

請不要將 DB2 資料庫產品支援的語言與 DB2 介面支援的語言混淆。DB2 資料庫產品 支援的語言,是指資料可以使用的語言。這些語言是 DB2 介面支援之語言的超集。

## 以您國家的語言顯示「DB2 安裝」精靈(Linux 及 UNIX)

db2setup 指令會查詢作業系統,以判定現存的語言設定。如果 db2setup 支援您作業系 統的語言設定,則在顯示「DB2 安裝」精靈時,將使用該語言。

如果您的系統使用相同的字碼頁,但語言環境名稱與 DB2 介面支援的語言環境名稱不 同,您仍可輸入下列指令,將您的 LANG 環境變數設為適當的值,以查看轉換後的 db2setup:

#### **bourne (sh) korn (ksh)** 及 bash Shell:

LANG=*locale* export LANG

### **C** Shell:

setenv LANG *locale*

其中 locale 是 DB2 介面支援的語言環境。

## 以其他語言執行「DB2 安裝」精靈時的語言 ID

如果您想要使用與電腦預設語言不同的語言來執行「DB2 安裝」精靈,則可以手動啓動 「DB2 安裝」精靈,並指定語言 ID。該語言必須可用於要執行安裝的平台上。

在 Windows 作業系統上,您可以執行 setup.exe 並搭配使用 -i 參數,以指定安裝作 業將使用的語言的兩個字母語言碼。

在 Linux 及 UNIX 作業系統上,建議您設定 LANG 環境變數,以您國家的語言顯示  $\Gamma$ DB2 安裝」精靈。

| 語言                     | 語言 ID                  |
|------------------------|------------------------|
| 阿拉伯文 (僅適用於 Windows 平台) | ar                     |
| 巴西葡萄牙文                 | br                     |
| 保加利亞文                  | bg                     |
| 簡體中文                   | cn                     |
| 繁體中文                   | tw                     |
| 克羅埃西亞文                 | $\ln$                  |
| 捷克文                    | cz                     |
| 丹麥文                    | $\mathrm{d}\mathbf{k}$ |
| 荷蘭文                    | nl                     |
| 英文                     | en                     |
| 芬蘭文                    | $\rm{fi}$              |
| 法文                     | fr                     |
| 德文                     | de                     |
| 希臘文                    | el                     |
| 匈牙利文                   | hu                     |
| 印尼文 (僅適用於 Windows 平台)  | $\operatorname{id}$    |
| 義大利文                   | $\mathrm{i}\mathrm{t}$ |
| 日文                     | jp                     |
| 韓文                     | kr                     |
| 立陶宛文 (僅適用於 Windows 平台) | lt                     |
| 挪威文                    | no                     |
| 波蘭文                    | pl                     |
| 葡萄牙文                   | pt                     |
| 羅馬尼亞文                  | ro                     |
| 俄文                     | ru                     |
| 斯洛伐克文                  | sk                     |
| 斯洛維尼亞文                 | sl                     |
| 西班牙文                   | es                     |
| 瑞典文                    | se                     |
| 土耳其文                   | tr                     |

表 11. 語言 ID

## 變更 DB2 Connect 產品介面語言 (Windows)

DB2 介面語言是出現在訊息、說明及圖形工具介面上的語言。

## 關於這項作業

請不要將 DB2 資料庫產品支援的語言與 DB2 介面支援的語言混淆。DB2 資料庫產品 支援的語言,是指資料可以使用的語言。這些語言是 DB2 介面支援之語言的超集。

您必須將要使用的 DB2 介面語言安裝在系統上。使用「DB2 安裝」精靈安裝 DB2 資 料庫產品時,會選取並安裝 DB2 資料庫產品介面語言。如果將 DB2 資料庫產品的介

面語言變更為尚未安裝的受支援介面語言,則 DB2 資料庫產品介面語言會先預設為作 業系統語言,若不支援該語言,則設為英語。

在 Windows 上變更 DB2 資料庫產品介面語言,需要變更 Windows 作業系統的預設 語言設定。

## 程序

若要變更 Windows 作業系統上的 DB2 資料庫產品介面語言,請執行下列動作:

- 1. 透過「控制台」選取地區及語言選項。
- 2. 在地區選項標籤的標準及格式下,選取適當的語言。在 Windows 2008 及 Windows Vista(或更新版)上,請針對這個步驟使用**格式**標籤。
- 3. 在**地區選項**標籤的**位置**下,選取對應於適當語言的位置。
- 4. 在**進階**標籤的**非 Unicode 程式的語言下,**選取適當的語言。在 Windows 2008 及 Windows Vista (或更新版) 上,於**系統管理**標籤的**非 Unicode 程式的語言**下,按 一下變**更系統語言地區**並選取適當的語言。然後,系統會要求您重新開機,請按一 下取消。
- 5. 在進階標籤的預設使用者帳戶設定下,勾選套用所有設定到目前的使用者帳戶以及 到預設使用者設定檔方框。在 Windows 2008 及 Windows Vista(或更新版)上, 於**系統管理**標籤的**保留的帳戶**下,按一下**複製到保留的帳戶**,並勾選您要複製語言 設定至其中的帳戶。
- 6. 系統會要求您重新開機,之後這些變更才會生效。

下一步

請參照作業系統說明,以取得變更預設系統語言的附加資訊。

## 變更 DB2 Connect 介面語言(Linux 及 UNIX)

DB2 資料庫產品的介面語言,是出現在訊息、說明及圖形工具介面上的語言。

### 開始之前

請不要將 DB2 資料庫產品支援的語言與 DB2 介面支援的語言混淆。DB2 資料庫產品 支援的語言,也就是資料 可以使用的語言,是 DB2 介面所支援語言的超集。

您必須將要使用的 DB2 介面語言的支援安裝在系統上。使用「DB2 安裝」精靈安裝 DB2 資料庫產品時,會選取並安裝 DB2 介面語言支援。如果將 DB2 資料庫產品的介 面語言變更為尚未安裝的受支援介面語言,則 DB2 介面語言會預設為作業系統語言。 如果不支援作業系統語言,會將英文用作為 DB2 介面語言。

使用 「DB2 安裝」 精靈或使用 「國家語言套件」 安裝 DB2 資料庫產品時,會選取並安 裝 DB2 介面語言支援。

## 關於這項作業

若要檢查系統上可用的公用語言環境,請執行 \$ locale -a 指令。

## 程序

若要變更 DB2 介面語言,請執行下列動作:

將 LANG 環境變數設為您想要的語言環境。

• 若爲 bourne (sh) \ korn (ksh) 及 bash Shell:

```
LANG=locale
export LANG
```
• 若爲  $C$  Shell:

setenv LANG *locale*

例如,若要以法語作為 DB2 資料庫產品的介面,則必須安裝法語語言支援,並且必須 將 LANG 環境變數設爲法語語言環境,例如,fr\_FR。

## 字元資料的轉換

在機器之間傳送字元資料時,必須先將它轉換成接收機器可使用的形式。

例如,在 DB2 Connect 伺服器及主機或 System i 資料庫伺服器之間傳送資料時,通常 會從伺服器字碼頁轉換成主機 CCSID,反之亦然。如果兩台機器使用不同的字碼頁或 CCSID,則會將字碼點從一個字碼頁或 CCSID 對映到另一個。此轉換通常是在接收者 處執行。

傳送至 資料庫的字元資料是由 SQL 陳述式及輸入資料所組成。而從 資料庫傳送的字 元資料則是由輸出資料所組成。解譯為位元資料的輸出資料不會被轉換。例如,用 FOR BIT DATA 子句宣告的直欄中的資料。否則,如果兩台機器有不同的字碼頁或 CCSID, 所有的輸入及輸出字元資料都會被轉換。

比方說,如果使用 DB2 Connect 來存取資料,則會發生下列情形:

- 1. DB2 Connect 會傳送 SOL 陳述式並將資料輸入 System z。
- 2. DB2 for z/OS 將 SQL 陳述式及資料轉換成主機伺服器的字碼頁,然後處理該資料。
- 3. DB2 for z/OS 將結果傳回給 DB2 Connect 伺服器。
- 4. DB2 Connect 將結果轉換成使用者環境的字碼頁。

對於雙向語言,IBM 已定義了一些特殊的 BiDi CCSIDS,且 DB2 Connect 也支援這 些項目。

如果資料庫伺服器的雙向屬性不同於用戶端的雙向屬性,您可使用這些特殊的 CCSIDS 來處理差異。

如需 DB2 Connect 字碼頁與主機或 System i 伺服器 CCSID 之間的支援轉換相關資訊, 請參閱支援的專屬區碼及字碼頁主題。

# <span id="page-98-0"></span>第 21 章 開發資料庫應用程式

在使用 DB2 Connect 的環境中連結及執行應用程式會有特定考量。

## DB2 Connect 上的連結資料庫公用程式

您必須將資料庫公用程式(匯入、匯出、重組、「指令行處理器」)和 CLI 連結檔案, 連結到每一個資料庫之後,才能與該資料庫一起使用這些公用程式。

## 關於這項作業

在網路環境中,如果您使用的多個用戶端是在不同的作業系統上執行,或屬於不同的 DB2 版本或服務層次,則必須在每一個作業系統及 DB2 版本組合中連結公用程式一 次。

連結公用程式會建立套件,它是一個物件,此物件包括從單一來源檔處理特定 SQL 陳 述式需要的資訊。

連結檔案會分組在不同的 .1st 檔案中,這些檔案位於安裝目錄 (若為 Windows,通常 是 sqllib) 下的 bnd 目錄。每個檔案對伺服器均是唯一的。

#### 程序

• 若要將公用程式及應用程式連結到 IBM 大型主機資料庫伺服器,請連接至 IBM 大 型主機伺服器,並使用下列範例作為範本:

connect to *dbalias* user *userid* using *password* bind *path*/bnd/@ddcsmvs.lst blocking all sqlerror continue messages mvs.msg grant public connect reset

其中 path 對應 DB2PATH 登錄值。

- 若要將資料庫公用程式連結至 DB2 資料庫,請使用指令行處理器:
	- 1. 切換到 bnd 目錄,這是 x:\sqllib\bnd,其中 x: 代表已安裝 DB2 的磁碟機。
	- 2. 若要連接至資料庫,請在「Command Center®」或「指令行處理器」中輸入下列指  $\hat{\tau}$ :

connect to *database\_alias*

其中 database\_alias 代表您想要連線的資料庫別名。

3. 在「指令行處理器」中輸入下列指令:

"bind @db2ubind.lst messages bind.msg grant public" "bind @db2cli.lst messages clibind.msg grant public"

在此範例中,bind.msg 及 clibind.msg 是輸出訊息檔,而 EXECUTE 及 BINDADD 專用權將授與給 public。

4. 發出下列指令,可重設與資料庫的連接:

connect reset

註:

- 1. db2ubind.lst 檔含有在建立資料庫公用程式的套件時所需的連結檔案 (.bnd) 的清 單。db2cli.lst 檔案含有在建立 CLI 和 DB2 ODBC 驅動程式的套件時所需的 連結檔案 (.bnd) 清單。
- 2. 連結可能要花上幾分鐘才能完成。
- 3. 如果您擁有 BINDADD 權限,則第一次使用 CLI 或 ODBC 驅動程式時,會自 動連結 CLI 套件。如果您使用的應用程式需要連結至資料庫,則可以使用 BIND 指令來執行連結動作。

## 執行您自己的應用程式

您可以利用已安裝的 IBM Data Server Client 來建置及執行 DB2 應用程式。

下列幾種應用程式都可以存取 DB2 資料庫:

- 使用 IBM Data Server Client 開發的應用程式,包括內嵌式 SQL、API、儲存程序、 使用者定義的函數或 CLI 的呼叫
- ODBC 應用程式
- 使用 JDBC 或 SOLJ 介面的 Java 應用程式
- PHP 應用程式
- Ruby 或 Ruby on Rails 應用程式
- Perl 應用程式
- Python 應用程式

在 Windows 作業系統上,下列常式或物件也可以存取 DB2 資料庫:

- 以 Microsoft Visual Basic 及 Microsoft Visual C++ 實作的 ActiveX Data Objects (ADO)
- 物件連結和內嵌 (OLE) 自動化常式 (UDF 及儲存程序)
- 物件連結和內嵌資料庫 (OLE DB) 表格函數

若要執行應用程式,請執行下列動作:

- 1. 請確定伺服器已配置完成,並在執行中。
- 2. 在 DB2 伺服器上,請確定資料庫管理程式已在應用程式與其連接的資料庫伺服器上 啓動。若其尚未啓動,請在啓動應用程式之前,在伺服器端發出 db2start 指令。
- 3. 確定您可與應用程式所使用之資料庫相連結。
- 4. 連結必要的檔案,以支援所使用的資料庫應用程式驅動程式。
- 5. 執行該應用程式。

# 第 22 章 解除安裝 DB2 Connect

在未來某個時候,您可能需要將 DB2 Connect 產品從系統中移除。移除或解除安裝 DB2 Connect 產品的需求是根據您使用的作業系統來呈現。

## 解除安裝 DB2 Connect (Windows)

本作業提供從 Windows 作業系統中完全移除 DB2 資料庫產品的步驟。僅當不再需要 現存的 DB2 實例及資料庫時,才執行此作業。

## 關於這頂作業

如果您解除安裝預設 DB2 副本,且在系統上還有其他 DB2 副本,則在繼續進行解除 安裝之前,請使用 db2swtch 指令來選擇新的預設副本。而且,如果「DB2 管理伺服器 (DAS)」是在所移除的副本下執行,請將 DAS 移至未移除的副本中。否則,在解除安裝 之後,請使用 db2admin create 指令重建 DAS,並且請重新配置 DAS,某些功能才能 運作。

### 程序

若要從 Windows 中移除 DB2 資料庫產品,請執行下列動作:

- 1. 選擇性的: 使用 drop database 指令來捨棄所有資料庫。 請確定您不再需要這些 資料庫。如果捨棄資料庫,您將失去所有資料。
- 2. 停止所有 DB2 程序及服務。這可以透過「Windows 服務」畫面或發出 db2stop 指 令來完成。在嘗試移除 DB2 資料庫產品之前,如果 DB2 服務及程序並未停止,您 將收到一個警告,其中包含在記憶體中保留 DB2 DLL 的程序及服務清單。如果您 將使用「新增/移除程式」來移除 DB2 資料庫產品,則這是選用步驟。
- 3. 移除 DB2 資料庫產品有兩個選項:
	- 新增/移除程式

使用可透過「Windows 控制台」存取的「新增/移除程式」視窗來移除 DB2 資料 庫產品。如需從 Windows 作業系統移除軟體產品的相關資訊,請參閱作業系統的 說明。

• db2unins 指令

您可以從 DB2DIR\bin 目錄執行 db2unins 指令,來移除 DB2 資料庫產品、特性 或語言。使用此指令,可以利用 /p 參數同時解除安裝多個 DB2 資料庫產品。您 可以使用回應檔來解除安裝 DB2 資料庫產品、特性或語言(使用 /u 參數)。

## 下一步

遺憾的是,使用控制台 > 新增/移除程式機能,或者使用 db2unins /p 指令或 db2unins /u 指令,並不一定能夠移除 DB2 資料庫產品。僅當之前的方法失敗時,才必須嘗試下 列解除安裝選項。

若要從 Windows 系統上強制移除全部 DB2 副本,請執行 db2unins /f 指令。此指令 會強制解除安裝系統上的全部 DB2 副本。除了使用者資料(如 DB2 資料庫)之外,

會強制刪除全部內容。在利用 /f 參數執行此指令之前,請參閱 db2unins 指令以取得 詳細資料。

## 解除安裝 DB2 Connect (Linux 及 UNIX)

此作業提供從 Linux 或 UNIX 作業系統移除 DB2 資料庫產品的步驟。

### 關於這項作業

不需要此作業,即可安裝新版本的 DB2 資料庫產品。Linux 或 UNIX 上的每一個 DB2 資料庫產品版本都具有不同的安裝路徑,因此可以並存在同一部電腦上。

註:此作業適用於使用 root 使用者權限安裝的 DB2 資料庫產品。個別主題可解釋如何 解除安裝以非 root 使用者身分安裝的 DB2 資料庫產品。

### 程序

若要移除 DB2 資料庫產品,請執行下列動作:

- 1. 選擇性的: 捨棄所有資料庫。 您可以使用 DROP DATABASE 指令來捨棄資料庫。捨 棄實例但未先捨棄資料庫時,檔案系統上的資料庫檔案仍會保留完整。
- 2. 停止「DB2 管理伺服器」。請參閱《安裝 DB2 伺服器》手冊。
- 3. 移除「DB2 管理伺服器」,或執行 dasupdt 指令,將「DB2 管理伺服器」更新為 另一個安裝路徑。若要移除「DB2 管理伺服器」,請參閱 安裝 DB2 伺服器手冊。
- 4. 停止所有 DB2 實例。 請參閱《安裝 DB2 伺服器》手冊。
- 5. 移除 DB2 實例,或執行 db2iupdt 指令,將實例更新為另一個安裝路徑。若要移 除 DB2 實例,請參閱 安裝 DB2 伺服器手冊。
- 6. 移除 DB2 資料庫產品。請參閱《安裝 DB2 伺服器》手冊。

# 第 9 篇 附録與後記

## 附錄 A. DB2 技術資訊槪觀

提供多種格式的 DB2 技術資訊,您可以利用多種方式來存取它們。

您可以透過下列工具及方法來取得 DB2 技術資訊:

- DB2 資訊中心
	- 主題 (作業、概念及參考主題)
	- 範例程式
	- 指導教學
- DB2 書籍
	- PDF 檔 (可下載)
	- PDF 檔 (來自 DB2 PDF DVD)
	- 出版品
- 指令行說明
	- 指令說明
	- 訊息說明

註:「DB2 資訊中心」主題的更新頻率高於 PDF 或印刷書籍。若要取得最新資訊,請 在文件一更新時就安裝它們,或造訪「DB2 資訊中心」,網址為 ibm.com。

您可以在 ibm.com 上線上存取其他 DB2 技術資訊,如 TechNotes、白皮書及 IBM Redbooks®出版品。請存取 DB2 Information Management 軟體庫網站,網址為 http:// www.ibm.com/software/data/sw-library/ 。

### 文件意見調査

我們非常重視您對 DB2 文件的意見。如果有任何如何改進 DB2 文件的建議,請以電 子郵件傳送至 db2docs@ca.ibm.com。DB2 文件團隊會閱讀您的所有意見,但不會直接 回應。請提供特定範例的可能位置,讓我們可以更充分的瞭解您的問題。如果要對特 定的丰題或說明檔提供意見,請加上丰題標題及 URL。

請勿使用這個電子郵件位址來聯絡「DB2 客戶支援中心」。如果有文件未解決的 DB2 技術問題,請聯絡當地 IBM 服務中心以尋求協助。

### 印刷書籍或 PDF 格式的 DB2 技術書庫

下表說明「IBM 出版品中心」提供的 DB2 書庫,網址為:www.ibm.com/e-business/ linkweb/publications/servlet/pbi.wss。您可以從 www.ibm.com/support/docview.wss?rs=71 &uid=swg27009474 下載 PDF 格式的英文版及已翻譯的 DB2 10.1 版 手冊。

即使表格指出有提供印刷版本書籍,您的國家或地區可能還是沒有提供這些書籍。

書號會隨著每次更新手冊而增加。請確定您讀到的手冊是最新版的,如下所示。

註:「DB2 資訊中心」的更新頻率高於 PDF 或印刷書籍。

表 12. DB2 技術資訊

| 名稱                                                                                | 書號           | 提供印刷版本 | 前次更新時間     |
|-----------------------------------------------------------------------------------|--------------|--------|------------|
| Administrative API Refer- SC27-3864-00                                            |              | 是      | 2012 年 4 月 |
| ence                                                                              |              |        |            |
| Administrative Routines SC27-3865-01                                              |              | 否      | 2013 年 1 月 |
| and Views                                                                         |              |        |            |
| Call Level Interface Guide SC27-3866-01<br>and Reference Volume 1                 |              | 是      | 2013 年 1 月 |
| Call Level Interface Guide SC27-3867-01<br>and Reference Volume 2                 |              | 是      | 2013 年 1 月 |
| Command Reference                                                                 | SC27-3868-01 | 是      | 2013 年 1 月 |
| Database Administration SC27-3871-01<br>Concepts and Configura-<br>tion Reference |              | 是      | 2013 年 1 月 |
| Data Movement Utilities SC27-3869-01<br>Guide and Reference                       |              | 是      | 2013 年 1 月 |
| Database Monitoring SC27-3887-01<br>Guide and Reference                           |              | 是      | 2013 年 1 月 |
| Data Recovery and High SC27-3870-01<br>Availability Guide and<br>Reference        |              | 是      | 2013 年 1 月 |
| Database Security Guide SC27-3872-01                                              |              | 是      | 2013 年 1 月 |
| DB2 Workload Manage- SC27-3891-01<br>ment Guide and Refer-<br>ence                |              | 是      | 2013 年 1 月 |
| Developing ADO.NET and SC27-3873-01<br><b>OLE DB</b> Applications                 |              | 是      | 2013 年 1 月 |
| Developing Embedded SC27-3874-01<br><b>SQL</b> Applications                       |              | 是      | 2013 年 1 月 |
| Developing Java Applica- SC27-3875-01<br>tions                                    |              | 是      | 2013 年 1 月 |
| Developing Perl, PHP, SC27-3876-00<br>Python, and Ruby on<br>Rails Applications   |              | 否      | 2012 年 4 月 |
| Developing RDF Applica- SC27-4462-00<br>tions for IBM Data Serv-<br>ers           |              | 是      | 2013 年 1 月 |
| Developing User-defined SC27-3877-01<br>Routines (SQL and Exter-<br>nal)          |              | 是      | 2013 年 1 月 |
| Getting Started with GI13-2046-01<br>Database Application<br>Development          |              | 是      | 2013 年 1 月 |
| Linux $\cancel{R}$ Windows $\angle$ GI13-1152-00<br>DB2 安裝及管理入門                   |              | 是      | 2012 年 4 月 |
| Globalization Guide                                                               | SC27-3878-00 | 是      | 2012 年 4 月 |

表 12. DB2 技術資訊 (繼續)

| 名稱                                                                                               | 書號           | 提供印刷版本 | 前次更新時間     |
|--------------------------------------------------------------------------------------------------|--------------|--------|------------|
| 安裝 DB2 伺服器                                                                                       | GC27-3094-01 | 是      | 2013 年 1 月 |
| 安裝 IBM Data Server GC27-3092-00<br>Client                                                        |              | 否      | 2012 年 4 月 |
| 訊息參考手冊第一冊                                                                                        | SC27-3100-01 | 否      | 2013 年 1 月 |
| 訊息參考手冊第二冊                                                                                        | SC27-3880-01 | 否      | 2013 年 1 月 |
| Net Search Extender SC27-3895-01<br>Administration and User's<br>Guide                           |              | 否      | 2013 年 1 月 |
| Partitioning and Cluster- SC27-3882-01<br>ing Guide                                              |              | 是      | 2013 年 1 月 |
| Preparation Guide for SC27-4540-00<br>DB <sub>2</sub> 10.1 Fundamentals<br>Exam 610              |              | 否      | 2013 年 1 月 |
| Preparation Guide for SC27-4541-00<br>DB2 10.1 DBA for Linux,<br>UNIX, and Windows<br>$Exam$ 611 |              | 否      | 2013 年 1 月 |
| pureXML Guide                                                                                    | SC27-3892-01 | 是      | 2013年1月    |
| Spatial Extender User's SC27-3894-00<br>Guide and Reference                                      |              | 否      | 2012年4月    |
| SOL Procedural Lan- SC27-3896-01<br>guages: Application<br>Enablement and Support                |              | 是      | 2013 年 1 月 |
| SQL Reference Volume 1 SC27-3885-01                                                              |              | 是      | 2013 年 1 月 |
| SQL Reference Volume 2 SC27-3886-01                                                              |              | 是      | 2013年1月    |
| Text Search Guide                                                                                | SC27-3888-01 | 是      | 2013 年 1 月 |
| Troubleshooting and Tun- SC27-3889-01<br>ing Database Perfor-<br>mance                           |              | 是      | 2013 年 1 月 |
| 升級至 DB2 10.1 版                                                                                   | SC27-3095-01 | 是      | 2013年1月    |
| DB2 10.1 版的新增功能 SC27-3093-01                                                                     |              | 是      | 2013 年 1 月 |
| XQuery Reference                                                                                 | SC27-3893-01 | 否      | 2013 年 1 月 |
|                                                                                                  |              |        |            |

表 13. DB2 Connect 特定技術資訊

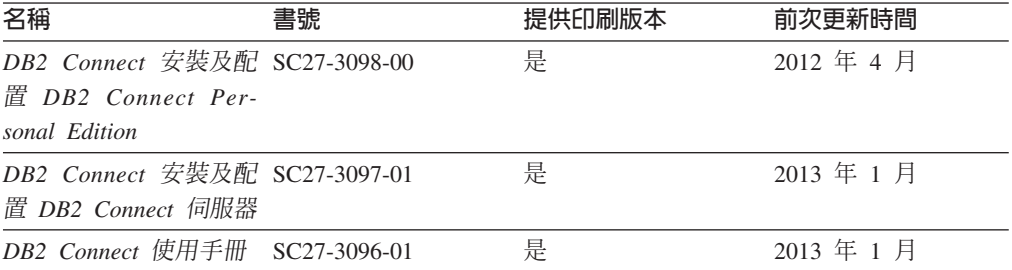

### 從指令行處理器顯示 SQL 狀態說明

DB2 產品會針對條件傳回可能是 SOL 陳述式結果的 SOLSTATE 值。 SOLSTATE 說 明可解釋 SOL 狀態及 SQL 狀態類別字碼的意義。

### 程序

若要啓動 SQL 狀態說明,請開啓指令行處理器並輸入:

? sqlstate 或 ? class code

其中 sqlstate 代表有效的五位數 SQL 狀態,而 class code 代表 SQL 狀態的前兩位數。 例如,? 08003 可顯示 08003 SQL 狀態的說明,而 ? 08 則將顯示 08 類別碼的說明

### 存取不同版本的 DB2 資訊中心

其他 DB2 產品版本的文件可在 ibm.com® 上的個別資訊中心找到。

### 關於這項作業

如需 DB2 10.1 版 主題,「*DB2 資訊中心*」URL 為 http://publib.boulder.ibm.com/ infocenter/db2luw/v10r1。

如需 DB2 9.8 版主題, 「*DB2 資訊中心*」 URL 為 http://publib.boulder.ibm.com/infocenter/  $db2$ luw/v9r8/ $\circ$ 

如需 DB2 9.7 版主題, 「DB2 資訊中心」URL 為 http://publib.boulder.ibm.com/infocenter/ db2luw/v9r7/ $\circ$ 

如需 DB2 9.5 版主題, 「*DB2 資訊中心*」URL 為 http://publib.boulder.ibm.com/infocenter/ db2luw/v9r5 $\degree$ 

如需 DB2 9.1 版主題, 「*DB2 資訊中心*」URL 為 http://publib.boulder.ibm.com/infocenter/  $db2luw/v9/$ 

如需 DB2 第 8 版主題,請跳至 「*DB2 資訊中心*」URL,網址為:http:// publib.boulder.ibm.com/infocenter/db2luw/v8/。

## 更新電腦或企業内部網路伺服器上安裝的 DB2 資訊中心

必須定期更新本端安裝的「DB2 資訊中心」。

## 開始之前

必須已經安裝 「DB2 10.1 版 資訊中心」。如需詳細資料,請參閱安裝 DB2 伺服器中 的「使用 DB2 安裝精靈安裝 DB2 資訊中心」主題。所有在安裝「資訊中心」時套用 的必備項目及限制也會在更新「資訊中心」時套用。

### 關於這項作業

可以自動或手動更新現存的「DB2 資訊中心」:
- <span id="page-108-0"></span>• 自動更新會更新現存的「資訊中心」功能及語言。相較於手動更新期間,自動更新 的一個好處就是無法使用「資訊中心」的時間更短。此外,還可以設定自動更新, 當作其他定期執行的批次工作的一部分來執行。
- 手動更新可以用來更新現存的「資訊中心」功能及語言。自動更新會減少更新程序 期間的關閉時間,不過,當您要新增特性或語言時,必須使用手動程序。例如,原 先已在本端安裝英文及法文的「資訊中心」,現在您也想要安裝德文;手動更新將 安裝德文,同時更新現存的「資訊中心」功能及語言。不過,手動更新需要您手動 停止、更新及重新啓動「資訊中心」。在整個更新過程中無法使用「資訊中心」。 在自動更新程序中,「資訊中心」只在更新之後才需要中斷,以重新啓動「資訊中 心」。

此主題詳述自動更新的過程。如需手動更新指示,請參閱「手動更新電腦或企業內部 網路伺服器上安裝的 DB2 資訊中心」 主題。

#### 程序

若要自動更新電腦上或企業內部網路伺服器上安裝的「DB2 資訊中心」,請執行下列動 作:

- 1. 在 Linux 作業系統上,
	- a. 瀏覽至已安裝「資訊中心」的路徑。依預設,「DB2 資訊中心」會安裝在 /opt/ ibm/db2ic/10.1 版 目錄中。
	- b. 從安裝目錄瀏覽到 doc/bin 目錄。
	- c. 執行 update-ic Script:

update-ic

- 2. 在 Windows 作業系統上,
	- a. 開啓指令視窗。
	- b. 瀏覽至已安裝「資訊中心」的路徑。依預設,「DB2 資訊中心」會安裝在 <Program Files>\IBM\DB2 Information Center\10.1 版 目錄中,其中 <Program Files> 代表 Program Files 目錄的位置。
	- c. 從安裝目錄瀏覽到 doc\bin 目錄。
	- d. 執行 update-ic.bat 檔案:

update-ic.bat

#### 結果

「DB2 資訊中心」會自動重新啓動。如果有可用的更新項目,則「資訊中心」會顯示新 的及更新的主題。如果沒有可用的「資訊中心」更新項目,則有一則訊息會新增至日 誌。日誌檔位於 doc\eclipse\configuration 目錄。日誌檔名稱是隨機產生的號碼。例 如,1239053440785.log。

#### 手動更新電腦或企業内部網路伺服器上安裝的 DB2 資訊中心

如果您已在本端安裝 「DB2 資訊中心」,則可以從 IBM 取得並安裝文件更新項目。

#### 關於這項作業

手動更新本端安裝的「DB2 資訊中心」時,您需要:

- 1. 停止電腦上的 DB2 資訊中心,然後以獨立式模式重新啓動「資訊中心」。以獨立式 模式執行「資訊中心」可防止網路上的其他使用者存取「資訊中心」,並可讓您套 用更新。DB2 資訊中心的工作站版本一律會以獨立式模式執行。。
- 2. 使用更新功能來查看可用的更新項目。如果有您必須安裝的更新,則可以使用「更 新」功能來取得並安裝它們。

註: 如果您的環境需要在未連接至網際網路的機器上安裝「DB2 資訊中心」更新項 目,則請使用已連接至網際網路並已安裝「DB2 資訊中心」的機器,將更新網站鏡 映至本端檔案系統。如果您的網路將有許多使用者安裝文件更新,則同樣可以在本 端鏡映更新網站並為更新網站建立 Proxy,以減少每個使用者執行更新所需的時間。 如果有更新套件,請使用「更新」功能來取得套件。然而,「更新」功能只適用於 獨立式模式。

3. 停止獨立式「資訊中心」,並重新啓動電腦上的 DB2 資訊中心。

註:在 Windows 2008 和 Windows Vista (及更高版本) 上,必須以管理者身分來執行 本節後面所列的指令。若要開啓具有完整管理者專用權的指令提示或圖形工具,請用 滑鼠右鍵按一下快速鍵並選取**以管理者身分執行**。

#### 程序

若要更新電腦或企業內部網路伺服器上安裝的 DB2 資訊中心,請:

- 1. 停止 *DB*2 資訊中心。
	- 在 Windows 上,按一下<mark>開始 > 控制台 > 系統管理工具 > 服務</mark>。然後用滑鼠右 鍵按一下 DB2 資訊中心服務,並選取停止。
	- 在 Linux 上, 輸入下列指令:

/etc/init.d/db2icdv10 stop

- 2. 以獨立式模式啓動「資訊中心」。
	- $\overline{A}$  Windows  $\vdash$ :
		- a. 開啓指令視窗。
		- b. 瀏覽至已安裝「資訊中心」的路徑。依預設,「*DB2 資訊中心*」會安裝在 Program\_Files\IBM\DB2 Information Center\10.1 版 目錄中,其中 *Program\_Files* 代表 Program Files 目錄的位置。
		- c. 從安裝目錄瀏覽到 doc\bin 目錄。
		- d. 執行 help\_start.bat 檔: help\_start.bat
	- $\overline{\text{f1}}$  Linux  $\pm$ :
		- a. 瀏覽至已安裝「資訊中心」的路徑。DB2 資訊中心 預設會安裝在 /opt/ibm/ db2ic/10.1 版 目錄中。
		- b. 從安裝目錄瀏覽到 doc/bin 目錄。
		- c. 執行 help start Script:

help\_start

會開啓系統預設 Web 瀏覽器,以顯示獨立式「資訊中心」。

3. 按一下**更新**按鈕 (��)。(瀏覽器必須啓用 JavaScript)。在「資訊中心」的右畫面上, 按一下**尋找更新**。 即會顯示現存文件的更新清單。

- <span id="page-110-0"></span>4. 若要起始安裝程序,請勾選您要安裝的選項,然後按一下**安裝更新項目**。
- 5. 安裝程序完成之後,請按一下**完成**。
- 6. 停止獨立式「資訊中心」。
	- 在 Windows 上,導覽至安裝目錄內的 doc\bin 目錄,並執行 help\_end.bat 檔 案:

help end.bat

註:help\_end 批次檔包含必要的指令,可以安全地停止已使用 help\_start 批次 檔啓動的程序。請不要使用 Ctrl-C 或其他任何方法來停止 help\_start.bat。

• 在 Linux 上,導覽至安裝目錄內的 doc/bin 目錄,並執行 help\_end Script: help\_end

註:help\_end Script 包含必要的指令,可以安全地停止已使用 help\_start Script 啓動的程序。請不要使用其他任何方法來停止 help\_start Script。

- 7. 重新啓動 DB2 資訊中心。
	- 在 Windows 上,按一下**開始 > 控制台 > 系統管理工具 > 服務**。然後用滑鼠右 鍵按一下 DB2 資訊中心服務,並選取啓動。
	- 在 Linux 上,輸入下列指令:

/etc/init.d/db2icdv10 start

#### 結果

更新的 DB2 資訊中心 會顯示全新及更新過的主題。

#### **DB2 指導教學**

DB2 指導教學會協助您瞭解 DB2 資料庫產品的各部分。課程會提供逐步指示。

#### 開始之前

您可以從「資訊中心」檢視指導教學的 XHTML 版本,網址為 [http://](http://publib.boulder.ibm.com/infocenter/db2luw/10r1/) [publib.boulder.ibm.com/infocenter/db2luw/v10r1/](http://publib.boulder.ibm.com/infocenter/db2luw/10r1/) $\circ$ 

有些課程會使用範例資料或程式碼。請參閱指導教學,以取得特定作業的所有必備項 目說明。

#### **DB2** 指導教學

若要檢視指導教學,請按一下標題。

**FpureXML®**』位於 pureXML Guide

設定 DB2 資料庫以儲存 XML 資料,以及使用原生 XML 資料儲存庫來執行 基本作業。

#### **DB2 疑難排解資訊**

有各式各樣的疑難排解和問題判斷資訊可協助您使用 DB2 資料庫產品。

<span id="page-111-0"></span>**DB2** 文件

如需疑難排解資訊,請參閱Troubleshooting and Tuning Database Performance或 「DB2 資訊中心」的「資料庫基本概念」小節,其中包含:

- 如何利用 DB2 診斷工具及公用程式來隔離及識別問題的相關資訊。
- 部分最常見問題的解決方案。
- 協助解決您在使用 DB2 資料庫產品時可能遇到的其他問題的建議。

#### **IBM** 支援中心入口網站

如果您遭遇到問題,而想要協助尋找可能的原因和解決方案,請參閱「IBM 支 援中心入口網站」。Technical Support 網站可鏈結至最新的 DB2 出版品、 TechNotes、「授權程式分析報告(APAR 或錯誤修正程式)」、修正套件及其 他資源。您可以在此知識庫中進行搜尋,為您的問題尋找可能的解決方案。

存取 IBM 支援中心入口網站,網址為 [http://www.ibm.com/support/entry/portal/](http://www.ibm.com/support/entry/portal/Overview/Software/Information_Management/DB2_for_Linux,_UNIX_and_Windows) [Overview/Software/Information\\_Management/](http://www.ibm.com/support/entry/portal/Overview/Software/Information_Management/DB2_for_Linux,_UNIX_and_Windows) [DB2\\_for\\_Linux,\\_UNIX\\_and\\_Windows](http://www.ibm.com/support/entry/portal/Overview/Software/Information_Management/DB2_for_Linux,_UNIX_and_Windows)

#### 資訊中心的條款

根據下述條款,將授與您對這些出版品的使用權限。

適用性:下列條款係 IBM 網站的使用條款。

個人使用:您可複製該等「出版品」供個人及非商業性用途使用,惟應註記 IBM 著作 權標示及其他所有權歸屬 IBM 之相關文字。未經 IBM 明示同意,您不得散佈、展示 或改作該等「出版品」或其任何部分。

商業使用:您可以複製、散佈及展示該等「出版品」僅供企業內部使用,惟應註記 IBM 著作權標示及其他所有權歸屬 IBM 之相關文字。未經 IBM 明示同意,您不得改作該 等「出版品」,也不得於企業外複製、散佈或展示該等「出版品」或其任何部分。

**權限**:除本使用聲明中明確授予之許可外,使用者就「出版品」或任何包含於其中之 資訊、資料、軟體或其他智慧財產權,並未取得其他任何明示或默許之許可、軟體授 權或權利。

使用者對於「出版品」之使用如危害 IBM 的權益,或 IBM 認定其未遵照上述指示使 用 「出版品」時,IBM 得隨時撤銷此處所授予之許可。

除非您完全遵守所有適用之一切法規,包括所有美國出口法規,否則您不得下載、出 口或再輸出此等資訊。

IBM 對於該等出版品之內容不爲任何保證。出版品依其「現狀」提供,不附帶任何明示 或默示之擔保,其中包括 (但不限於) 適售性、非侵權及適合特定用途之默示擔保責任。

IBM 商標:IBM、IBM 標誌、及 ibm.com 是國際商業機器股份有限公司 (IBM) 在美 國及 (或) 其他國家的商標或註冊商標,並在全世界許多管轄區域中完成註冊。其他產品 及服務名稱可能是 IBM 或其他公司的商標。A current list of trademarks is available 在 網址為 [www.ibm.com/legal/copytrade.shtml](http://www.ibm.com/legal/copytrade.shtml) 的網頁上,有現行的 IBM 商標清單。

### <span id="page-112-0"></span>附録 B. 注意事項

本資訊係針對 IBM 在美國所提供之產品與服務所開發。非 IBM 產品的相關資訊是以 本文件第一次出版時可用的資訊為基礎,而且會不定時變更。

在其他國家中,IBM 可能不會提供本書中所提的各項產品、服務或功能。要知道您所在 區域是否可用到這些產品與服務時,請向當地的 IBM 服務代表查詢。本書在提及 IBM 產品、程式或服務時,不表示或暗示只能使用 IBM 的產品、程式或服務。只要未侵害 IBM 的智慧財產權,任何功能相當的產品、程式或服務都可以取代 IBM 的產品、程式 或服務。不過,其他非 IBM 產品、程式或服務在運作上的評價與驗證,其責任屬於使 用者。

在這本書或文件中可能包含著 IBM 所擁有之專利或專利申請案。本書使用者並不享有 前述專利之任何授權。您可以用書面方式來查詢授權,來函請寄到:

IBM Director of Licensing **IBM** Corporation North Castle Drive Armonk, NY 10504-1785  $U.S.A.$ 

若要查詢有關雙位元組字集 (DBCS) 資訊的授權事宜,請聯絡您國家的 IBM 智慧財產 部門,或者用書面方式寄到:

Intellectual Property Licensing Legal and Intellectual Property Law IBM Japan, Ltd. 1623-14, Shimotsuruma, Yamato-shi Kanagawa 242-8502 Japan

下列段落若與國家 (或地區) 之法律條款抵觸時,即視為不適用: International Business Machines Corporation 只依「現況」提供本出版品,不提供任何明示或默示之保證, 其中包括且不限於不違反規定、可商用性或特定目的之適用性的隱含保證。若有些地 區在某些交易上並不允許排除上述保證,則該排除無效。

本書中可能會有技術上或排版印刷上的訛誤。因此,IBM 會定期修訂;並將修訂後的內 容納入新版中。同時,IBM 得隨時改進並(或)變動本書中所提及的產品及(或)程 式。

本書對於非 IBM 擁有之網站的援引只是為了方便而提供,並不對這些網站作任何認可。 該些網站上的內容並非本 IBM 產品內容的一部分,用戶使用該網站時應自行承擔風險。

當您提供資訊給 IBM 時,您即授權予 IBM 以其認爲適當的方式來使用或配送資訊, 而不必對您負起任何責任。

本程式之獲授權者若希望取得相關資料,以便使用下列資訊者可洽詢 IBM。其下列資訊 指的是: (1) 獨立建立的程式與其他程式 (包括此程式) 之間交換資訊的方式 (2) 相互 使用已交換之資訊方法。若有任何問題請聯絡:

IBM Canada Limited I159/3600 3600 Steeles Avenue East Markham, Ontario L3R 9Z7 **CANADA** 

上述資料的取得有其特殊要件,在某些情況下必須付費方得使用。

本書所描述的任何程式及其所有可用的授權著作是由 IBM 所提供,並受到「IBM 客戶 合約」、「IBM 國際程式授權合約」或雙方之間任何同等合約條款之規範。

此間所含之任何效能資料,皆是得自控制的環境之下;因此不同作業環境之下所得的 結果,可能會有很大的差異。部分測量可能是在開發中的系統上執行,因此不保證可 以從一般的系統獲致相同的結果。甚至有部分的測量,是利用插補法而得的估計值, 其實際結果可能會有所不同。本書的使用者應根據其特有的環境,驗證出適用的資 料。

本書所提及之非 IBM 產品資訊,係由產品的供應商,或其出版的聲明或其他公開管道 取得。IBM 並未測試過這些產品,也無法確認這些非 IBM 產品的執行效能、相容性、 或任何對產品的其他主張是否完全無誤。如果您對非 IBM 產品的性能有任何的疑問, 請逕向該產品的供應商杳詢。

有關 IBM 未來動向的任何陳述,僅代表 IBM 的目標而已,並可能於未事先聲明的情 況下有所變動或撤回。

本書中含有日常商業活動所用的資料及報告範例。為了提供完整的說明,這些範例包 括個人、公司、廠牌和產品的名稱。這些名稱全屬虛構,若與任何公司的名稱和住址 雷同,純屬巧合。

著作權授權:

本書包含原始語言的範例應用程式,用以說明各種作業平台上的程式設計技術。您可 以基於研發、使用、銷售或散佈符合作業平台(用於執行所撰寫的範例程式)之應用程式 設計介面的應用程式等目的,以任何形式複製、修改及散佈這些範例程式,而無需付 費給 IBM。但這些範例皆未經過完整的測試。因此,IBM 不會保證或暗示這些程式的 穩定性、服務能力或功能。本程式範例以「現狀」提供,且無任何保證。 IBM 不負擔 任何因本程式範例之使用而產生的任何損害。

這些範例程式或是任何衍生著作的每一份拷貝或任何部分,都必須具有下列的著作權 聲明:

© (your company name) (year). Portions of this code are derived from IBM Corp. Sample Programs. © Copyright IBM Corp. \_enter the year or years\_. All rights reserved.

#### 商標

IBM、IBM 標誌及 ibm.com 是國際商業機器股份有限公司 (IBM) 在美國及 (或) 其他 國家的商標或註冊商標,並在全世界許多管轄區域中完成註冊。其他產品及服務名稱 可能是 IBM 或其他公司的商標。在 Copyright and trademark information 網頁中 (網 址為 www.ibm.com/legal/copytrade.shtml),有最新的 IBM 商標清單。

下列術語是其他公司的商標或註冊商標

- Linux 是 Linus Torvalds 在美國及 (或) 其他國家或地區之商標。
- Java 及所有 Java 型商標及標誌是 Oracle 及 (或) 其子公司的商標或註冊商標。
- UNIX 是 The Open Group 在美國及其他國家的註冊商標。
- Intel、Intel 標誌、Intel Inside、Intel Inside 標誌、Celeron、Intel SpeedStep、Itanium 及 Pentium 是 Intel Corporation 或其子公司在美國及其他國家或地區的商標或註冊 商標。
- Microsoft、Windows、Windows NT 及 Windows 標誌是 Microsoft Corporation 在美 國及 (或) 其他國家的商標。

其他公司、產品或服務名稱可能是其他公司的商標或服務標誌。

### 索引

索引順序以中文字,英文字,及特殊符號之次序排 列。

### [三劃]

大型主機資料庫 配置存取 81,85

### [四劃]

中型伺服器 配置連線 81 介面語言 概觀 87 變更 **UNIX 89** Windows 88 公用程式 連結 91 升級 DB2 Connect 程序 17 概觀 15, 16 升級前作業 DB2 Connect 伺服器 16 升級後作業 DB2 Connect 伺服器 19 文件 印刷品 97 條款的使用 104 概觀 97 PDF 檔案 97

## [五劃]

主機資料庫 配置 TCP/IP 81 用戶端 概觀 7 遠端 7 目錄綱目 擴充 Windows 60

## [六劃]

字碼頁 支援 87 轉換 異常 90 安全 使用者群組 61 安裝 執行 Linux 的 zSeries DB2 Connect 49 DB<sub>2</sub> Connect 伺服器產品 33 使用者帳戶 (Windows) 57

## [七劃]

更新 DB2 資訊中心 100, 101

# [八劃]

```
使用者帳戶
  安裝所需 (Windows) 57
  實例使用者 (Windows) 57
  DB2 管理伺服器 (Windows) 57
使用者群組
  安全 61
  DB2ADMNS 61
  DB2USERS 61
注意事項 105
```
## [九劃]

指令 db2licm 設定授權原則 65 db2osconf 決定核心配置參數值 27 db2setup 以您國家的語言顯示「DB2 安裝」精靈 87 指導教學 問題判斷 104 清單 103 疑難排解 104 pureXML 103

## [十劃]

修正套件 安裝 DB2 Connect 67 核心配置參數 概觀 27  $HP-UX$ 建議 27

核心配置參數 (繼續) HP-UX (繼續) 修改 27 db2osconf 指令 27 Linux 修改 28 Solaris 29 配置 與大型主機的連線 81 DB2 Connect 伺服器產品 33 TCP/IP 使用 CLP 81

〔十一劃〕

問題判斷 可用資訊 104 指導教學 104 國家語言支援 (NLS) 轉換字元資料 90 顯示「DB2 安裝」精靈 87 專屬區碼 頁面支援 90 授權 啓動 65 設定 db2licm 指令 65 登錄 db2licm 指令 65 條款 出版品 104 移除 DB2 Connect (root) Linux 94 UNIX 94 通訊協定 DRDA 主機存取配置 76 連結 公用程式 DB2 Connect 91 連線 透過通訊伺服器的 DRDA 主機 76

## 〔十三劃〕

裝載 CD 或 DVD AIX  $40$  $HP-UX$  45 Linux 50 Solaris 54 解除安裝 DB2 Connect 93 Windows 93 root 身分安裝 94 資料 存取 DB2 Connect 9 JDBC 7 資料庫 主機 75 資料庫應用程式 開發 91 預設語言設定 Windows 88

## [十四劃]

實務範例 DB2 Connect 7 疑難排解 指導教學 104 連線資訊 104 語言 語言 ID 的 DB2 安裝精靈 87 雙向支援 90 DB2 Connect 介面 87 DB2 介面 88 語言環境 DB2 Connect 介面語言 87 說明 SQL 陳述式 100

## [十五劃]

範例 DB2 Connect 7 編碼字集 ID (CCSID) 雙向支援 語言 90 雙向語言 90

## [十七劃]

應用程式 執行中 92 ODBC 91 應用程式開發 JDBC 7

## 〔十八劃〕

轉換 字元 90 雙向 CCSID 支援 語言支援 90

## [十九劃]

關於本書 v, 1

# $\blacktriangle$

 $\rm AIX$ 安裝 DB2 Connect 伺服器產品 37, 39 CD 裝載 40 DVD 裝載 40

# C

 $CD$ 裝載 AIX 40  $HP-UX$  45 Linux 50 Solaris 54

# D

DAS (DB2 管理伺服器) 請參閱 DB2 管理伺服器 (DAS) 11 DB2 Connect 大型主機支援 5,9 升級 程序 17 概觀 15, 16 主機支援 5, 9 安裝 非「管理者」安裝 60 伺服器產品 升級前作業 16 升級後作業 19 安裝 (AIX) 37, 39 安裝 (HP-UX) 43, 45 安裝 (Linux) 47, 48 安裝 (Windows) 55, 56 安裝 (概觀) 33 安裝 (Solaris 作業系統) 51, 53 配置 33 記憶體需求 35 概觀 5,9 磁碟需求 35 DB2 for VSE & VM 79 IBM i 連線 73 System i 支援 概觀 5 zSeries 支援 5 DB2 for VM & VSE 爲來自 DB2 Connect 的連線準備 79 DB2 for z/OS 更新系統表格 78

「DB2 安裝」精靈 語言 ID 87 DB2 資訊中心 更新 100, 101 版本 100 DB2 管理伺服器 (DAS) 概觀 11 DB2ADMNS 群組 新增使用者 61 db2licm 指令 設定授權原則 65 登錄授權 65 db2osconf 指令 決定核心配置參數值 27 db2setup 指令 語言設定 87 DB2USERS 使用者群組 新增使用者 61 **DVD** 裝載 AIX  $40$  $HP-UX$  45 Linux 50 Solaris 54

### Н

 $HP-UX$ 安裝 DB2 Connect 伺服器 43, 45 核心配置參數 建議値 27 修改 27 裝載媒體 45

# ı

IBM Data Server Driver for JDBC and SQLJ DB2 Connect 版本的層次 23 IBM i DB2 Connect 5

### J

Java 主機資料庫存取 7 DB2 Connect 產品支援 23 **JDBC** 驅動程式 明細 23

### L

LANG 環境變數 設定 87, 89 Linux 安裝 [DB2 Connect on zSeries 49](#page-56-0) [DB2 Connect](#page-54-0) 伺服器產品 4[7, 48](#page-55-0) 核心參數 **修改 [28](#page-35-0)** 移除 [DB2 Connect \(root\) 94](#page-101-0) 裝載 [CD 50](#page-57-0) [DVD 50](#page-57-0) 解除安裝 DB2 Connect [root 94](#page-101-0)

## **O**

ODBC 已啓用的應用程式 91

## **S**

SDK 產品層次 23 Solaris 作業系統 安裝 [DB2 Connect](#page-58-0) 伺服器產品 51 安裝需求 [DB2 Connect](#page-60-0) 伺服器產品 53 修改核心參數 29 裝載 CD 或 [DVD 54](#page-61-0) SQL 陳述式 說明 顯示 [100](#page-107-0) System i 資料庫伺服器 配置 [TCP/IP 81](#page-88-0) [DB2 Connect](#page-12-0) 支援 5 System z DB2 Connect 支援概觀 5

## **T**

TCP/IP 配置 主機連線 76 主機資料庫伺服器 81 [System i](#page-88-0) 資料庫伺服器 81 DB2 for  $z/\text{OS}$  配置 75

## **U**

UNIX 移除 [DB2 Connect \(root\) 94](#page-101-0) UNIX *(繼續)* 解除安裝 DB2 [root 94](#page-101-0) 解除安裝 DB2 Connect [root 94](#page-101-0) 變更 [DB2 Connect](#page-96-0) 介面語言 89

### **V**

VTAM 為來自 [DB2 Connect](#page-82-0) 的連線準備 z/OS 75

### **W**

```
Windows
  安裝
    DB2 Connect 伺服器產品(程序) 55
    DB2 Connect (含非管理者身分存取) 60
  使用者帳戶
    DB2 Connect 產品安裝 57
  DB2 Connect 93
  預設語言設定 88
Windows 作業系統
  安裝
    DB2 Connect 伺服器產品(需求) 56
```
### **Z**

zSeries 安裝 [DB2 Connect for Linux 49](#page-56-0) z/OS 配置 DB2 資料庫系統 78

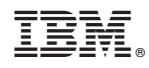

Printed in Taiwan

SC27-3097-01

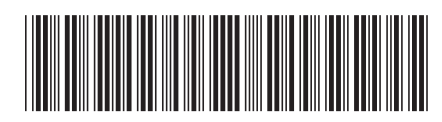

Spine information:

1

DB2 Connect 安裝及配置 DB2 Connect 伺服器

IBM DB2 Connect 10.1